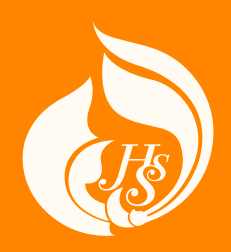

# **HSS NSRU**

# คู่มือปฏิบัติงาน การตั้งค่าระบบเว็บไซต์ วารสารวิชาการ ThaiJO

**คณะมนุษยศาสตร์และสังคมศาสตร์มหาวิทยาลัยราชภัฏนครสวรรค์**

# **ว่าที่ร้อยตรีอนุ คุ้มเพชร**

นักวิชาการคอมพิวเตอร์

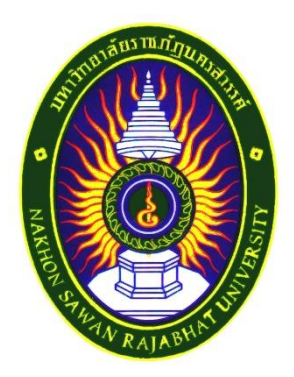

# **คู่มือการปฏิบัติงาน การตั้งค่าระบบเว็บไซต์วารสารวิชาการคณะมนุษยศาสตร์และสังคมศาสตร์ มหาวิทยาลัยราชภัฏนครสวรรค์ (ThaiJo)**

**อนุ คุ้มเพชร นักวิชาการคอมพิวเตอร์ ปฏิบัติการ**

**สำนักงานคณบดี คณะมนุษยศาสตร์และสังคมศาสตร์ มหาวิทยาลัยราชภัฏนครสวรรค์ 2565**

**คำนำ**

คู่มือฉบับนี้ได้จัดทำขึ้น เพื่อใช้เป็นแนวทางการปฏิบัติงานในการตั้งค่าระบบเว็บไซต์ วารสารวิชาการคณะมนุษยศาสตร์และสังคมศาสตร์ มหาวิทยาลัยราชภัฏนครสวรรค์ ซึ่งเว็บไซต์นี้ เป็นส่วนหนึ่งของระบบ Thai Journals Online (ThaiJO) ในการการจัดการวารสารและการตีพิมพ์ ผลงานทางวิชาการในรูปแบบ Electronic journal หรือ e-journals ซึ่งเป็นระบบฐานข้อมูลวารสาร อิเล็กทรอนิกส์กลางของประเทศไทย เป็นแหล่งรวมวารสารวิชาการที่ผลิตในประเทศไทยทุกสาขาวิชา ทั้งสาขาวิชาวิทยาศาสตร์เทคโนโลยีและสาชาวิชามนุษยศาสตร์และสังคมศาสตร์ ให้เป็นพื้นที่ทาง วิชาการของบุคลากรในสถาบันศึกษาทั้งภายในและภายนอกในการตีพิมพ์ผลงานทางวิชาการออกสู่ เวทีสาธารณะอย่างเป็นระบบและมีขั้นตอนที่ถูกต้องและสะดวกต่อการบริหารการจัดการงาน วารสารวิชาการ

ผู้เขียน หวังเป็นอย่างยิ่งว่า คู่มือฉบับนี้จะเป็นประโยชน์แก่ผู้ปฏิบัติงานวารสารวิชาการที่ ได้รับมอบหมาย และผู้ที่สนใจในการส่งบทความเพื่อเข้ารับการตีพิมพ์เผยแพร่ผลงานทางวิชาการใน การขอกำหนดตำแหน่งทางวิชาการทั้งระดับผู้ช่วยศาสตราจารย์ รองศาสตราจารย์ และศาสตราจารย์ อีกทั้ง การขอกำหนดตำแหน่งชำนาญการของสายสนับสนุน รวมทั้งการเผยแพร่บทความวิชาการของ นักศึกษาระดับบัณฑิตศึกษาอีกด้วย

ผู้เขียนขอขอบคุณ คณะผู้บริหารคณะมนุษยศาสตร์และสังคมศาสตร์ มหาวิทยาลัยราชภัฏ นครสวรรค์ที่ให้การสนับสนุนเป็นอย่างดีขอบคุณคณะกรรมการบริหารวารสารวิชาการคณะ มนุษยศาสตร์และสังคมศาสตร์ มหาวิทยาลัยราชภัฏนครสวรรค์ที่เปิดโอกาศให้ผู้เขียนได้มีส่วนร่วมใน การบริหารงานวารสารวิชาการ ท้ายที่สุดนี้ ผู้เขียนขอขอบพระคุณผู้ทรงคุณวุฒิผู้ช่วยศาสตราจารย์ ิดร.ศมลพรรณ ภู่เล็ก และอาจารย์วรชนันท์ ชูทอง ผู้ทรงคุณวุฒิที่ให้เกียรติเป็นผู้ประเมินคู่มือเล่มนี้จน สำเร็จลุล่วงตามเป้าหมายเป็นอย่างดีมีคุณภาพทางวิชาการ และมีกระบวนการต่าง ๆ ที่ถูกต้อง สมบูรณ์

> อนุ คุ้มเพชร พฤษภาคม 2565

# **สารบัญ**

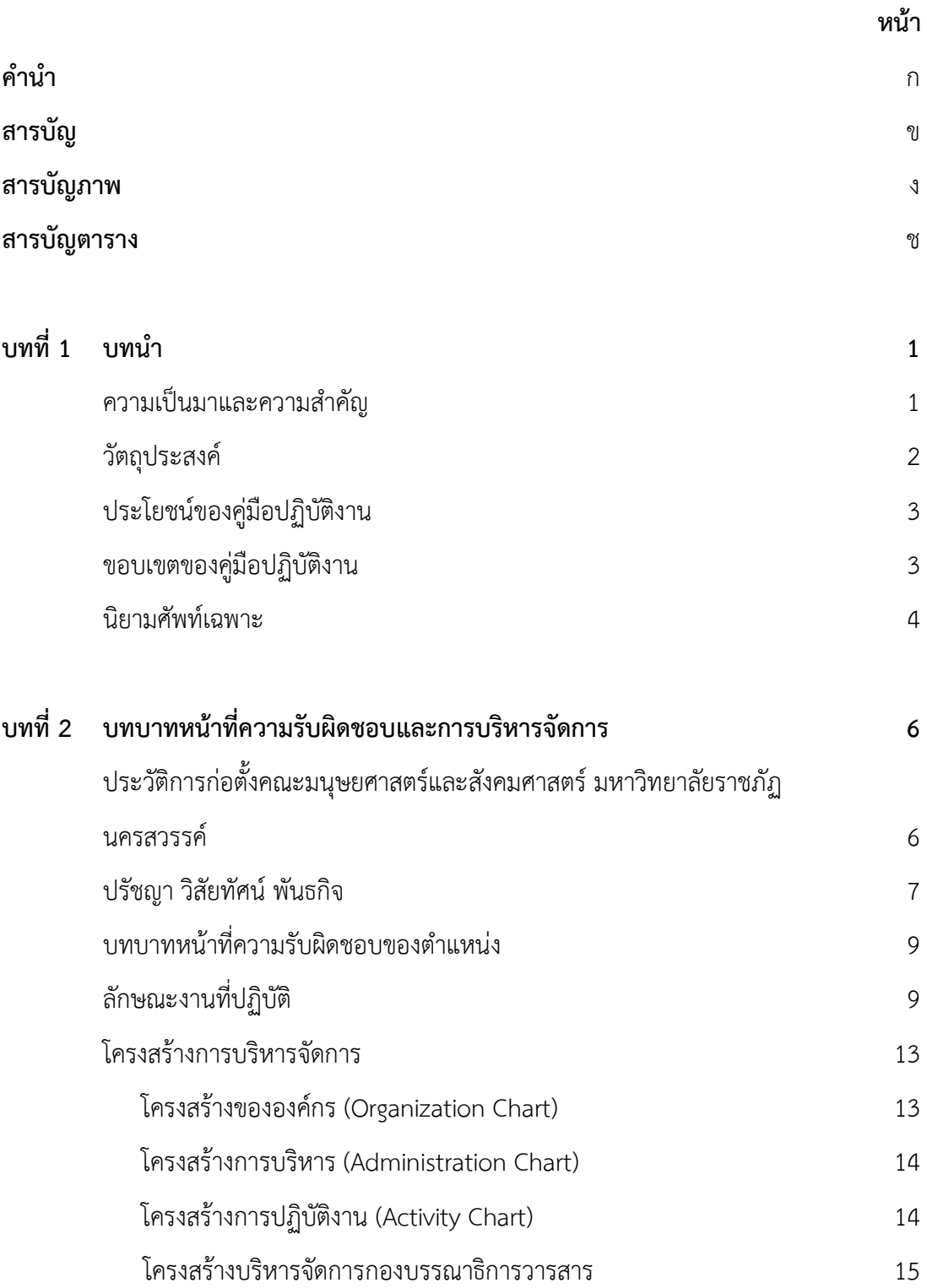

# **สารบัญ (ต่อ)**

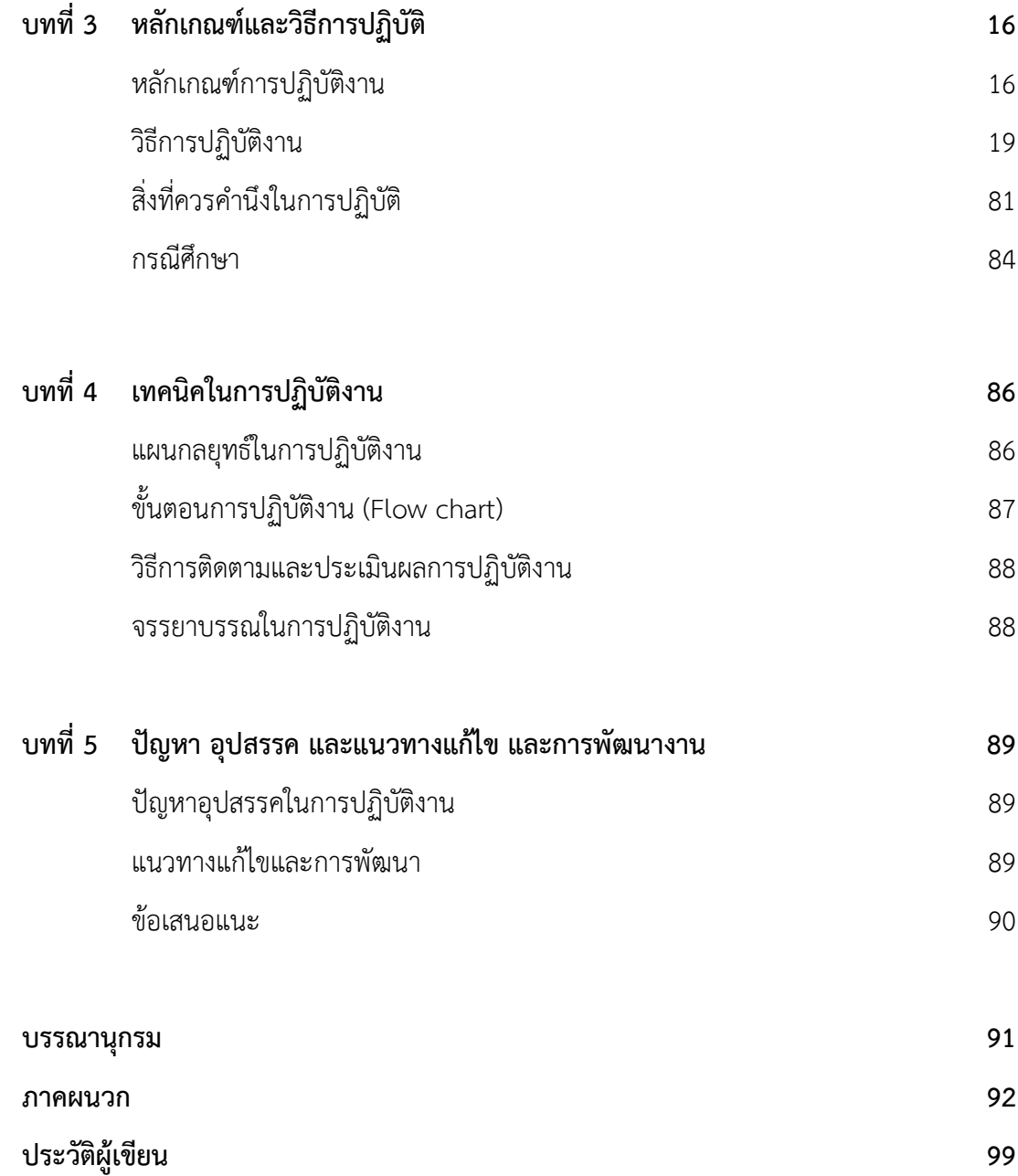

# **สารบัญภาพ**

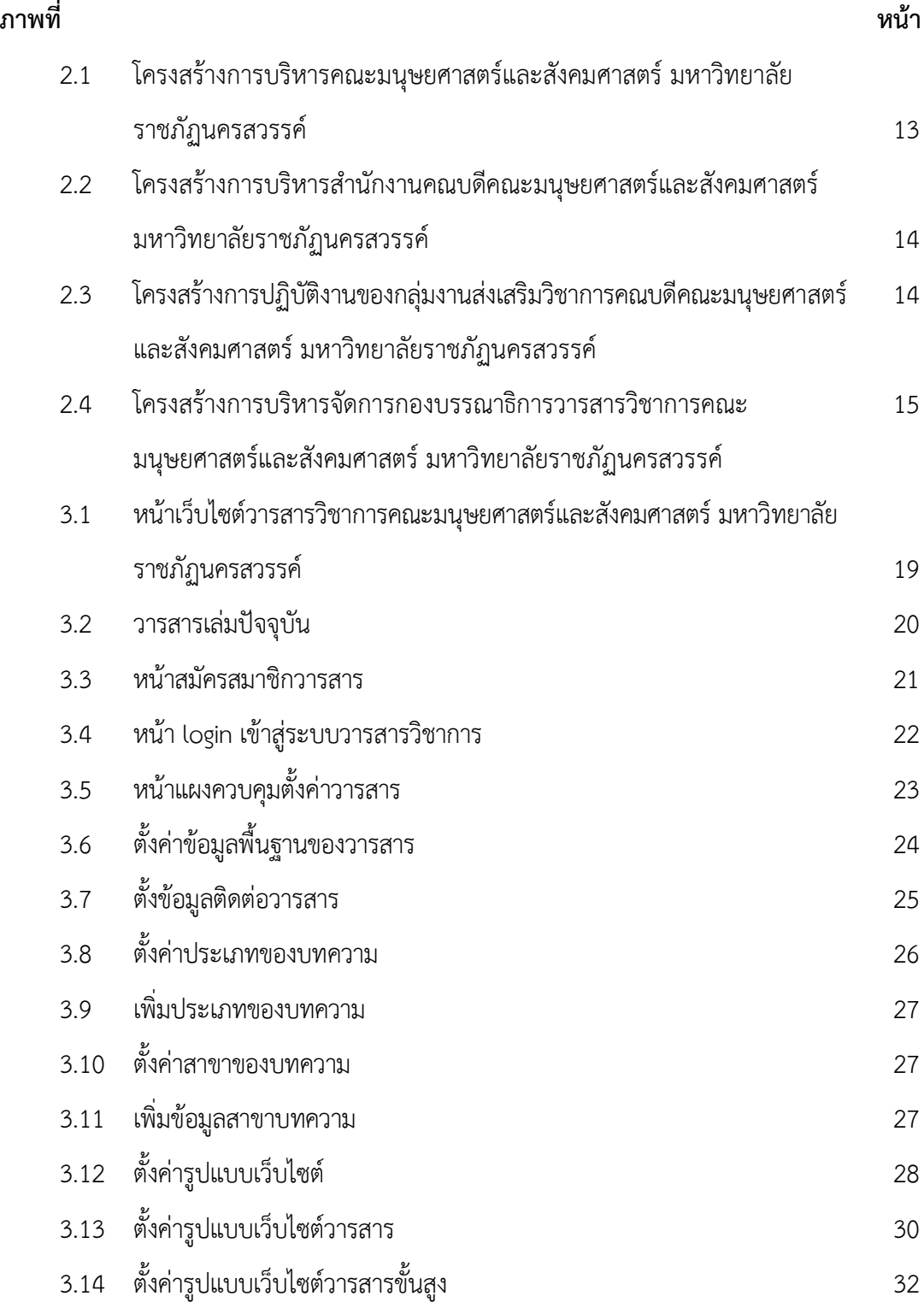

# **สารบัญภาพ (ต่อ)**

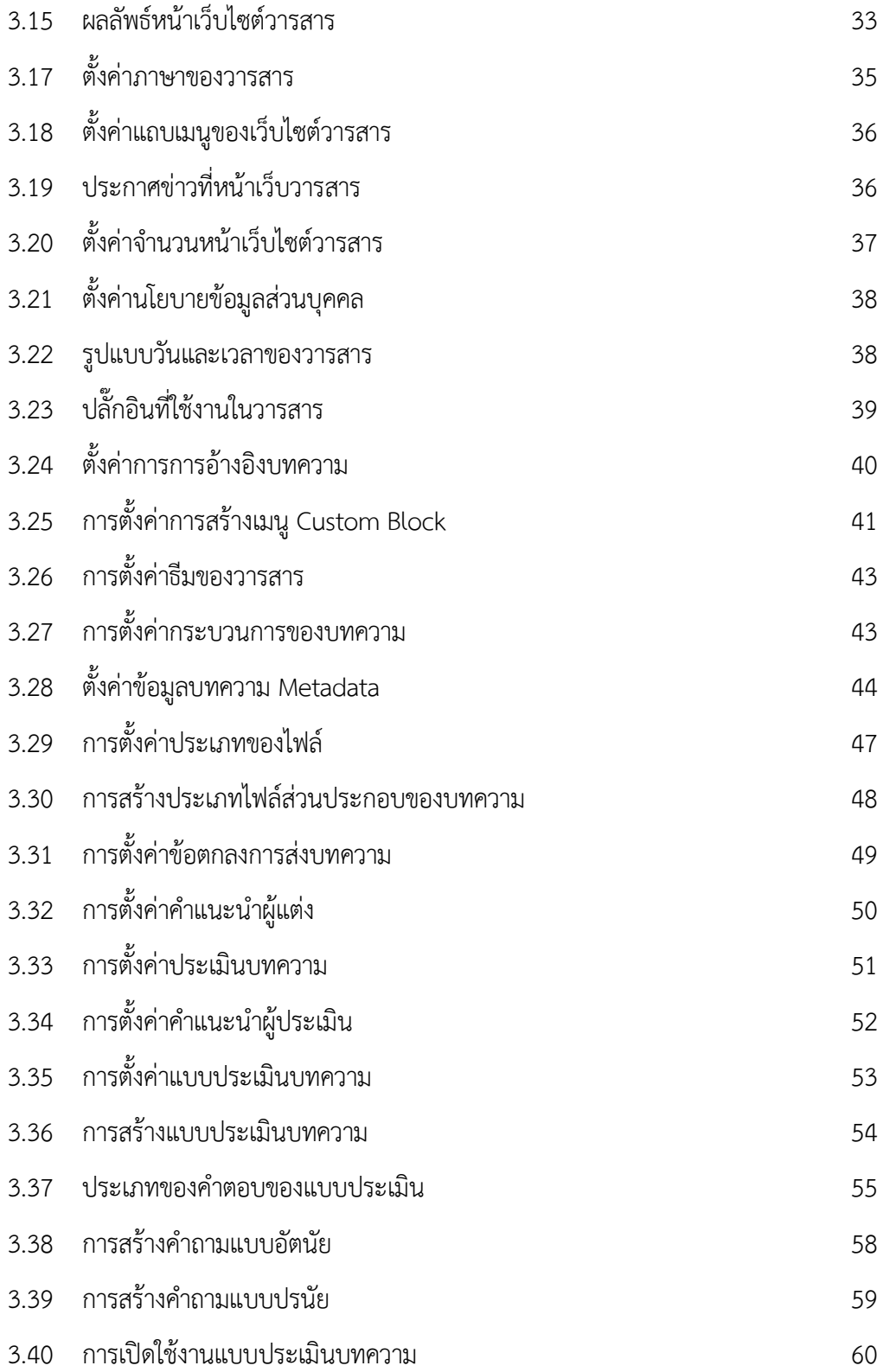

# **สารบัญภาพ (ต่อ)**

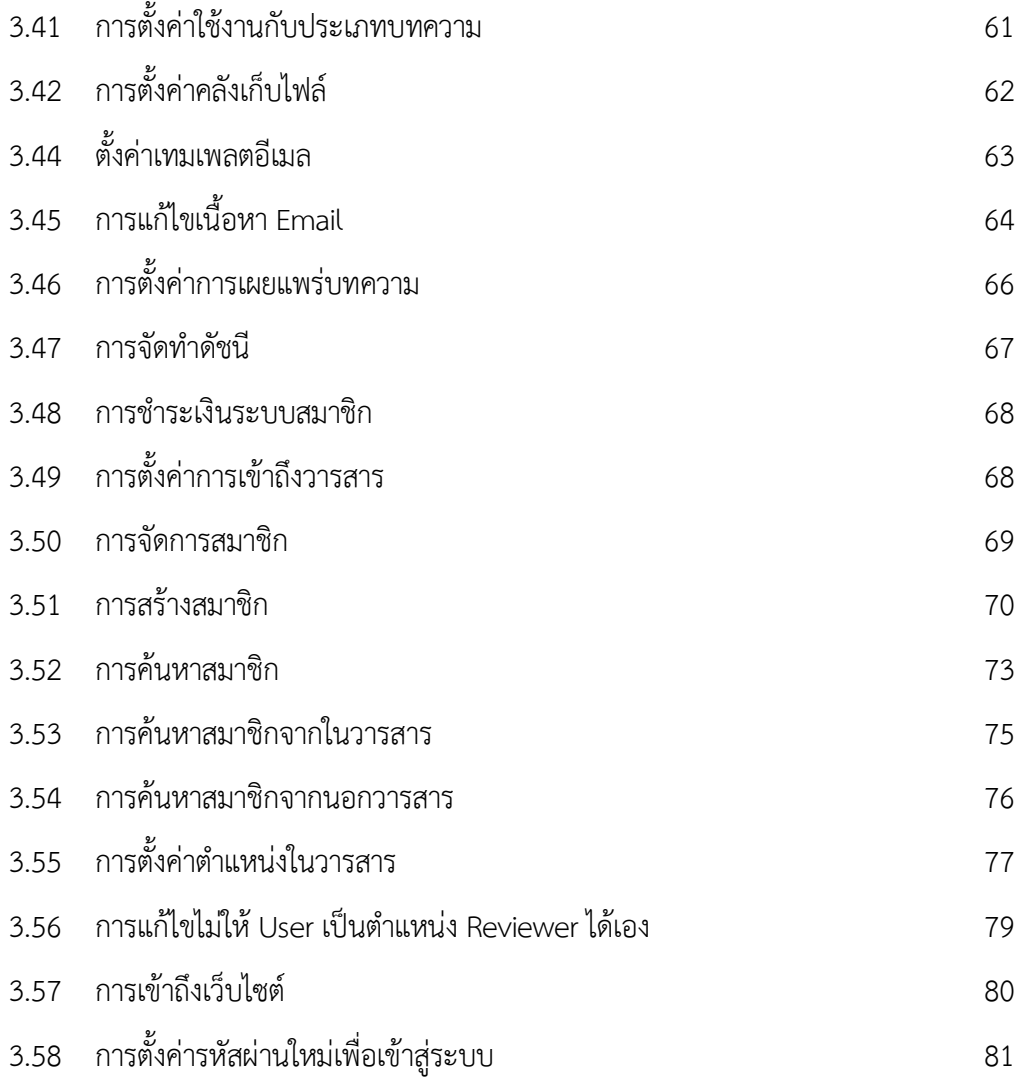

# **สารบัญตาราง**

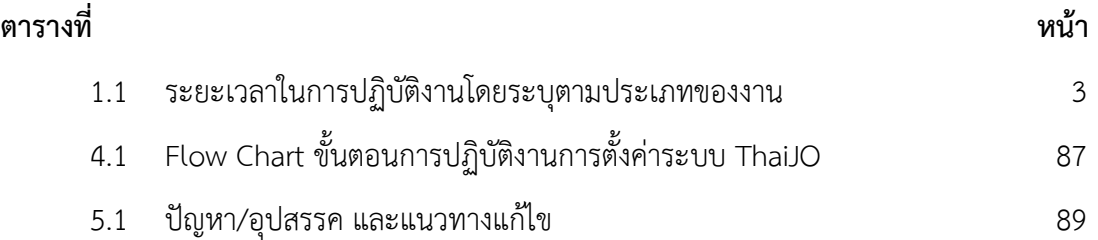

## **บทที่1 บทนำ**

### **ความเป็นมาและความสำคัญ**

กระทรวงการอุดมศึกษา วิทยาศาสตร์วิจัย และนวัตกรรม ได้กำหนดนโยบายและ ยุทธศาสตร์ พ.ศ. 2563 – 2570 และยุทธศาสตร์ชาติ20 ปี(พ.ศ. 2561 – 2580) ได้กำหนดแนว ทางการพัฒนาประเทศในระยะยาว เพื่อให้ประเทศไทยบรรลุวิสัยทัศน์"ประเทศไทยมีความมั่นคง มั่ง คั่ง ยั่งยืน เป็นประเทศ พัฒนาแล้วด้วยการพัฒนาตามหลักปรัชญาของเศรษฐกิจพอเพียง" โดยการ พัฒนาเศรษฐกิจและสังคมของประเทศให้มีเสถียรภาพอย่างยั่งยืน ตามแนวทางที่กำหนดใน ยุทธศาสตร์ชาตินั้น จำเป็นอย่างยิ่งต้องอาศัยความรู้และความก้าวหน้าด้านวิทยาศาสตร์เทคโนโลยี การวิจัย และนวัตกรรม รวมถึงการพัฒนากำลังคนที่เหมาะสม เพื่อเป็นกลไกสำคัญในการนำพา ประเทศให้หลุดพ้นจากกับดักประเทศรายได้ปานกลาง ยุทธศาสตร์ชาติได้ระบุวาระการพัฒนาที่เน้น การปรับเปลี่ยนโครงสร้างทางเศรษฐกิจของประเทศไปสู่เศรษฐกิจที่ขับเคลื่อนด้วยนวัตกรรม (Innovation-driven Economy) รวมถึงการเตรียมความพร้อมเพื่อรองรับการเปลี่ยนแปลงโครงสร้าง ประชากรที่เข้าสู่สังคมสูงวัย ตลอดจนรองรับผลกระทบจากพลวัตของกระบวนการโลกาภิวัตน์การ ย้ายขั้วอำนาจทางเศรษฐกิจ และภูมิรัฐศาสตร์ใหม่ ตลอดจนผลกระทบจากการเปลี่ยนแปลงสภาพ ภูมิอากาศที่คาดว่าจะมีความรุนแรงมากขึ้น รวมถึงการเปลี่ยนแปลงอย่างพลิกผัน (Disruption) จาก การพัฒนาอย่างก้าวกระโดดทางเทคโนโลยีและนวัตกรรม

คณะมนุษยศาสตร์และสังคมศาสตร์ มหาวิทยาลัยราชภัฏนครสวรรค์ เป็นส่วนหนึ่งและอยู่ ภายใต้การกำกับดูแลของกระทรวงการอุดมศึกษา วิทยาศาสตร์วิจัย และนวัตกรรม มีภารกิจในการ ขับเคลื่อนปรัชญา วิสัยทัศน์และพันธกิจเพื่อตอบสนองนโยบายและยุทธศาสตร์ดังกล่าวให้ลุล่วงไปได้ ด้วยดีมีประสิทธิภาพและประสิทธิผล และมีมาตรฐานภายใต้ภารกิจ ทั้ง 4 ด้าน ได้แก่ ด้านการ จัดการเรียนการสอน ด้านการวิจัย ด้านการบริการวิชาการสู่สังคม และด้านการทำนุบำรุง ศิลปะวัฒนธรรม จึงได้จัดตั้งกองบรรณาธิการวารสารวิชาการคณะมนุษยศาสตร์และสังคมศาสตร์ มหาวิทยาลัยราชภัฏนครสวรรค์ขึ้น เพื่อใช้เป็นแหล่งเผยแพร่ผลงานทางวิชาการ ในการขอกำหนด ตำแหน่งทางวิชาการ ของบุคลากรสายวิชาการระดับผู้ช่วยศาสตราจารย์รองศาสตราจารย์และ

ศาสตราจารย์และสายสนับสนุนระดับชำนาญการระดับชำนาญการพิเศษ ของบุคลากรทางการศึกษา สายสนับสนุนทั้งภายในและภายนอกมหาวิทยาลัย

กองบรรณาธิการวารสารวิชาการ คณะมนุษยศาสตร์และสังคมศาสตร์ มหาวิทยาลัยราชภัฏ นครสวรรค์ ได้เริ่มก่อตั้งขึ้นในปีพุทธศักราช 2557-ปัจจุบัน โดยได้รับทุนสนับสนุนจากมหาวิทยาลัย ราชภัฏนครสวรรค์ โดยมีเป้าประสงค์เพื่อเป็นพื้นที่ทางวิชาการให้แก่บุคลากรในสถาบันศึกษาทั้ง ภายในและภายนอกในการเผยแพร่ผลงานทางวิชาการสู่สาธารณะ ซึ่งจะต้องมีระบบบริหารจัดการ งานวารสารวิชาการทั้งแผนนโยบาย การประชาสัมพันธ์ การประสานงาน การติดต่อสื่อสาร และการ ให้บริการในการรับตีพิมพ์บทความทางวิชาการ เป็นต้น ระบบออนไลน์(Online) ถือว่าเป็นส่วนหนึ่ง ที่มีความสำคัญต่อการบริหารจัดการงานวารสารวิชาการดังกล่าว การนำระบบ Thai Journals Online (ThaiJO) ซึ่งเป็นระบบการจัดการวารสารและการตีพิมพ์ในรูปแบบ Electronic journal หรือ e-journals ที่ถูกพัฒนาขึ้นโดย The Public Knowledge Project (PKP) เข้ามาใช้งานในการ บริหารงานวารสารวิชาการ จึงช่วยทำให้การบริหารงานวารสารวิชาการมีความคล่องตัว สะดวก รวดเร็ว และมีประสิทธิภาพสิทธิผลมากยิ่งขึ้น

การนำระบบ Thai Journals Online (ThaiJO) มาตั้งค่าระบบเว็บไซต์วารสารวิชาการ คณะมนุษยศาสตร์และสังคมศาสตร์มหาวิทยาลัยราชภัฏนครสวรรค์ จะทำให้เกิดระบบและ กระบวนการรับส่งบทความวิชาการได้สะดวกรวดเร็วขึ้นต่อผู้รับบริการและผู้ให้บริการ ต่อการจัดเก็บ รวบรวมข้อมูล การตรวจสอบคุณสมบัติลักษณะบทความ และกฎระเบียบในการส่งบทความ เป็นต้น ซึ่งระบบดังกล่าวเป็นรูปแบบของเว็บไซต์เพื่อรองรับบทความเข้าสู่กระบวนการพิจารณาบทความและ กระบวนการเผยแพร่บทความ ผู้เขียนจึงได้จัดทำคู่มือการตั้งค่าระบบเว็บไซต์วารสารวิชาการคณะ มนุษยศาสตร์และสังคมศาสตร์ขึ้น เพื่อใช้เป็นแนวทางปฏิบัติในการบริหารจัดการงานวารสารวิชาการ คณะมนุษยศาสตร์และสังคมศาสตร์มหาวิทยาลัยราชภัฏนครสวรรค์ต่อไป

### **วัตถุประสงค์**

1. เพื่อสร้างคู่มือการตั้งค่าเว็บไซต์วารสารวิชาการคณะมนุษยศาสตร์และสังคมศาสตร์ มหาวิทยาลัยราชภัฏนครสวรรค์

### **ประโยชน์ของคู่มือปฏิบัติงาน**

1. ได้คู่มือการตั้งค่าเว็บไซต์วารสารวิชาการคณะมนุษยศาสตร์และสังคมศาสตร์ มหาวิทยาลัยราชภัฏนครสวรรค์เพื่อเป็นแนวทางการตั้งค่าเว็บไซต์วารสารที่ตรงตาม นโยบายของกองบรรณาธิการวารสาร

### **ขอบเขตของคู่มือปฏิบัติงาน**

- 1. การตั้งค่ารูปแบบหน้าต่างของเว็บไซต์วารสาร
- 2. การตั้งค่ากระบวนการรับบทความ
- 3. ตั้งค่ากระบวนการประเมินบทความ
- 4. ตั้งค่าการเผยแพร่บทความ
- 5. จัดการสมาชิกของวารสาร

คู่มือฉบับนี้จัดทำในส่วนของขั้นตอนการดำเนินงานการตั้งค่าเว็บไซต์วารสารวิชาการ คณะมนุษยศาสตร์และสังคมศาสตร์ มหาวิทยาลัยราชภัฏนครสวรรค์ ที่ต้องการความถูกต้องและเป็น ตามกระบวนการการรับส่งบทความที่ถูกต้องตามกระบวนการของระบบ Thai Journals Online (ThaiJO) โดยระบุตามประเภทของงานดังตารางที่ 1.1

**ตารางที่1.1** ระยะเวลาในการปฏิบัติงานโดยระบุตามประเภทของงาน

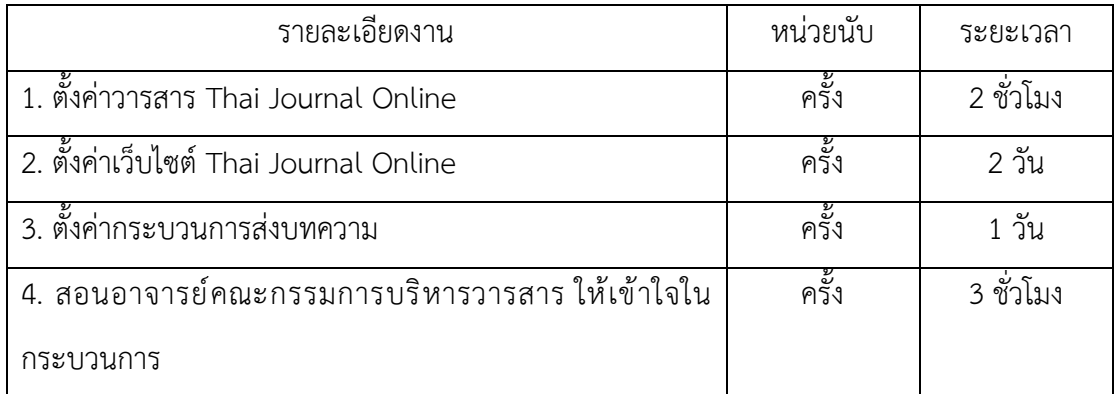

โดยการตั้งค่าจะเป็นการตั้งค่าของผู้ดูแลระบบวารสารวิชาการ คณะมนุษยศาสตร์ และสังคมศาสตร์ มหาวิทยาลัยราชภัฏนครสวรรค์ เป็นผู้ดำเนินการตั้งค่าระบบ โดยวิธีการปฏิบัติ ที่เกี่ยวข้องจะเป็นไปตามระบบการส่งบทความวิชาการและบทความวิจัยของระบบ Thai Journals Online (ThaiJO)

### **นิยามศัพท์เฉพาะ**

**มหาวิทยาลัย** หมายถึง มหาวิทยาลัยราชภัฏนครสวรรค์ **คณะ** หมายถึง คณะมนุษยศาสตร์และสังคมศาสตร์

**Thaijo** หมายถึง Thai Journals Online (ThaiJO) เป็นระบบฐานข้อมูลวารสาร อิเล็กทรอนิกส์กลางของประเทศไทย เป็นแหล่งรวมวารสารวิชาการที่ผลิตในประเทศไทยทุกสาขาวิชา ทั้งสาขาวิทยาศาสตร์/เทคโนโลยีและมนุษยศาสตร์และสังคมศาสตร์ThaiJO ได้รับการสนับสนุน จากสำนักงานกองทุนสนับสนุนการวิจัย (สกว.) มหาวิทยาลัยเทคโนโลยีพระจอมเกล้าธนบุรี(มจธ.) มหาวิทยาลัยธรรมศาสตร์(มธ.) ศูนย์เทคโนโลยีอิเล็กทรอนิกส์และคอมพิวเตอร์แห่งชาติ(NECTEC) และศูนย์ดัชนีการอ้างอิงวารสารไทย (Thai-Journal Citation Index Centre : TCI) วารสารวิชาการไทย ที่ปรากฎใน ThaiJO จะพัฒนาอยู่บนระบบ OJS (Online Journal System) เดียวกัน ซึ่งพัฒนาโดย Public Knowledge Project (PKP)

**บทความวิชาการ** หมายถึง งานเขียนทางวิชาการซึ่งมีการกำหนดประเด็นที่ต้องการ อธิบายหรือวิเคราะห์อย่างชัดเจน ทั้งนี้มีการวิเคราะห์ประเด็นดังกล่าวตามหลักวิชาการจนสามารถ สรุปผลการวิเคราะห์ในประเด็นนั้นได้อาจเป็นการนำความรู้จากแหล่งต่าง ๆ มาประมวลร้อยเรียงเพื่อวิเคราะห์อย่างเป็นระบบ โดยที่ผู้เขียนแสดงทัศนะทางวิชาการของตนไว้อย่าง ชัดเจน

**บทความวิจัย** หมายถึงบทความ หรืองานเขียนที่นำข้อมูลมาจากรายงานการวิจัยมา ประมวล หรือสรุปออกมาเป็นองค์ความรู้ในรูปแบบที่นำเสนอ ให้ผู้อ่านเข้าใจประเด็นต่าง ๆ เช่น ปัญหาวิจัย วิธีการที่นักวิจัยดำเนินการวิจัย สิ่งที่ค้นพบ และความหมายของข้อค้นพบ โดยการเผยแพร่อาจนำเสนอในที่ประชุมทางวิชาการในรูปแบบ การบรรยาย (oral) หรือรูปแบบโปสเตอร์ (poster) ซึ่งแหล่งสำหรับเผยแพร่ผลงานวิจัย ได้แก่ การประชุมวิชาการระดับชาติ(national conference) การประชุมวิชาการระดับนานาชาติ (international conference) วารสารวิชาการระดับชาติ(national journal) วารสารวิชาการระดับ นานาชาติ(international journal) ซึ่งผลงานวิจัยอาจรวมเป็นเอกสารจากการประชุมวิชาการ

(proceeding) หรือการตีพิมพ์เผยแพร่ในวารสารทางวิชาการ (journal) โดยการตีพิมพ์เผยแพร่ บทความวิจัยต้องผ่านการตรวจสอบ เนื้อหาสาระ และรูปแบบการจัดพิมพ์ให้ได้ตามเกณฑ์มาตรฐาน ของวารสาร หรือคณะกรรมการประเมิน

**คู่มือปฏิบัติงานการตั้งค่าเว็บไซต์วารสารวิชาการคณะมนุษยศาสตร์และสังคมศาสตร์ มหาวิทยาลัยราชภัฏนครสวรรค์** หมายถึง คู่มือการตั้งค่าระบบการบริการจัดการกระบวนการ เผยแพร่บทความวิชาการและบทความวิจัย ผ่านเว็บไซต์ ซึ่งกระบวนการทั้งหมดจะต้องผ่านการตั้งค่า ต่างๆที่ Thai Journals Online (ThaiJO) กำหนดขึ้นมา เพื่อให้ได้เว็บไซต์วารสาร

# **บทที่ 2 บทบาทหน้าที่ความรับผิดชอบและการบริหารจัดการ**

**ชื่อคณะ** คณะมนุษยศาสตร์และสังคมศาสตร์มหาวิทยาลัยราชภัฏนครสวรรค์ **ที่ตั้ง** 398 หมู่ 9 ถ.สวรรค์วิถี ต.นครสวรรค์ตก อ.เมือง จ.นครสวรรค์ 60000 **สีประจำคณะ** ส้ม – แสด **ดอกไม้ประจำคณะ** แคแสด

### **ประวัติการก่อตั้งคณะมนุษยศาสตร์และสังคมศาสตร์มหาวิทยาลัยราชภัฏนครสวรรค์**

คณะมนุษยศาสตร์และสังคมศาสตร์ มหาวิทยาลัยราชภัฏนครสวรรค์ จัดตั้งขึ้นเมื่อ พ.ศ. 2518 โดยมีวัตถุประสงค์ของการจัดตั้งคณะวิชามนุษยศาสตร์และสังคมศาสตร์วิทยาลัยครูนครสวรรค์คือ 1. ให้การศึกษาขั้นพื้นฐานหมวดศิลปศาสตร์และวัฒนธรรมแก่นักศึกษาของสถาบัน เพื่อให้ได้บัณฑิตที่มีคุณสมบัติที่สังคมพึงประสงค์

2. ผลิตบัณฑิตในสาขาวิชาที่สังกัดคณะวิชามนุษยศาสตร์และสังคมศาสตร์ในระดับ อนุปริญญาและปริญญาตรีเพื่อสนองตอบความต้องการกำลังคนในสังคม และเพื่อเสริมสร้างคุณค่า ของมนุษย์ให้สูงส่ง ในการดำเนินชีวิต และสร้างความเจริญให้แก่สังคมที่อาศัย

3. เป็นแหล่งในการค้นคว้าวิจัย และพัฒนาวิชาการด้านมนุษยศาสตร์เชิงวิชาการ ให้แก่ชุมชน ในเขตจังหวัดนครสวรรค์อุทัยธานีและชัยนาท (สถาบันราชภัฏนครสวรรค์, 2536 : 25)

การพัฒนาของคณะวิชามนุษยศาสตร์และสังคมศาสตร์มุ่งเน้นใน 3 ประเด็น คือ "พัฒนาคน พัฒนาวิชาการ และพัฒนากายภาพ"

1. การพัฒนาคน หมายถึง การพัฒนาคณาจารย์เจ้าหน้าที่บุคลากร และนักศึกษา ให้มีศักยภาพตามแนวทางและหน้าที่ของตน

2. การพัฒนาวิชาการ ได้แก่การพัฒนาหลักสูตร การพัฒนางานวิจัยการสร้างผลงาน ทางวิชาการ รวมถึงการบริการวิชาการแก่ชุมชน และงานทำนุบำรุงศิลปวัฒนธรรม

3. การพัฒนากายภาพ หมายถึง การจัดหาอาคารสถานที่ และเครื่องมือประกอบ การปฏิบัติการของทุกสาขาวิชาให้เพียงพอ

งบประมาณและกิจกรรมในแต่ละปีการศึกษาได้ถูกกำหนดโดยแนวทางข้างต้น เพื่อให้เกิด การพัฒนาทุกด้านในสัดส่วนที่เหมาะสม ทั้งนี้เพื่อให้ผู้ที่เรียนจบจากคณะวิชามนุษยศาสตร์ และสังคมศาสตร์เป็นผู้ที่คิดเป็น ทำเป็น แก้ปัญหาเป็น

### **ปรัชญา วิสัยทัศน์พันธกิจ**

**ปรัชญา** จัดการศึกษาเพื่อพัฒนาคน สู่การพัฒนาชาติด้วยศาสตร์และศิลป์ธำรงภูมิปัญญา แห่งแผ่นดินพัฒนาท้องถิ่นอย่างยั่งยืน

**วิสัยทัศน์** คณะมนุษยศาสตร์และสังคมศาสตร์มีความเป็นเลิศในการผลิตบัณฑิตที่มีศักยภาพ มีความรู้คู่คุณธรรม สร้างสรรค์งานวิจัยและนวัตกรรมเชิงบูรณาการ ธำรงภาษา ศิลปวัฒนธรรม เพื่อการพัฒนาท้องถิ่นให้ยั่งยืนร่วมกันภายใต้ปรัชญาเศรษฐกิจพอเพียง และเตรียมความพร้อมสู่สากล

### **พันธกิจ**

คณะมนุษยศาสตร์และสังคมศาสตร์มีพันธกิจในการพัฒนาคณะ ดังนี้

- 1. ผลิตบัณฑิตระดับอุดมศึกษา
- 2. สร้างสรรค์งานวิจัย นวัตกรรม และงานวิชาการ
- 3. ให้บริการวิชาการแก่สังคม
- 4. บริหารจัดการองค์กรตามหลักธรรมมาภิบาล
- 5. ส่งเสริม พัฒนา อนุรักษ์ฟื้นฟูศิลปวัฒนธรรม

### **นโยบาย**

คณะมนุษยศาสตร์และสังคมศาสตร์ มีภารกิจในการขับเคลื่อนปรัชญา วิสัยทัศน์ และพันธกิจให้ลุล่วงไปได้ด้วยดีมีประสิทธิภาพและประสิทธิผล มีมาตรฐานภายใต้นโยบาย ดังต่อไปนี้ 1. นโยบายด้านการจัดการเรียนการสอน : ส่งเสริมให้มีบรรยากาศการเรียนการสอน หรือสิ่งแวดล้อมในการเรียนรู้ของนักศึกษา ความพร้อมของห้องเรียน หลักสูตรมีความทันสมัย เข้ากับสภาวการณ์ปัจจุบัน สนับสนุนกิจกรรมและบริการแก่ผู้เรียนสู่ความเป็นเลิศทางวิชาการ โดยนำกระบวนการประกันคุณภาพการศึกษาเป็นกลไกในการบริหารที่เอื้อประโยชน์ต่อการพัฒนา การเรียนการสอน ส่งเสริมการใช้เทคนิคการสอนที่เน้นผู้เรียนเป็นศูนย์กลาง (Active Learning) รวมถึงแนวทางการจัดการส่งเสริม Cooperative and work Integrated Education : CWIE มีการบูรณาการศิลปวัฒนธรรม งานวิจัย และการบริการวิชาการสู่การเรียนการสอน

2. นโยบายด้านกิจกรรมการพัฒนานักศึกษาสู่ความเป็นเลิศ : ส่งเสริมและสนับสนุน การจัดกิจกรรมช่วยเสริมทักษะการเรียนรู้ในศตวรรษที่ 21 เพื่อสร้างประสบการณ์และพัฒนา ให้นักศึกษามีความพร้อมด้วยคุณลักษณะของบัณฑิตที่พึงประสงค์ โดยบูรณาการศิลปวัฒนธรรม กับกิจกรรมนักศึกษา ส่งเสริมการสร้างเครือข่ายในการทำกิจกรรมทางวิชาการให้กับนักศึกษา ทั้งภายใน สถาบันและระหว่างสถาบัน และส่งเสริมการจัดกิจกรรมให้บริการข้อมูลข่าวสารที่เป็นประโยชน์แก่ นักศึกษาและศิษย์เก่า

3. นโยบายด้านการวิจัย : ส่งเสริม สนับสนุน และพัฒนาคุณภาพมาตรฐาน การวิจัยเชิงพื้นที่ (Area based) และสืบสานโครงการอันเนื่องมาจากพระราชดำริโดยสนับสนุนทุนวิจัย สำหรับนักวิจัยรุ่นใหม่ และพัฒนาศักยภาพนักวิจัยให้ได้รับทุนวิจัยจากแหล่งทุนวิจัยภายนอกสถาบัน และมีความสามารถทำวิจัยที่มีผลกระทบและประโยชน์แก่สังคม วิถีวัฒนธรรม และเศรษฐกิจ ตลอดจนสนับสนุนการเผยแพร่ผลงานวิจัยสู่สาธารณชน รวมถึงปริมาณผลงานวิจัย การอ้างอิง ผลงานวิจัย รายได้จากการวิจัย และชื่อเสียงของคณะซึ่งประกอบด้วย ชื่อเสียงด้านการวิจัย จำนวนผลงานตีพิมพ์ต่ออาจารย์และนักศึกษา ในระดับชาติและนานาชาติ

4. นโยบายด้านการบริการวิชาการสู่สังคม : ส่งเสริมการบริการทางวิชาการ การถ่ายทอดองค์ความรู้สู่ชุมชนสังคมที่ตอบสนองความต้องการของสังคม และส่งเสริมการสร้าง เครือข่ายความร่วมมือกับหน่วยงานภายนอกทั้งในและต่างประเทศ ในการจัดทำบริการวิชาการ แก่สังคม เพื่อให้ก่อเกิดรายได้ของคณะที่ได้รับการสนับสนุนทุนวิจัย และทุนการบริการวิชาการ จากหน่วยงานทั้งภายในและภายนอก

5. นโยบายด้านการทำนุบำรุงศิลปวัฒนธรรม : ส่งเสริมการอนุรักษ์ ฟื้นฟู สืบสาน ศิลปวัฒนธรรมและภูมิปัญญาท้องถิ่นเชิงพื้นที่ ส่งเสริมการพัฒนาศิลปวัฒนธรรมบนพื้นฐานภูมิปัญญา ที่บ่งบอกถึงความหลากหลายและวัฒนธรรมไทยสู่การสร้างนวัตกรรมด้านศิลปวัฒนธรรมในมิติ หลากหลายที่ตอบสนองความต้องการของท้องถิ่นและสังคม และส่งเสริมการเผยแพร่ศิลปวัฒธรรม ต่อสาธารณชน

6. นโยบายด้านการพัฒนาศักยภาพบุคลากร : ส่งเสริม สนับสนุน พัฒนาคุณภาพ มาตรฐานอาจารย์และบุคคลากรสายสนับสนุนให้ได้รับการพัฒนาอย่างต่อเนื่องและเป็นระบบ มีศักยภาพทางด้านวิชาชีพและตำแหน่งทางวิชาการ และมีสมรรถนะได้มาตรฐานวิชาชีพตามสายงาน

7. นโยบายด้านการบริหาร : มีการสร้างวัฒนธรรมและยกระดับคุณภาพองค์กร การจัดระบบการบริหารที่ดีให้มีคุณภาพได้มาตรฐาน โปร่งใส มีแนวทางการบริหารงานที่ชัดเจน มีความเป็นธรรมาภิบาล มีการจัดการความรู้เพื่อพัฒนาองค์กร และดำเนินงานโดยการมุ่งเน้น ประสิทธิภาพและประสิทธิผลที่ให้ความสำคัญกับผลประโยชน์ของส่วนรวม

8. นโยบายด้านการประกันคุณภาพการศึกษา : ส่งเสริม สนับสนุน พัฒนาให้ บุคลากรและนักศึกษามีศักยภาพทั้งตระหนักถึงความสำคัญ และมีส่วนร่วมในการพัฒนาคุณภาพ และมาตรฐานการศึกษาสร้างวัฒนธรรมคุณภาพให้เป็นวัฒนธรรมขององค์กร

### **บทบาทหน้าที่ความรับผิดชอบของตำแหน่ง**

นักวิชาการคอมพิวเตอร์ ปฏิบัติการ

ปฏิบัติงานในฐานะผู้ปฏิบัติงานระดับต้นที่ต้องใช้ความรู้ความสามารถทางวิชาการ ในการทำงาน ปฏิบัติงานเกี่ยวกับวิทยาการคอมพิวเตอร์ ภายใต้การกำกับ แนะนำ ตรวจสอบ และ ปฏิบัติงานอื่นตามที่ได้รับมอบหมาย

ปฏิบัติงานในฐานะหัวหน้างาน ซึ่งต้องกำกับ แนะนำ ตรวจสอบการปฏิบัติงาน ของผู้ร่วมปฏิบัติงาน โดยใช้ความรู้ ความสามารถ ประสบการณ์ และความชำนาญงานสูงในด้าน วิชาการคอมพิวเตอร์ ปฏิบัติงานที่ต้องตัดสินใจหรือแก้ปัญหาที่ยาก และปฏิบัติงานอื่นตามที่ ได้รับมอบหมาย หรือปฏิบัติงานในฐานะผู้ปฏิบัติงานที่มีประสบการณ์ โดยใช้ความรู้ ความสามารถ ประสบการณ์ และความชำนาญงานสูงในด้านวิชาการคอมพิวเตอร์ ปฏิบัติงานที่ต้องตัดสินใจ หรือแก้ปัญหาที่ยาก และปฏิบัติงานอื่นตามที่ได้รับมอบหมาย

### **1. ด้านการปฏิบัติการ**

1.1 ศึกษาวิเคราะห์ กำหนดคุณลักษณะเฉพาะของเครื่องคอมพิวเตอร์และ อุปกรณ์ ระบบเครือข่าย ระบบงานประยุกต์และระบบสารสนเทศ การจัดการระบบการทำงานเครื่อง การติดตั้งระบบเครื่อง เพื่อให้ได้อุปกรณ์คอมพิวเตอร์ที่เป็นมาตรฐานเดียวกัน และตรงตาม ความต้องการ ลักษณะการใช้งานของคณะเทคโนโลยีสารสนเทศ

1.2 กำหนดแนวทางการทดสอบคุณสมบัติด้านเทคนิคของระบบ เพื่อให้ระบบ มีคุณสมบัติที่ถูกต้อง ตรงตามความต้องการใช้ของหน่วยงาน

1.3 เขียนชุดคำสั่งตามข้อกำหนดของระบบงานประยุกต์ และระบบข้อมูลที่ยาก และซับซ้อนที่ได้วางแผนไว้ เพื่อสนับสนุนการปฏิบัติงานเทคโนโลยีสารสนเทศ ให้ดำเนินไปได้อย่างมี ประสิทธิภาพ

1.4 ศึกษาวิเคราะห์ และกำหนดความต้องการของหน่วยงาน เพื่อออกแบบ ระบบงาน ระบบการประมวลผลข้อมูล ระบบเครือข่ายคอมพิวเตอร์ และระบบฐานข้อมูล เพื่อสนอง ต่อความต้องการของผู้ใช้ในหน่วยงาน

1.5 รวบรวมข้อมูลประกอบการเสนอแนะนโยบายและแผนการพัฒนา ระบบคอมพิวเตอร์ ระบบสารสนเทศที่เกี่ยวข้อง เพื่อเป็นข้อมูลประกอบการพัฒนานโยบาย ด้านเทคโนโลยีสารสนเทศให้ทันสมัย

1.6 ให้คำปรึกษา แนะนำ เพื่อปรับปรุงแก้ไขข้อขัดข้องในการปฏิบัติงานของ เจ้าหน้าที่ระดับรองลงมา

1.7 กำหนดคุณลักษณะเฉพาะของเครื่องคอมพิวเตอร์และอุปกรณ์ ระบบเครือข่าย ระบบงานประยุกต์และระบบสารสนเทศ การจัดการระบบการทำงานเครื่อง การติดตั้งระบบเครื่อง เพื่อให้ได้อุปกรณ์คอมพิวเตอร์ที่เป็นมาตรฐานเดียวกันทั้งหน่วยงาน และตรงตามความต้องการใช้ ของหน่วยงาน

1.8 ตรวจสอบ สืบค้น การใช้งานเทคโนโลยีสารสนเทศที่เข้าข่ายไม่เหมาะสม ขัดต่อกฎหมาย ระเบียบ ข้อบังคับที่กำหนด หรือไม่เป็นไปตามมาตรฐานสากล เพื่อความมั่นคง ปลอดภัยของข้อมูลหรือระบบ

### **2. ด้านการวางแผน**

วางแผนหรือร่วมดำเนินการวางแผนการทำงานตามแผนงาน หรือโครงการ ของหน่วยงาน และแก้ปัญหาในการปฏิบัติงาน เพื่อให้การดำเนินงานเป็นไปตามเป้าหมายและ ผลสัมฤทธิ์ที่กำหนด

### **3. ด้านการประสานงาน**

3.1 ประสานการทำงานร่วมกันโดยมีบทบาทในการให้ความเห็นและคำแนะนำ เบื้องต้นแก่สมาชิกในทีมงานหรือหน่วยงานอื่น เพื่อให้เกิดความร่วมมือ และผลสัมฤทธิ์ตามข้อกำหนด

3.2. ให้ข้อคิดเห็นหรือคำแนะนำเบื้องต้นเกี่ยวกับข้อมูล ข้อเท็จจริง แก่บุคคล หรือหน่วยงานที่เกี่ยวข้อง เพื่อสร้างความเข้าใจหรือความร่วมมือในการดำเนินงานตามที่ได้รับ มอบหมาย

### **4. ด้านการบริการ**

4.1 จัดทำสื่อในการให้บริการเผยแพร่ข้อมูลด้านเทคโนโลยีสารสนเทศ แก่หน่วยงาน จัดทำคู่มือระบบและคู่มือผู้ใช้ เพื่ออำนวยความสะดวกแก่ผู้ใช้ให้สามารถใช้งาน คอมพิวเตอร์ได้ด้วยตนเอง

4.2 ฝึกอบรมหรือถ่ายทอดความรู้ สนับสนุนการใช้ระบบงานที่พัฒนาแก่เจ้าหน้าที่ และอาจารย์ในคณะ

4.3 ให้คำแนะนำ ช่วยเหลือผู้ใช้หากมีปัญหาหรือข้อสงสัยในการใช้งาน เครื่องคอมพิวเตอร์ และปฏิบัติงานอื่นที่เกี่ยวข้องตามที่ได้รับมอบหมาย

### **ลักษณะงานที่ปฏิบัติ**

### **1. ด้านการปฏิบัติการ**

1.1 ติดตั้งเครื่องคอมพิวเตอร์ส่วนบุคคลและอุปกรณ์เกี่ยวข้อง ระบบเครือข่าย คอมพิวเตอร์ ทดสอบคุณสมบัติด้านเทคนิคของระบบ ติดตั้งชุดคำสั่งระบบปฏิบัติการ ชุดคำสั่ง สำเร็จรูป เพื่ออำนวยการให้งานเทคโนโลยีสารสนเทศในความรับผิดชอบ ดำเนินไปได้อย่างราบรื่น และสอดคล้องกับความต้องการของหน่วยงาน

1.2 ควบคุม ดูแล ติดตั้ง บำรุงรักษา ซ่อมแซม และตรวจสอบการทำงาน แก้ไขปัญหา การใช้งานของระบบเครื่องคอมพิวเตอร์และอุปกรณ์ต่อพ่วง ระบบเครือข่ายสื่อสาร รวมทั้งระบบ สนับสนุนต่าง ๆ เพื่อให้ระบบงานต่าง ๆ สามารถใช้งานได้ต่อเนื่องและมีประสิทธิภาพ

1.3 ปฏิบัติงานเกี่ยวข้องกับการประมวลผลข้อมูล ปรับปรุง ดูแล รักษาความปลอดภัย จัดเก็บ สำรองกู้คืนข้อมูล เพื่อสนับสนุนการใช้ประโยชน์ข้อมูล และป้องกันการสูญหายของข้อมูล

1.4 จัดทำทะเบียน รวบรวม และเก็บข้อมูลทางสถิติของการใช้งาน เพื่อการวางแผน บำรุงรักษา

1.5 ปฏิบัติหน้าที่ในฐานะผู้เชี่ยวชาญด้านคอมพิวเตอร์ พัฒนาและประยุกต์ใช้ความรู้ ความสามารถ ความเชี่ยวชาญ ประสบการณ์ วิธีการ และเทคนิคต่าง ๆ เพื่อพัฒนาระบบ และมาตรฐานในการทำงาน

1.6 ให้บริการวิชาการด้านต่าง ๆ เช่น ให้คำปรึกษา แนะนำ ในการปฏิบัติงาน แก่เจ้าหน้าที่ระดับรองลงมา และแก่นักศึกษาที่มาฝึกปฏิบัติงาน ตอบปัญหาและชี้แจงเรื่องต่าง ๆ เกี่ยวกับงานในหน้าที่ เพื่อให้สามารถปฏิบัติงานได้อย่างถูกต้อง มีประสิทธิภาพ และปฏิบัติหน้าที่ ที่เกี่ยวข้อง

### **2. ด้านการวางแผน**

วางแผนการทำงานที่รับผิดชอบ ร่วมประชุมวางแผนการทำงานของหน่วยงาน หรือโครงการ เพื่อให้การดำเนินงานบรรลุตามเป้าหมาย

### **3. ด้านการประสานงาน**

3.1 ประสานงานการทำงานร่วมกันระหว่างทีมงานหรือหน่วยงานทั้งภายใน และภายนอก เพื่อให้เกิดความร่วมมือและผลสัมฤทธิ์ตามที่กำหนดไว้

3.2 ชี้แจงและให้รายละเอียดเกี่ยวกับข้อมูล ข้อเท็จจริง แก่บุคคลหรือหน่วยงาน ที่เกี่ยวข้อง เพื่อสร้างความเข้าใจ หรือความร่วมมือในการดำเนินงานที่ได้รับมอบหมาย

### **4. ด้านการบริการ**

4.1 ให้คำปรึกษา แนะนำเบื้องต้น เผยแพร่ ถ่ายทอดความรู้ทางด้านคอมพิวเตอร์ รวมทั้งตอบปัญหาและชี้แจงเรื่องต่าง ๆ เกี่ยวกับงานในหน้าที่ เพื่อให้ผู้รับบริการได้รับทราบข้อมูล ความรู้ต่าง ๆ ที่เป็นประโยชน์

4.2 ให้บริการข้อมูลทางวิชาการเกี่ยวกับด้านคอมพิวเตอร์ เพื่อให้บุคลากรทั้งภายใน และภายนอกหน่วยงาน นักศึกษา ตลอดจนผู้รับบริการได้ทราบข้อมูลและความรู้ต่าง ๆ ที่เป็นประโยชน์ สอดคล้อง และสนับสนุนภารกิจของหน่วยงานและใช้ประกอบการพิจารณากำหนดนโยบาย แผนงาน หลักเกณฑ์ มาตรการต่าง ๆ

### **โครงสร้างการบริหารการจัดการ**

### **1. โครงสร้างขององค์กร (Organization Chart)**

ตามโครงสร้างของคณะมนุษยศาสตร์และสังคมศาสตร์ มหาวิทยาลัยราชภัฏนครสวรรค์ ได้แบ่งการบริหารงานออกเป็น 3 หน่วยงาน คือ สำนักงานคณบดีสาขาวิชา และศูนย์ภาษา ซึ่งมี รายละเอียดดังภาพที่ 2.1

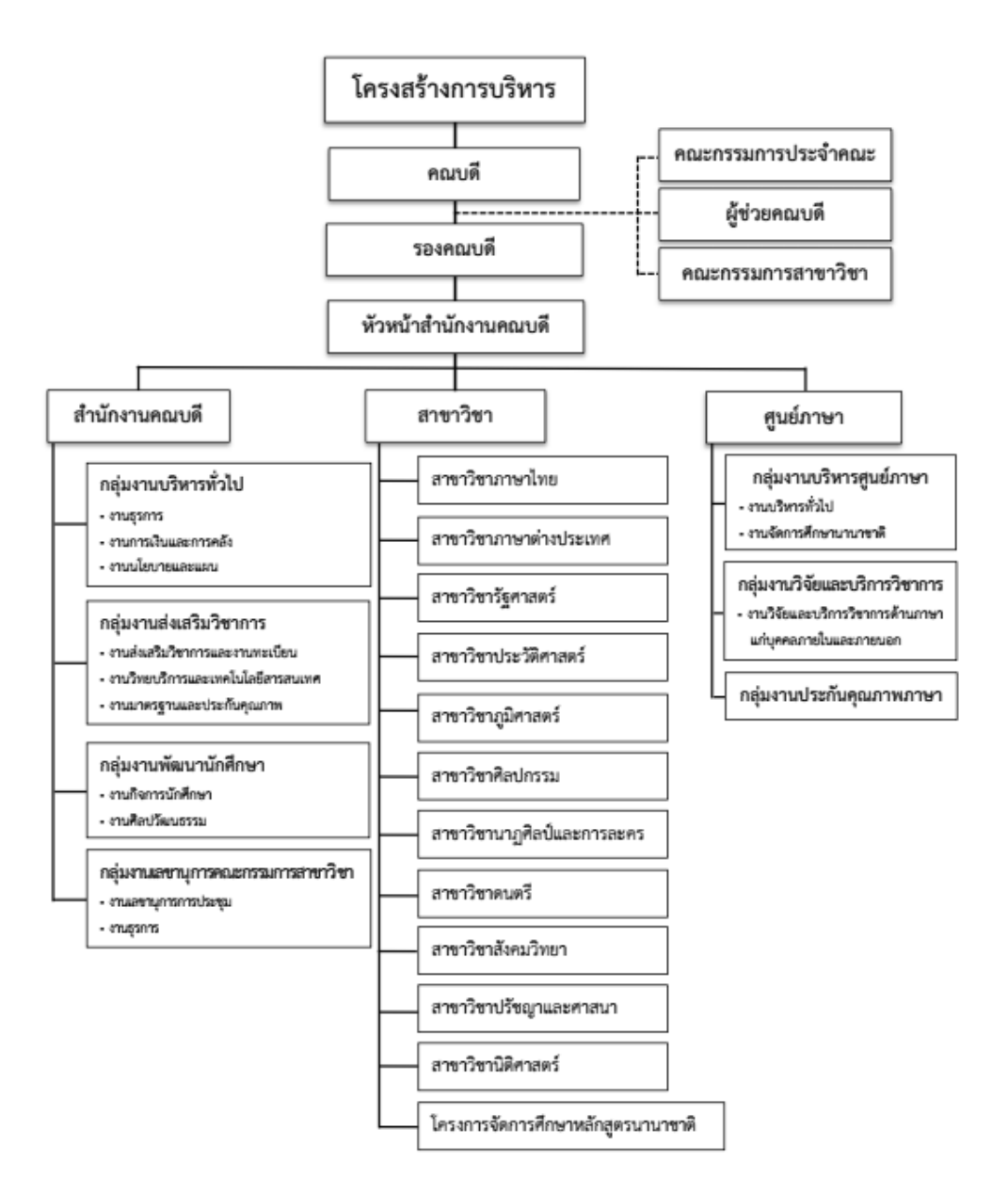

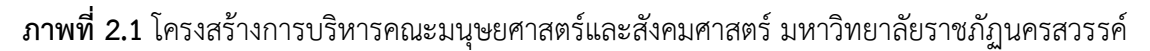

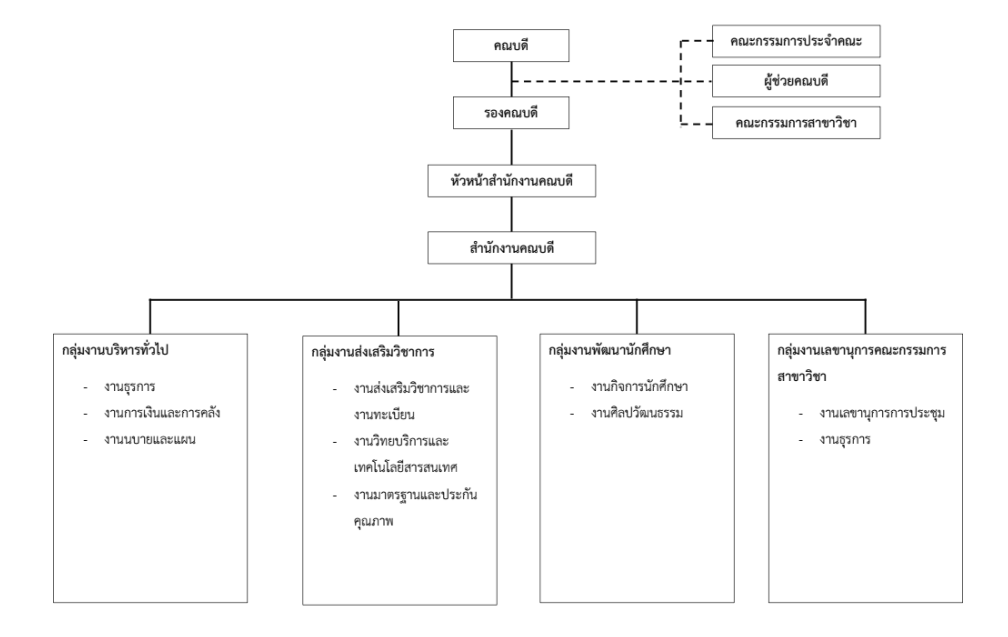

### **2. โครงสร้างการบริหาร (Administration Chart)**

**ภาพที่2.2** โครงสร้างการบริหารสำนักงานคณบดีคณะมนุษยศาสตร์และสังคมศาสตร์มหาวิทยาลัย ราชภัฏนครสวรรค์

**3. โครงสร้างการปฏิบัติงาน (Activity Chart)**

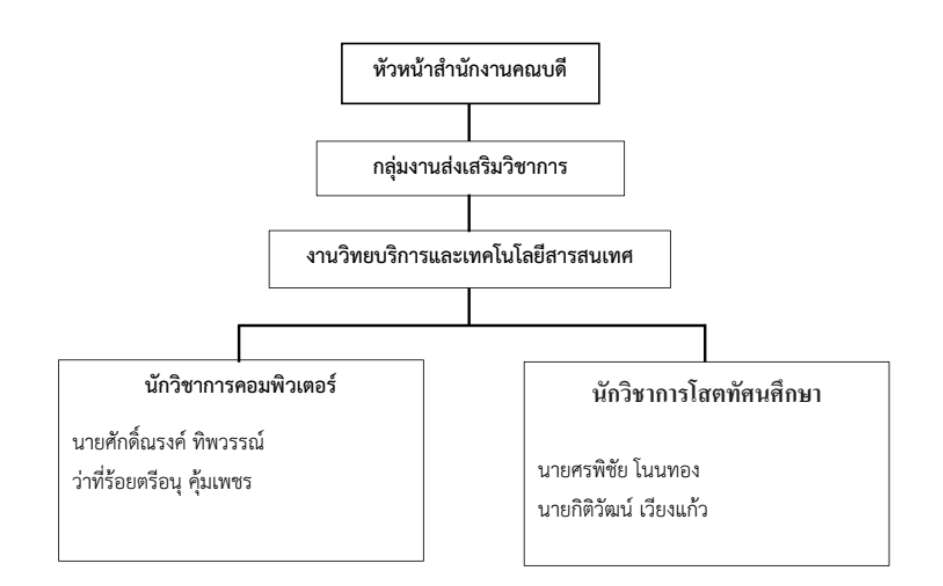

**ภาพที่2.3** โครงสร้างการปฏิบัติงานของกลุ่มงานส่งเสริมวิชาการคณบดีคณะมนุษยศาสตร์และ สังคมศาสตร์มหาวิทยาลัยราชภัฏนครสวรรค์

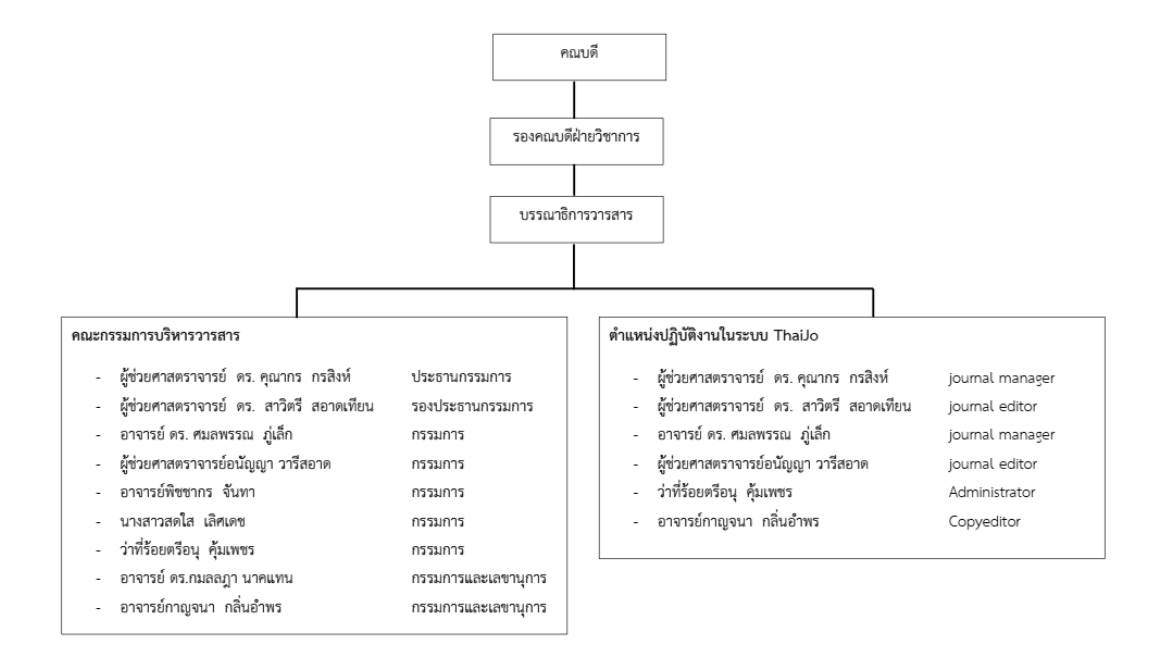

### **3. โครงสร้างบริหารจัดการกองบรรณาธิการวารสาร**

**ภาพที่2.4** โครงสร้างการบริหารจัดการกองบรรณาธิการวารสารวิชาการคณะมนุษยศาสตร์และ สังคมศาสตร์ มหาวิทยาลัยราชภัฏนครสวรรค์

# **บทที่ 3 หลักเกณฑ์และวิธีการปฏิบัติ**

รายละเอียดในบทนี้เป็นการอธิบายเกี่ยวกับการตั้งค่าระบบ Thai Journals Online (ThaiJO) และวิธีปฏิบัติที่เกี่ยวข้องกับการปฏิบัติงาน

### **หลักเกณฑ์การปฏิบัติงาน**

โปรแกรมและอุปกรณ์คอมพิวเตอร์ที่ใช้งานในการตั้งค่าระบบ Thai Journals Online (ThaiJO) รายละเอียด ดังนี้

### **1. โปรแกรมคอมพิวเตอร์**

ระบบ Thai Journals Online (ThaiJO) ทำงานผ่านเว็บเบราว์เซอร์โปรแกรมที่ ใช้ในการเข้าถึงข้อมูลและติดต่อสื่อสารในรูปแบบ Webpage (เว็บเพจ) โดยโปรแกรมจะแปลง ภาษาคอมพิวเตอร์HTML ให้เป็นภาษาที่คนทั่วไปสามารถอ่านและเข้าใจได้บนหน้าเว็บ

การใช้งาน Web Browser ในการเข้าชมเว็บไซต์นั้น ผู้ใช้งานจะต้องกรอก Domain Name (โดเมนเนม) เมื่อต้องการเข้าไปยังเว็บไซต์ต่าง ๆ โดย Domain Name จะนำมาใช้แทน IP Address (ไอพีแอดเดรส) หรือที่อยู่ของเว็บไซต์ที่เป็นตัวเลขซึ่งจดจำได้ยาก

### **เว็บเบราว์เซอร์ที่ใช้งานระบบ Thai Journals Online (ThaiJO)**

- 1. Google Chrome
- 2. Safari
- 3. Microsoft Edge
- 4. Internet Explorer
- 5. Moziila Firefox

### **2. อุปกรณ์คอมพิวเตอร์**

คอมพิวเตอร์ส่วนบุคคล (Personal computer) หรือเครื่องพีซีคือ เครื่อง คอมพิวเตอร์ใช้สำหรับส่วนบุคคลที่ใช้ส่วนตัว หรือในครอบครัว

เครื่องพีซีอาจเป็นเครื่องคอมพิวเตอร์ที่ใช้ประจำบ้าน (home computer) หรืออาจพบใช้ในงานสำนักงานที่มักจะเชื่อมต่อกันเป็นระบบเครือข่ายท้องถิ่น (local area network) ลักษณะเด่นจะเป็นเครื่องที่ถูกใช้งานโดยคนเพียงคนเดียว ซึ่งต่างจากระบบประมวลผลแบบ batch processing หรือ time-sharing ที่มีความซับซ้อน ราคาแพง มีการใช้งานจากคนหมู่มากพร้อม ๆ กัน หรือระบบประมวลผลข้อมูลขนาดใหญ่ที่ต้องการทีมทำงานเต็มเวลาคอยควบคุมการทำงาน

ผู้ใช้เครื่องพีซีในยุคแรกต้องเขียนโปรแกรมขึ้นใช้งานเอง แต่มาในปัจจุบัน ผู้ใช้มี โปรแกรมให้เลือกใช้ที่หลากหลายทั้งแบบที่ซื้อขายเชิงพาณิชย์และไม่เชิงพาณิชย์ซึ่งล้วนแล้วแต่ติดตั้ง ได้ง่าย

คำว่า "คอมพิวเตอร์ส่วนบุคคล" เริ่มมีใช้ตั้งแต่ พ.ศ. 2515 (ค.ศ. 1972) สำหรับ กล่าวถึงเครื่อง Xerox PARC ของบริษัท Xerox Alto จากการประสบความสำเร็จ ของไอบีเอ็มพีซีทำให้การใช้คำว่า คอมพิวเตอร์ส่วนบุคคลหมายถึง เครื่องไอบีเอ็มพีซี

1. เดสก์ท๊อปคอมพิวเตอร์ (desktop computer) คือ คอมพิวเตอร์ตั้งโต๊ะ เป็นคอมพิวเตอร์ที่ออกแบบมาเพื่อใช้งานบนโต๊ะ ที่ใช้ตามบ้านหรือสำนักงานทั่วไป มีการแยกชิ้นส่วน ประกอบเป็น ซีพียูจอภาพ และแป้นพิมพ์เช่น คอมพิวเตอร์ส่วนบุคคล (PC Computer) เป็นต้น

2. แล็ปท๊อปคอมพิวเตอร์ (laptop computer) คือ เครื่องคอมพิวเตอร์ ที่ถูกออกแบบมาให้มีขนาดเล็ก สามารถขนย้ายหรือพกพาได้สะดวก โดยปกติจะมีน้ำหนักประมาณ 1-3 กก. การทำงานของแล็ปท็อปจะใช้พลังงานไฟฟ้าจากแบตเตอรีและในขณะเดียวกัน สามารถใช้พลังงานไฟฟ้าได้โดยตรงจากการเสียบปลั๊กไฟ ประสิทธิภาพของแล็ปท็อปโดยทั่วไปนั้น เทียบเท่ากับคอมพิวเตอร์ตั้งโต๊ะแบบปกติในขณะที่ราคาของแล็ปท็อปจะสูงกว่า

3. แท็บเล็ตคอมพิวเตอร์(tablet computer) คือ เครื่องคอมพิวเตอร์ส่วนบุคคล ที่สามารถพกพาได้และใช้หน้าจอสัมผัสในการทำงานเป็นอันดับแรก ออกแบบให้สามารถทำงานได้ ด้วยตัวมันเอง แท็บเล็ตไม่เหมือนกับคอมตั้งโต๊ะ หรือแล็ปท๊อป ตรงที่อาจไม่มีแป้นพิมพ์ในการใช้งาน แต่ใช้แป้นพิมพ์ที่ปรากฏบนหน้าจอแทนโดยใช้การสัมผัสในการพิมพ์แทน หรืออาจใช้ ปากกาสไตลัส ปากกาดิจิตอล เป็นอุปกรณ์อินพุตพื้นฐาน แทนการใช้คีย์บอร์ดและเมาส์

4. โมบายดีไวซ์คือ อุปกรณ์อิเล็กทรอนิกส์ที่ควบรวมระหว่างคอมพิวเตอร์ และสมาร์ตโฟนเข้าไว้ด้วยกัน โดยมีความสามารถในการติดต่อสื่อสารสองทาง ส่งข้อความ ปฏิทิน ้นาฬิกาปลุก ตารางนัดหมาย เกม การใช้งานอินเทอร์เน็ต กล้องถ่ายภาพ วิทยุ โทรทัศน์ เครื่องเล่นเพลง เครื่องเล่นภาพยนตร์จีพีเอส คอมพิวเตอร์บัตรเดบิต บัตรเครดิต บัตรประชาชน

### **ส่วนประกอบของคอมพิวเตอร์ส่วนบุคคล**

เครื่องคอมพิวเตอร์จะแบ่งออกเป็น ส่วนของฮาร์ดแวร์ (Hardware) และซอฟต์แวร์(Software) ซึ่ง ส่วนของ Hardware จะประกอบด้วย

- 1. CPU หรือ หน่วยประมวลผลกลาง
- 2. ซ็อกเก็ตซีพียู(CPU Socket)
- 3. ชิปเซต (Chip Set)
- 4. เมนบอร์ด (mainboard) หรือ มาเธอร์บอร์ด (motherboard)
- 5. หน่วยความจำหลัก (Memory) แบ่งออกเป็น รอม (Read-Only

Memory, ROM) และ แรม (Random-Access Memory, RAM)

- 6. หน่วยความจำสำรอง (Harddisk) (Solid state drive)
- 7. Compact Disc (CD) แผ่นซีดี(ซีดี)
- 8. การ์ดแสดงผล (Display Card)
- 9. การ์ดเสียง (Sound Card)
- 10. จอภาพ (Monitor)
- 11. เคส (Case)
- 12. เมาส์(Mouse)
- 13. แป้นพิมพ์(Keyboard)

### **วิธีการปฏิบัติงาน**

### **แนะนำเว็บไซต์เบื้องต้น**

เว็บไซต์วารสารวิชาการคณะมนุษยศาสตร์และสังคมศาสตร์มหาวิทยาลัยราชภัฏนครสวรรค์ จะสามารถเข้าสู่เว็บไซต์ได้ที่ URL :<https://so05.tci-thaijo.org/index.php/hssnsru>

### **หน้าเว็บยังไม่เข้าสู่ระบบ**

หน้าเว็บไซต์วารสารวิชาการคณะมนุษยศาสตร์และสังคมศาสตร์ มหาวิทยาลัยราชภัฏ นครสวรรค์ที่ผู้ใช้ทั่วไปเข้ามาอ่านบทความได้ แต่ยังไม่ได้สมัครสมาชิกของวารสาร ถ้าต้องการที่จะส่ง บทความเพื่อตีพิมพ์ในวารสารจะต้องทำการลงทะเบียนเพื่อเป็นสมาชิกของวารสาร

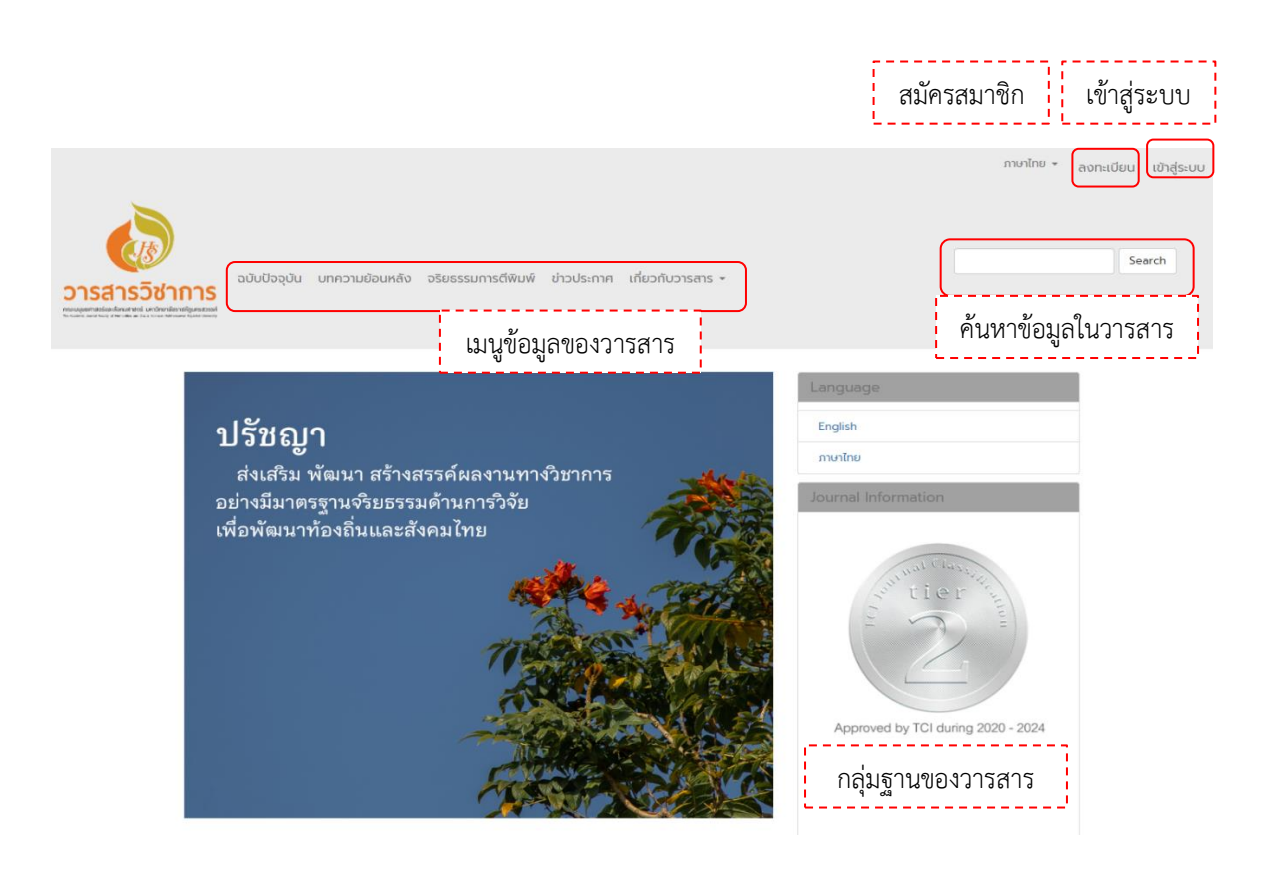

**ภาพที่3.1** หน้าเว็บไซต์วารสารวิชาการคณะมนุษยศาสตร์และสังคมศาสตร์ มหาวิทยาลัยราชภัฏ นครสวรรค์

### **วารสารฉบับปัจจุบัน**

วารสารฉบับปัจจุบันใน 1 ปีวารสารมีการตีพิมพ์บทความ 2 ฉบับ คือ ฉบับที่ 1 เดือน มกราคม-มิถุนายน ฉบับที่ 2 เดือนกรกฎาคม-ธันวาคม

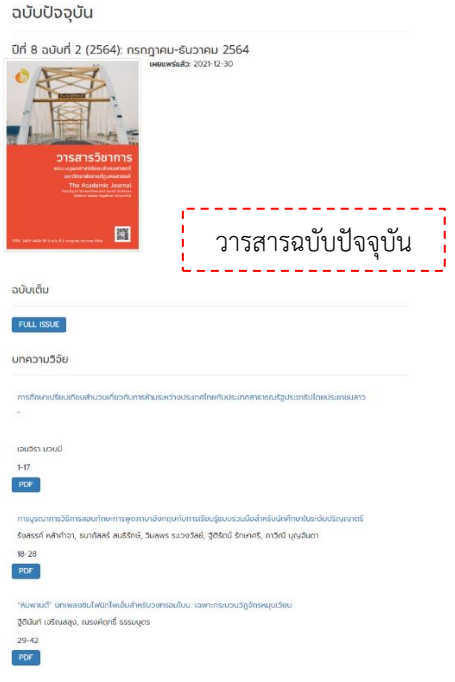

**ภาพที่3.2** วารสารเล่มปัจจุบัน

### **สมัครสมาชิกของวารสาร**

หน้าต่างลงทะเบียนเพื่อเป็นสมาชิกของวารสารสามารถคลิกลงทะเบียนจากหน้า เว็บไซต์หน้าแรก

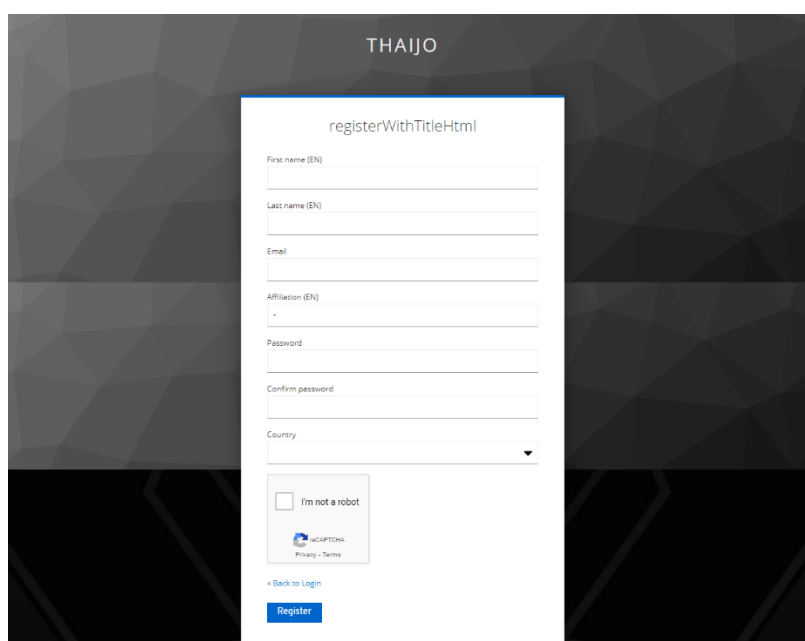

**ภาพที่3.3** หน้าสมัครสมาชิกวารสาร

### **เข้าสู่ระบบของวารสาร**

หลังจากลงทะเบียนสมาชิกของวารสารแล้ว สามารเข้าสู่ระบบได้โดยการคลิกเลือก เข้าสู่ระบบจากหน้าเว็บไซต์หน้าแรก ใช้ข้อมูลอีเมลและรหัสผ่านเพื่อเข้าสู่ระบบสมาชิกของวารสาร

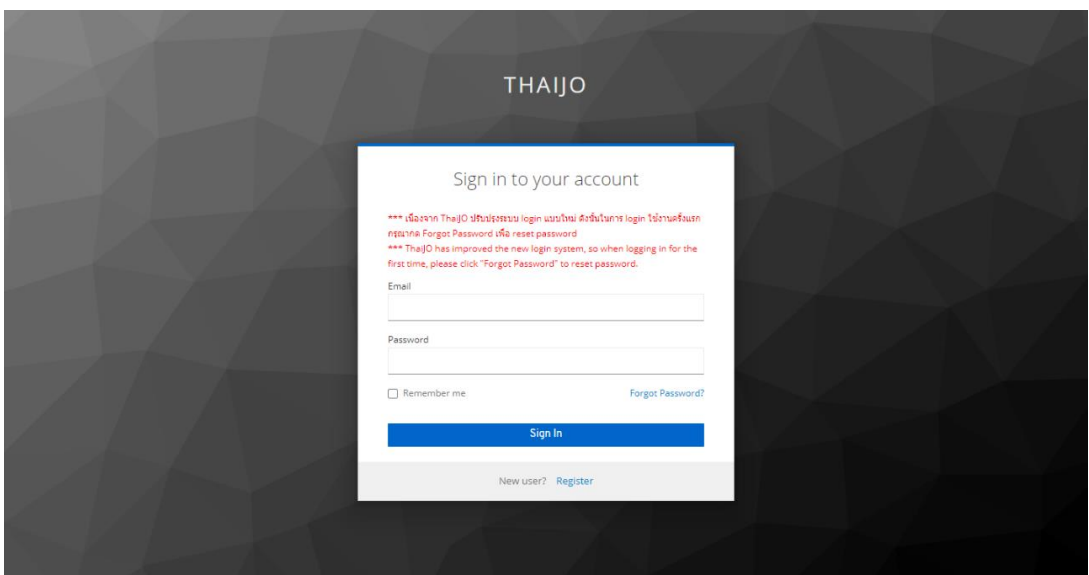

**ภาพที่3.4** หน้า login เข้าสู่ระบบวารสารวิชาการ

### **แผงควบคุมของระบบวารสาร**

เมื่อเข้าสู่ระบบเข้ามาแล้วจะปรากฏหน้าแผงควบคุมตั้งค่าทั้งหมดของวารสาร จะ ปรากฏดังภาพ จะต้องได้สิทธิในการเข้าถึงเป็นผู้ดูแลระบบ

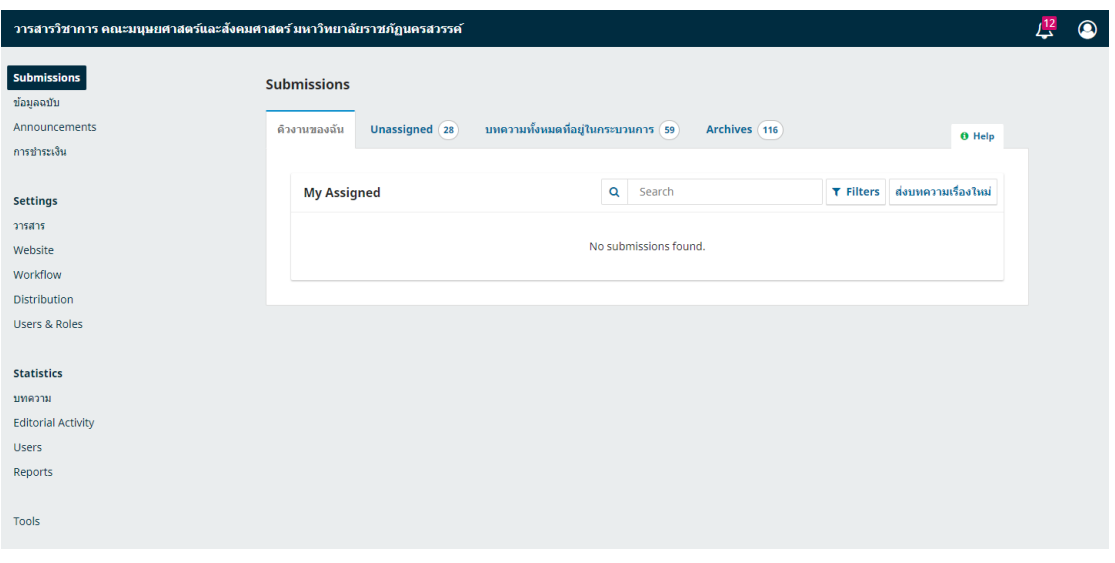

**ภาพที่3.5** หน้าแผงควบคุมตั้งค่าวารสาร

# **ตั้งค่าข้อมูลวารสาร**

# **ตั้งค่าระบบข้อมูลวารสาร**

ในส่วนตั้งค่าข้อมูลทั่วไปของวารสาร ข้อมูลในส่วนนี้ กองบรรณาธิการวารสาร จะต้องเตรียมข้อมูลเพื่อนำข้อมูลมาเข้าสู่ระบบของวารสาร

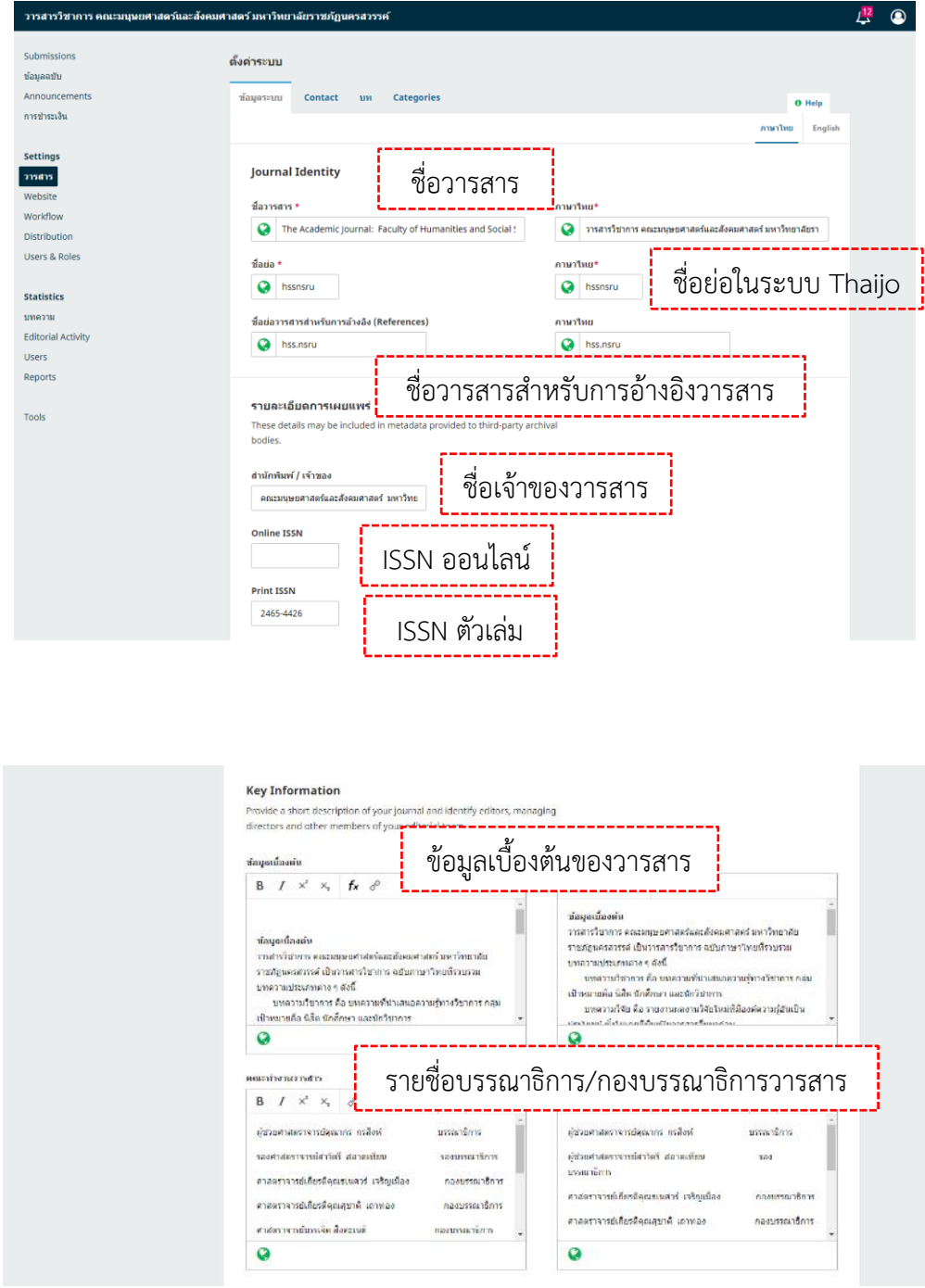

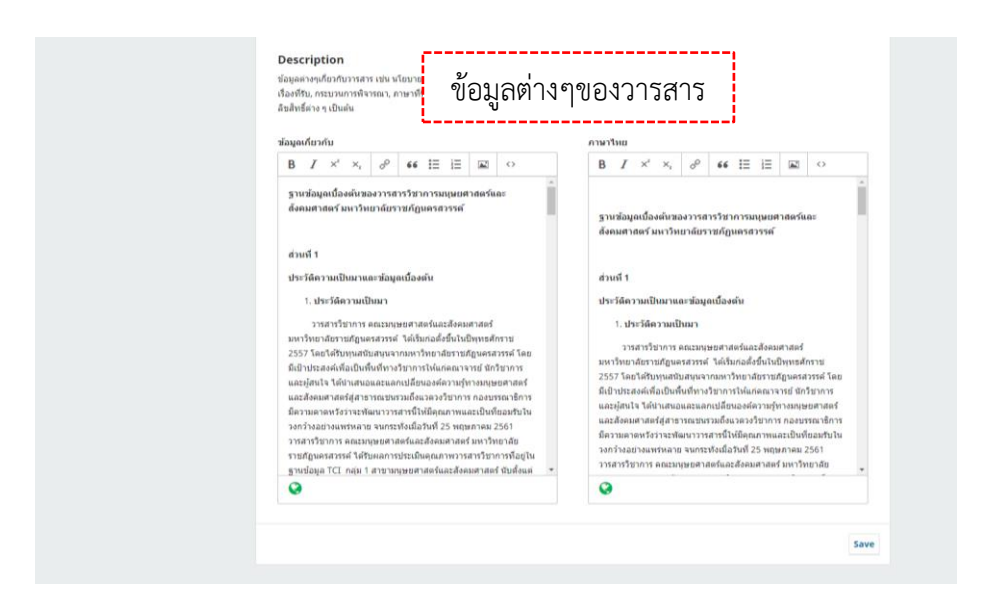

**ภาพที่3.6** ตั้งค่าข้อมูลพื้นฐานของวารสาร

### **ตั้งค่าข้อมูลติดต่อวารสาร**

หน้าตั้งค่าติดต่อสอบถามข้อมูลของวารสารโดยทั่วไปจะใส่ข้อมูลติดต่อของบรรณธิการ

และเลขาบรรณาธิการ

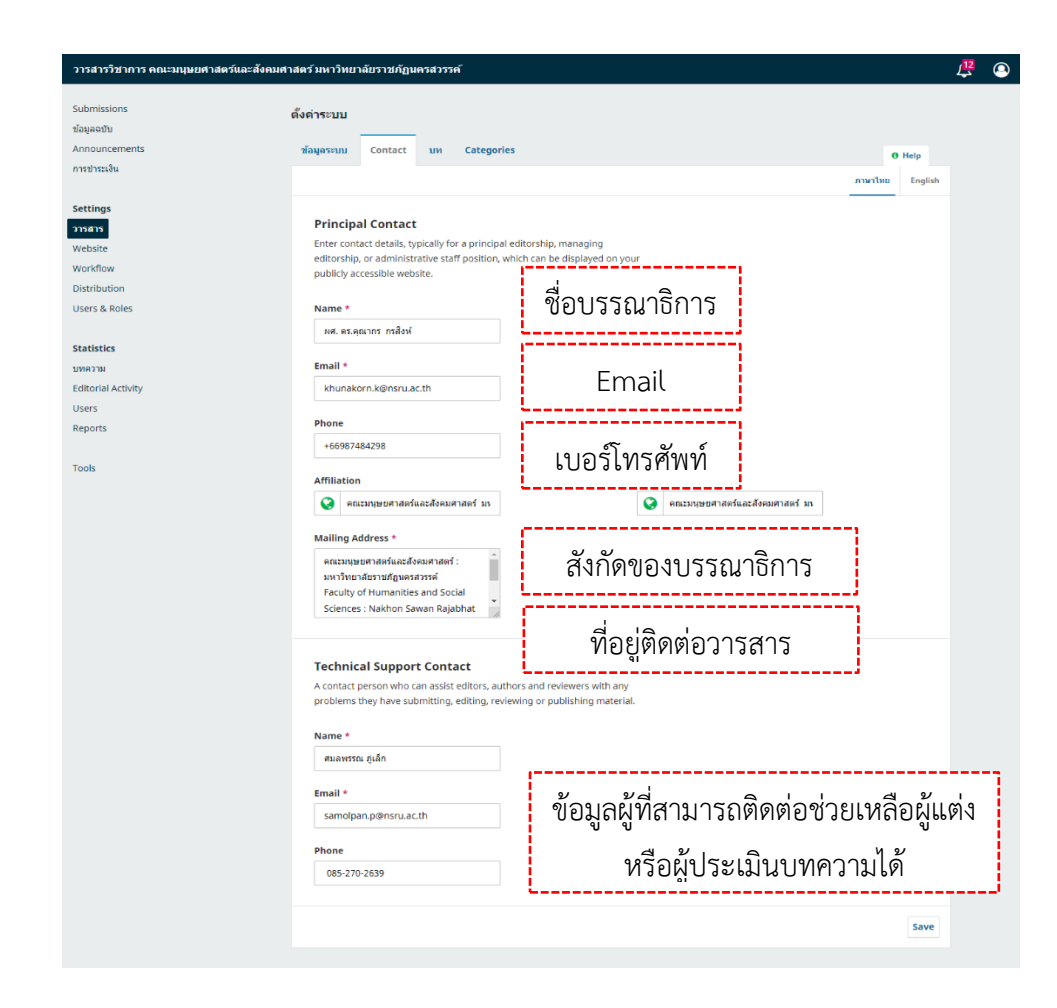

**ภาพที่3.7** ตั้งค่าข้อมูลติดต่อวารสาร

### **ตั้งค่าประเภทของบทความ**

หน้าตั้งค่าประเภทของบทความที่วารสารรับตีพิมพ์

**การสร้าง :** คลิกลิงก์ สร้างบทความ

**การแก้ไข :** คลิกสัญลักษณ์ >> แก้ไข

**การเรียงลำดับ :** Order >> สลับตำแหน่ง >> Done

**การปิด :** คลิก ที่คอลัมน์ Inactive

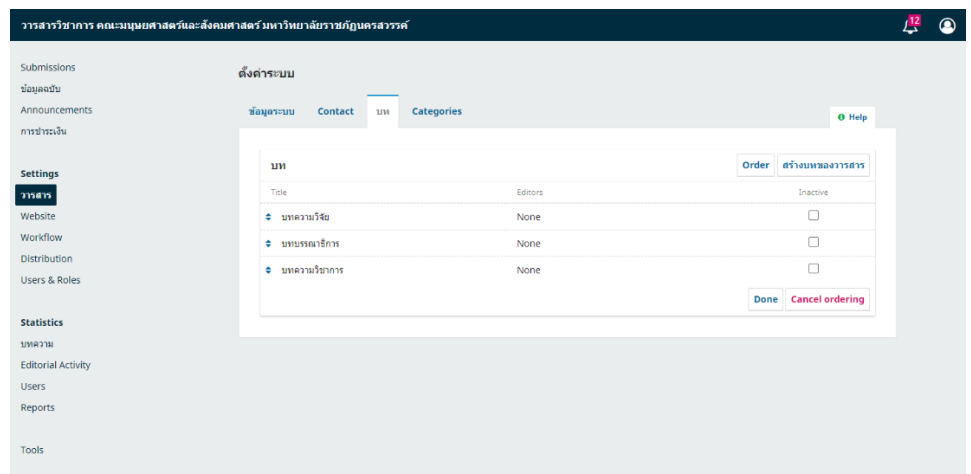

# **ภาพที่3.8** ตั้งค่าประเภทของบทความ

### **การสร้างประเภทบทความ / Section**

หน้าต่างสร้างประเภทของบทความที่วารสารรับตีพิมพ์

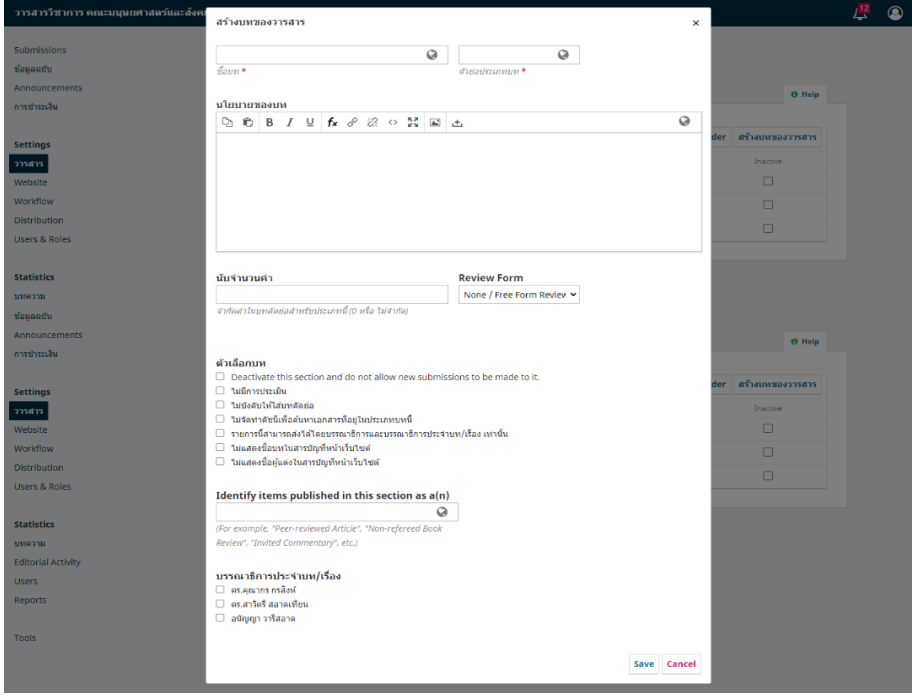

**ภาพที่3.9** เพิ่มประเภทของบทความ

### **ตั้งค่าสาขาของบทความ/Categories**

การตั้งค่าหมวดหมู่สาขาของบทความที่วารสารรับตีพิมพ์

**การสร้าง :** คลิก Add Categories

**การเรียงลำดับ :** Order >> สลับตำแหน่ง >> Done

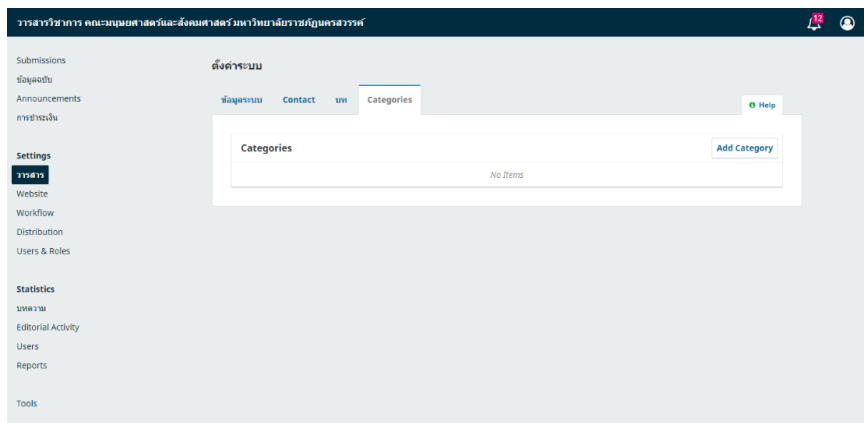

### **ภาพที่3.10** ตั้งค่าสาขาของบทความ

### **การสร้างสาขาของบทความ/Categories**

สร้างหมวดหมู่สาขาของบทความที่วารสารรับตีพิมพ์

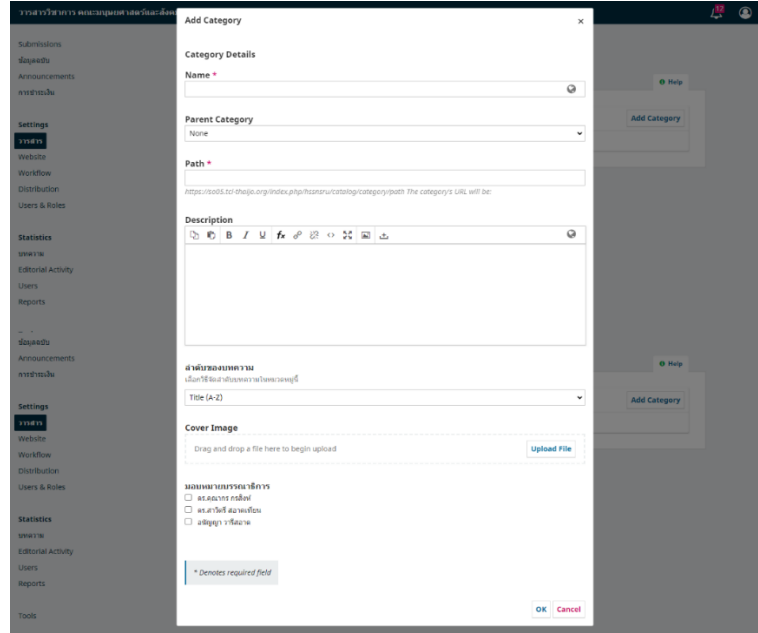

**ภาพที่3.11** เพิ่มข้อมูลสาขาของบทความ
## **การตั้งค่าเว็บไซต์ของวารสาร**

# **รูปร่างเว็บไซต์/Appearance**

การตั้งค่ารูปร่างเว็บไซต์เป็นหน้าต่างให้กับสมาชิกหน้าแรกเป็นรูปแบบสี ส่วนหัว เว็บไซต์ส่วนของเนื้อหา เมนู และส่วนท้ายของเว็บไซต์

### **ธีม/Theme**

เปิดใช้งานธีม (Theme) เพิ่มเติมที่เมนู Plugins >> Theme Plugins หน้า 35 จึงจะมีธีม (Theme) อื่น ๆ ให้เลือก

หมายเหตุ\* การตั้งค่าธีม (Theme) จะขึ้นอยู่กับการเลือกใช้ธีม (Theme) นั้น ๆ

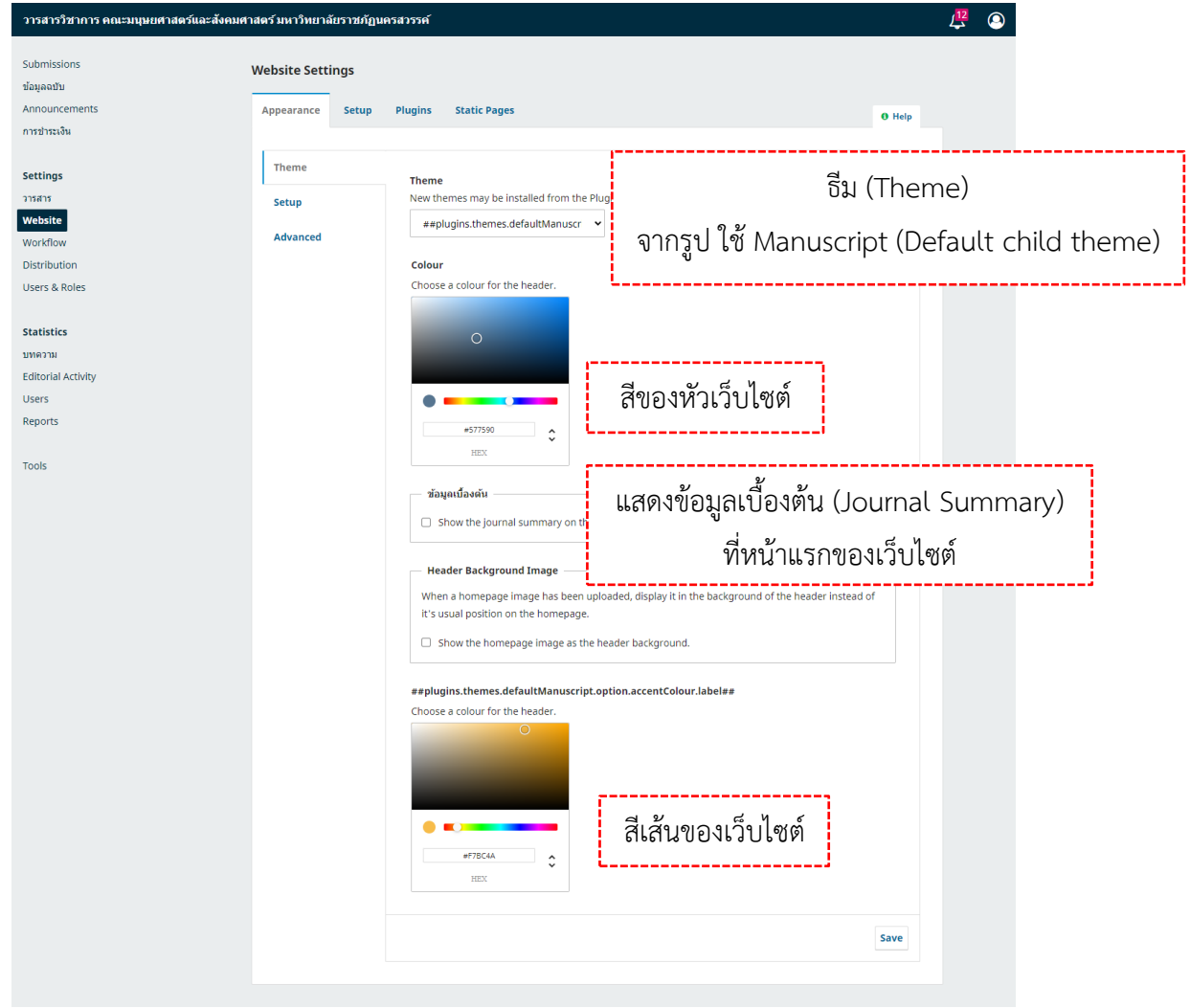

**ภาพที่3.12** ตั้งค่ารูปแบบเว็บไซต์

## **การตั้งค่า/Setup**

โลโก้ : เป็นส่วนสัญลักษณ์ของวารสารที่จะแสดงอยู่ส่วนหัวของเว็บไซต์ รูปภาพหน้าปก : จะเป็นรูปหน้าปกฉบับล่าสุด จะปรากฏตอนที่ค้นหาเล่มวารสารจาก เว็บ Thaijo รูปภาพหน้าแรก: จะแสดงจากส่วนหัวของเว็บไซต์เป็นรูปภาพที่จะเห็นเป็นรูปแรกของ เว็บไซต์ ส่วนท้าย : เป็นส่วนที่จะแสดงสถานที่ตั้งของวารสารที่จะปรากฏทุกหน้าของเว็บไซต์ แถบด้านข้าง : เป็นส่วนของเมนูข้อมูลเพิ่มเติมจากเมนูหลักสามารถกำหนดตั้งค่าได้

หลากหลาย

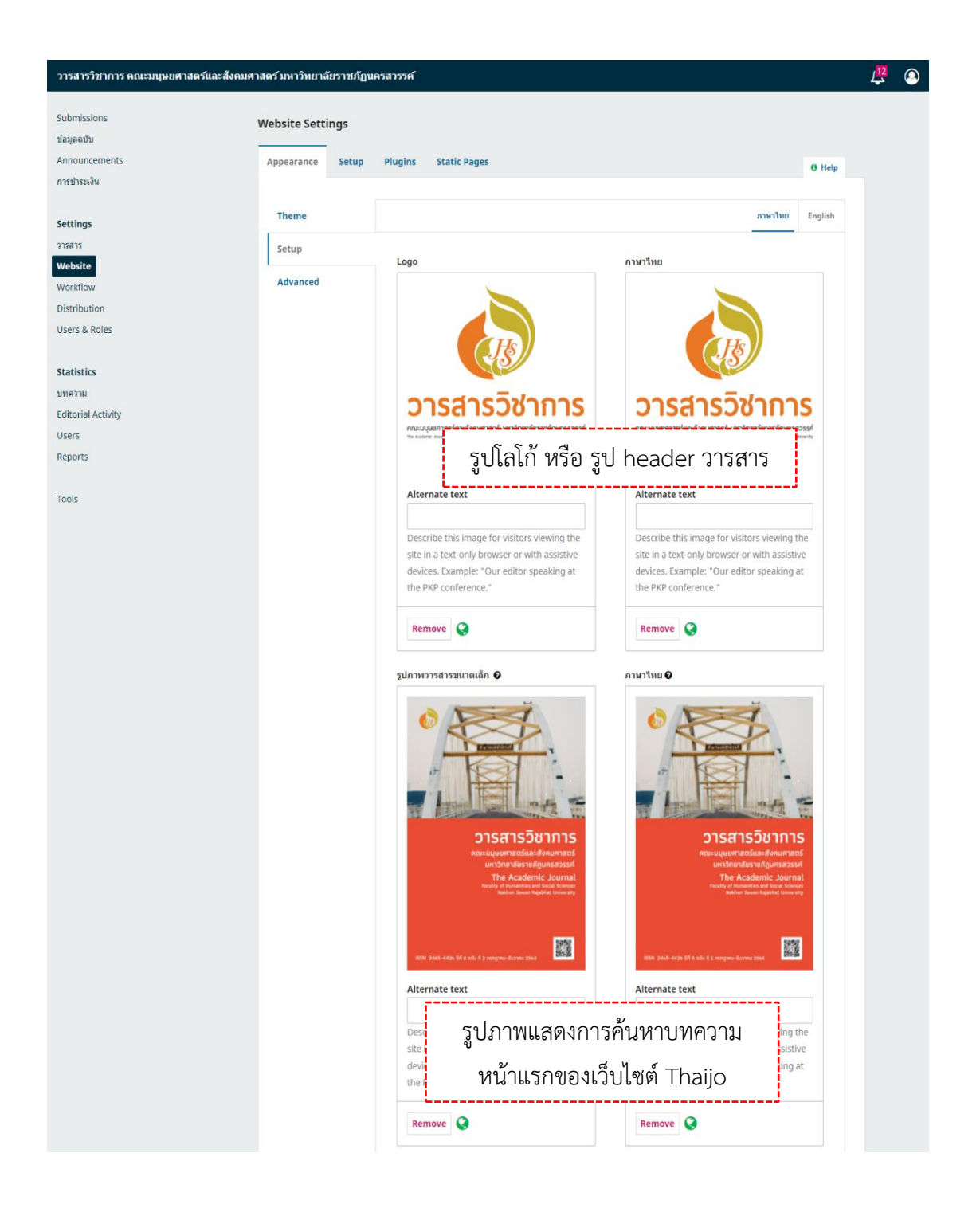

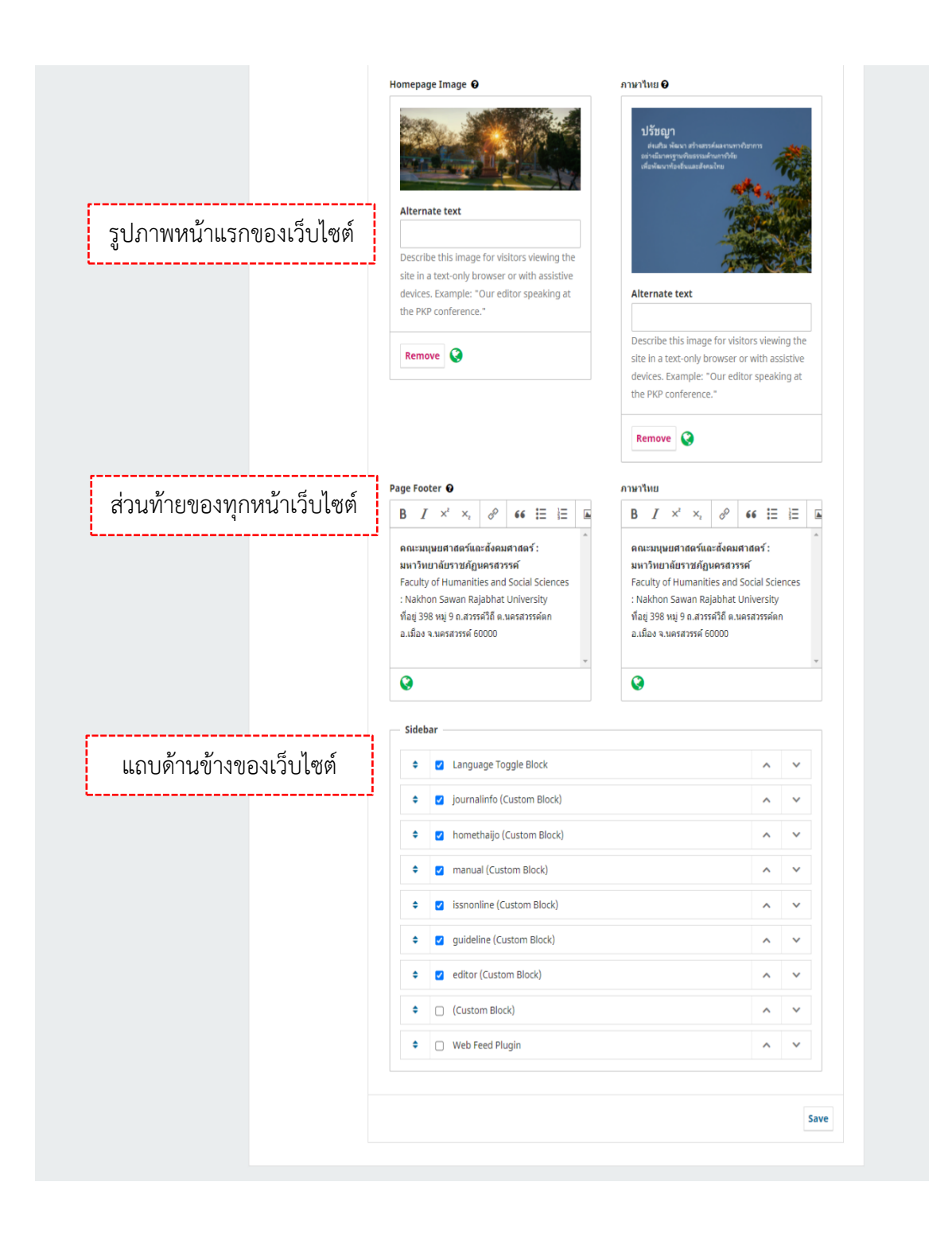

**ภาพที่3.13** ตั้งค่ารูปแบบเว็บไซต์วารสาร

# **การตั้งค่าขั้นสูง/Advanced**

เป็นการตั้งค่ารูปแบบของเว็บไซต์ขั้นสูงจะสามารถเขียนโค้ดจัดการรูปแบบของ เว็บไซต์โดยใช้ CSS ซึ่งเป็นภาษาเฉพาะสำหรับนักพัฒนา

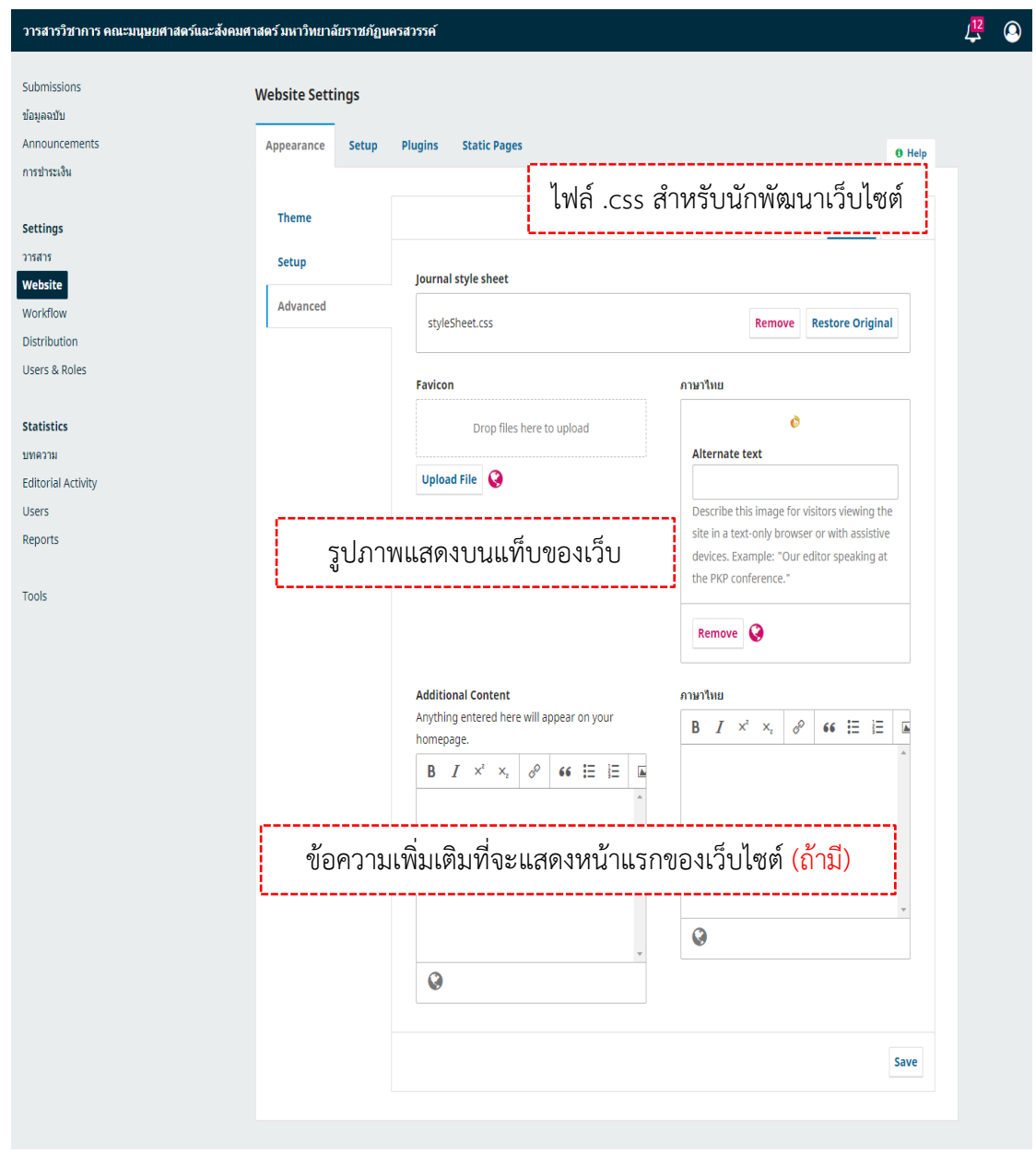

**ภาพที่3.14** ตั้งค่ารูปแบบเว็บไซต์วารสารขั้นสูง

## **ผลลัพธ์การตั้งค่ารูปร่างเว็บไซต์**

จากการตั้งค่ารูปแบบของเว็บไซต์ก็จะแสดงผลตามที่ได้ตั้งค่าตามขั้นตอน ข้างต้น

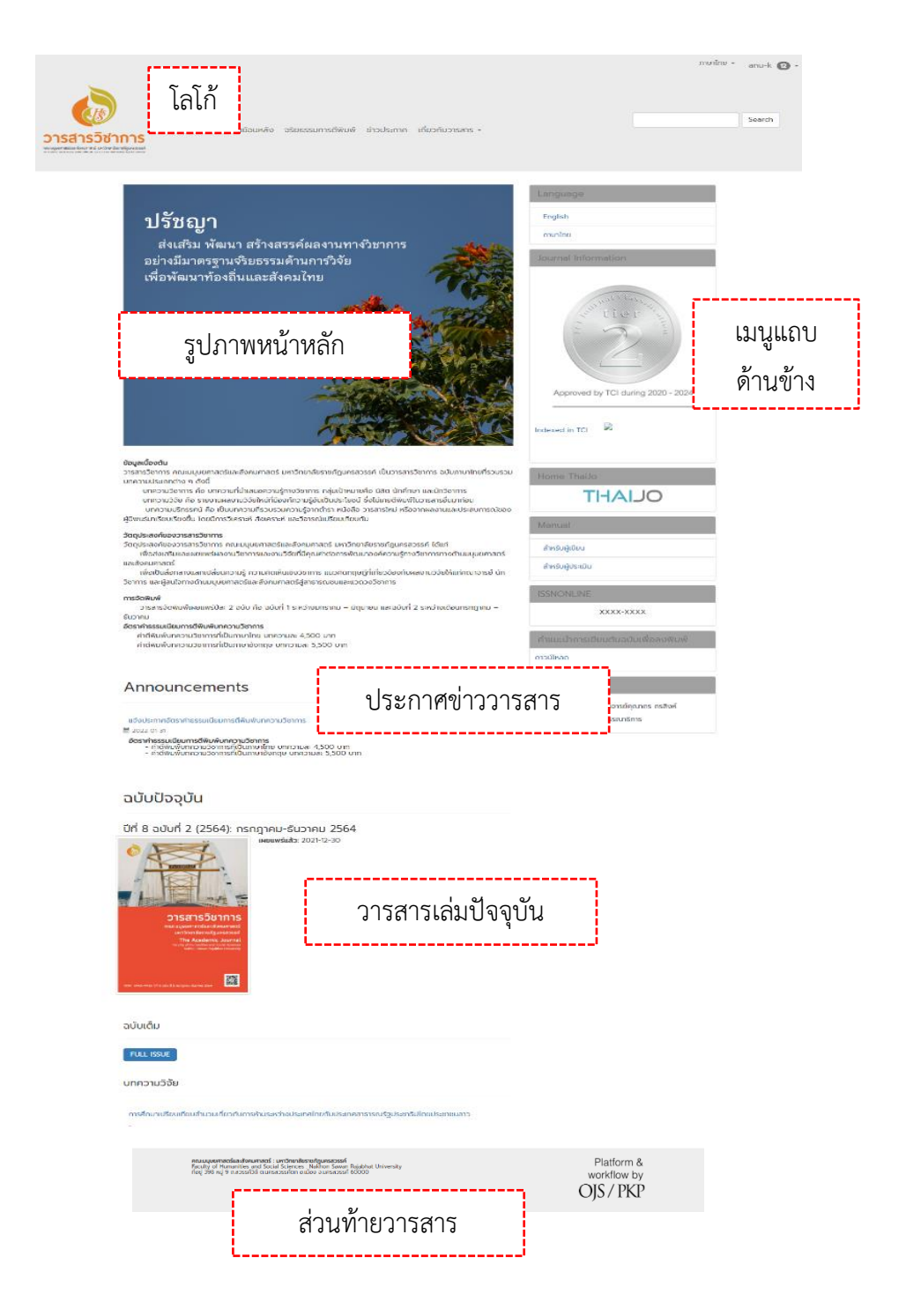

**ภาพที่3.15** ผลลัพธ์หน้าเว็บไซต์วารสาร

# **ตั้งค่าข้อมูล/Information**

คำแนะนำของวารสารสำหรับบรรณารักษ์และผู้แต่งผู้อ่านทั่วไป ข้อมูลจะไปปรากฎที่ แถบด้านข้างของเว็บไซต์

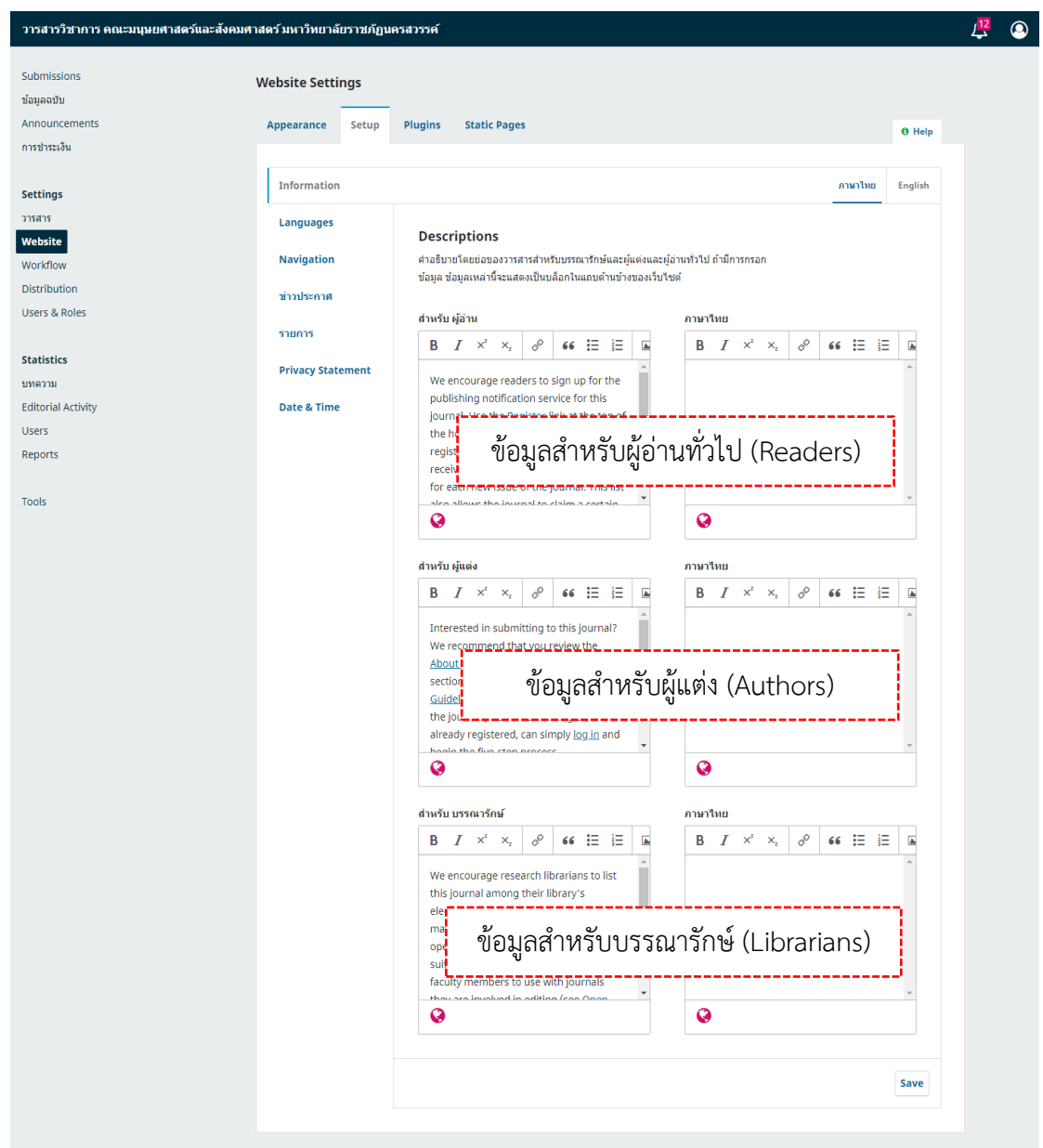

**ภาพที่3.16** ตั้งค่าข้อมูลทั่วไปของวารสาร

# **ตั้งค่าภาษา/Languages**

หน้าเว็บไซต์สามารถตั้งค่าได้ 3 ภาษาตามความต้องการของวารสาร

#### **Settings > Website > Setup > Languages**

- Primary locale : ภาษาหลักของหน้าเว็บไซต์
- UI : ภาษาที่ต้องการให้แสดงผลของเว็บไซต์
- $□$  Forms : ช่องภาษาสำหรับการกรอกข้อมูลต่าง ๆ ของเว็บไซต์
- $\Box$  Submissions : ภาษาของบทความที่รับตีพิมพ์

#### หมายเหตุ\*

 การตั้งค่าให้แสดงผลทั้งภาษาอังกฤษ และภาษาไทยของเว็บไซต์จะต้องเลือกตามรูปนี้ ถ้าเป็นวารสารภาษาอังกฤษ ให้เลือกเฉพาะแถว English เท่านั้น

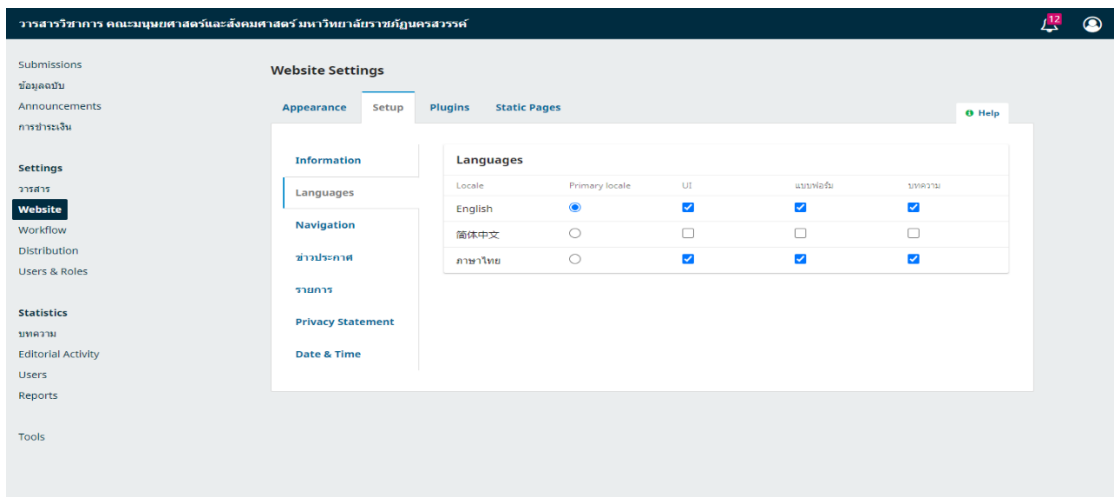

**ภาพที่3.17** ตั้งค่าภาษาของวารสาร

### **เมนูของเว็บไซต์/Navigation**

การตั้งค่าเมนูหลักของวารสารจะอยู่ต่อจากในส่วนหัว

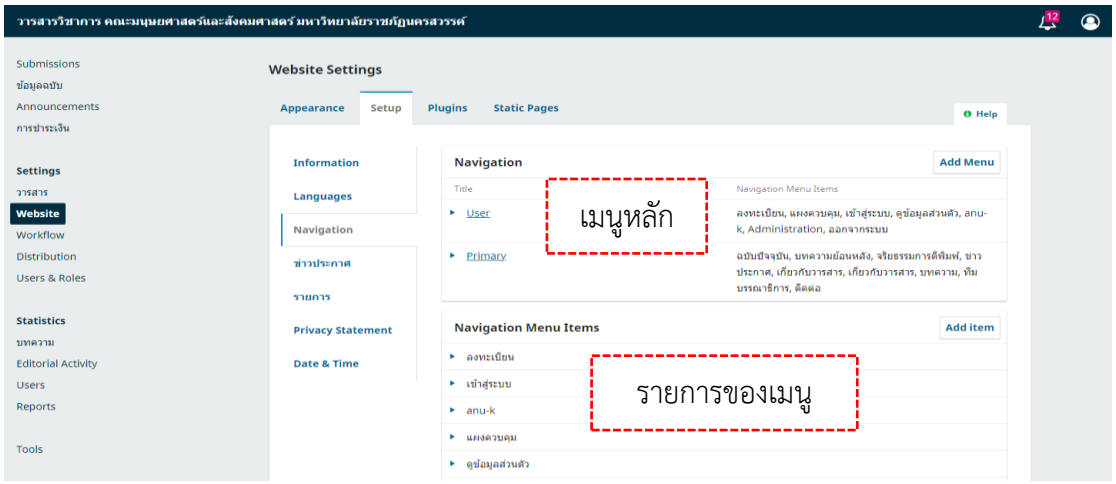

# **ภาพที่3.18** ตั้งค่าแถบเมนูของเว็บไซต์วารสาร

### **ข่าวประกาศ/Announcements**

ข่าวประกาศของวารสารที่จะสื่อสารกับสมาชิกของวารสาร

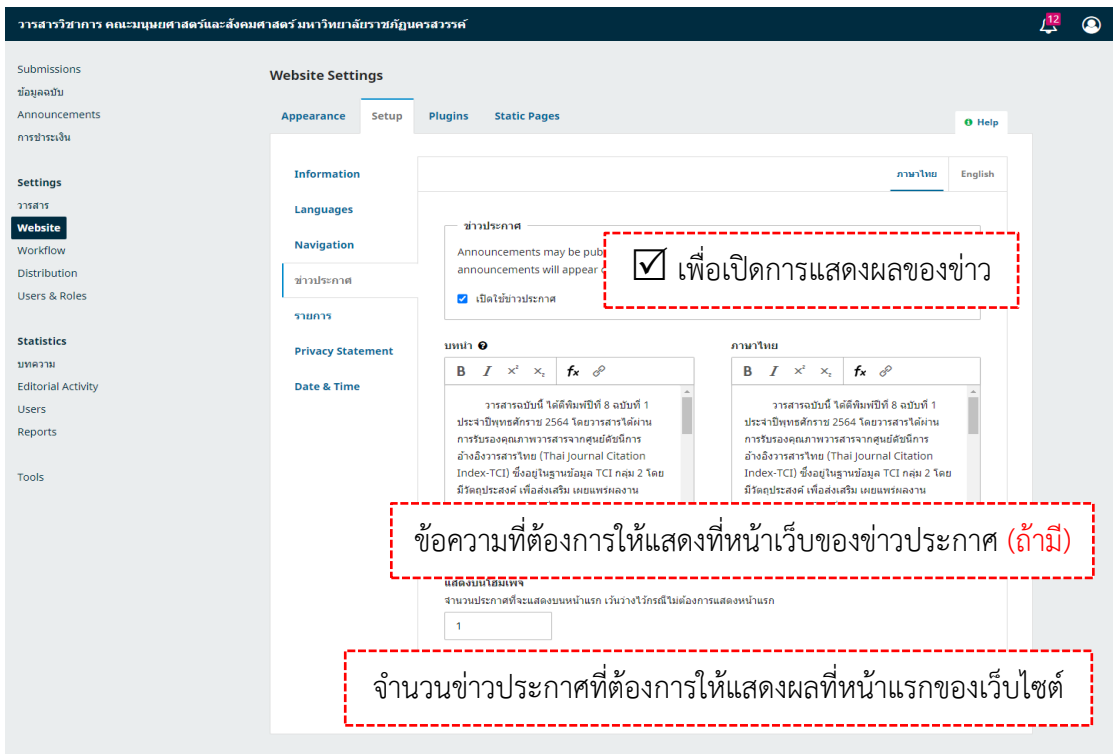

# **ภาพที่3.19** ประกาศข่าวที่หน้าเว็บวารสาร

### **จํานวนลิงก์/Lists**

# จำนวนลิงก์ที่จะแสดงในหน้าเว็บวารสาร

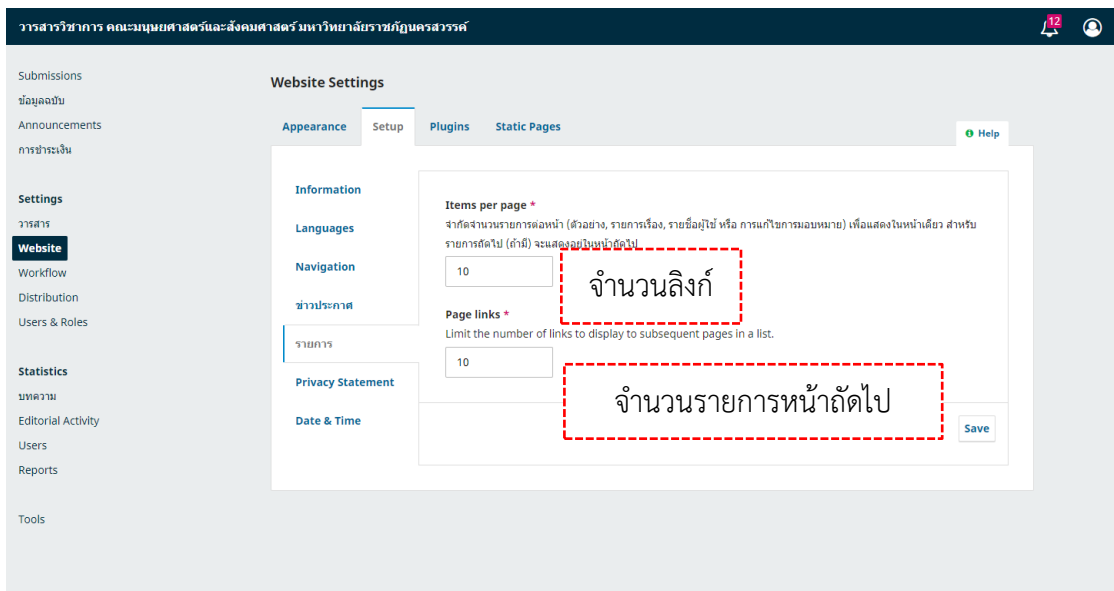

**ภาพที่3.20** ตั้งค่าจำนวนหน้าของเว็บไซต์วารสาร

### **นโยบายข้อมูลส่วนบุคคล/Privacy Statement**

นโยบายเกี่ยวกับการคุ้มครองข้อมูลส่วนบุคคล

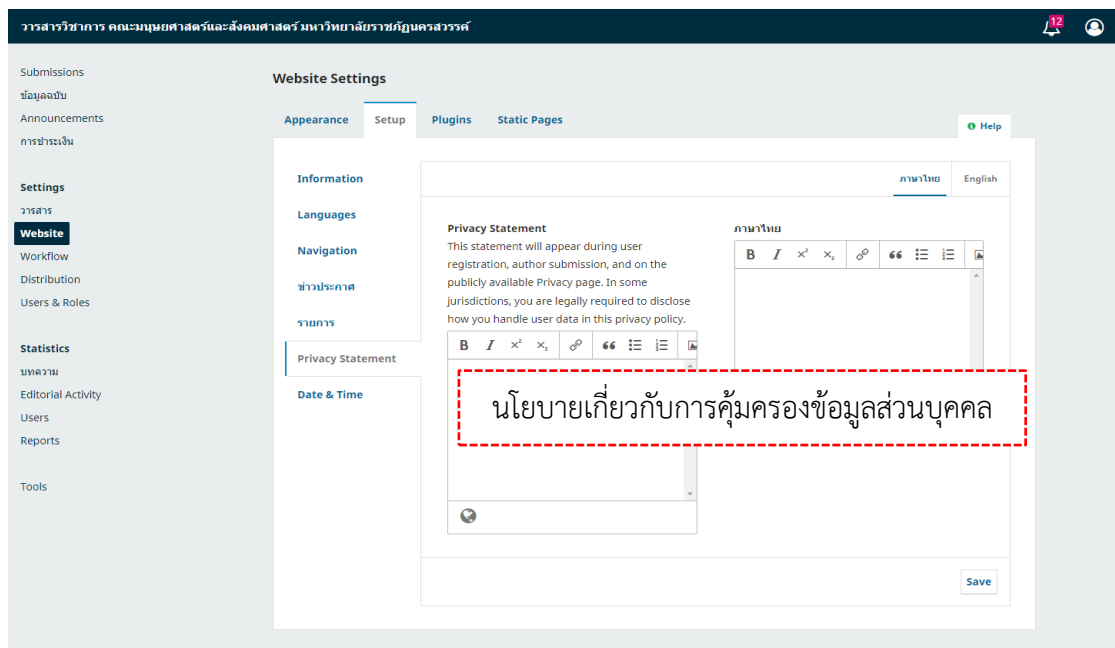

**ภาพที่3.21** ตั้งค่านโยบายข้อมูลส่วนบุคคล

#### **วันและเวลา | Date & Time**

รูปแบบการแสดงผลวันที่และเวลา

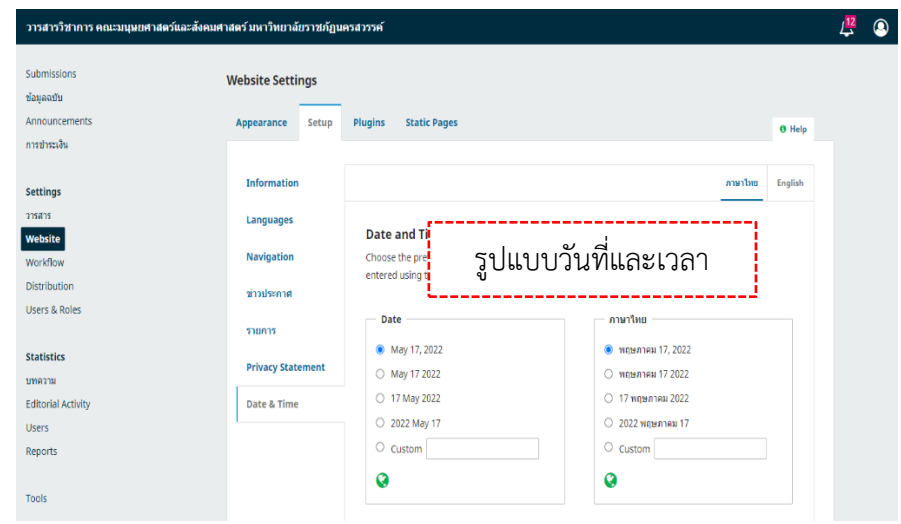

**ภาพที่3.22** รูปแบบวันและเวลาของวารสาร

# **โปรแกรมเสริม/Plugins**

## **ปลั๊กอินที่แนะนํา มีดังนี้**

- Citation Style Language : การแสดงตัวอย่างการอ้างอิงบทความ
- Custom Block Manager : เพื่อสร้างเมนูด้านข้างของเว็บไซต์
- Theme Plugins : ธีมของวารสาร

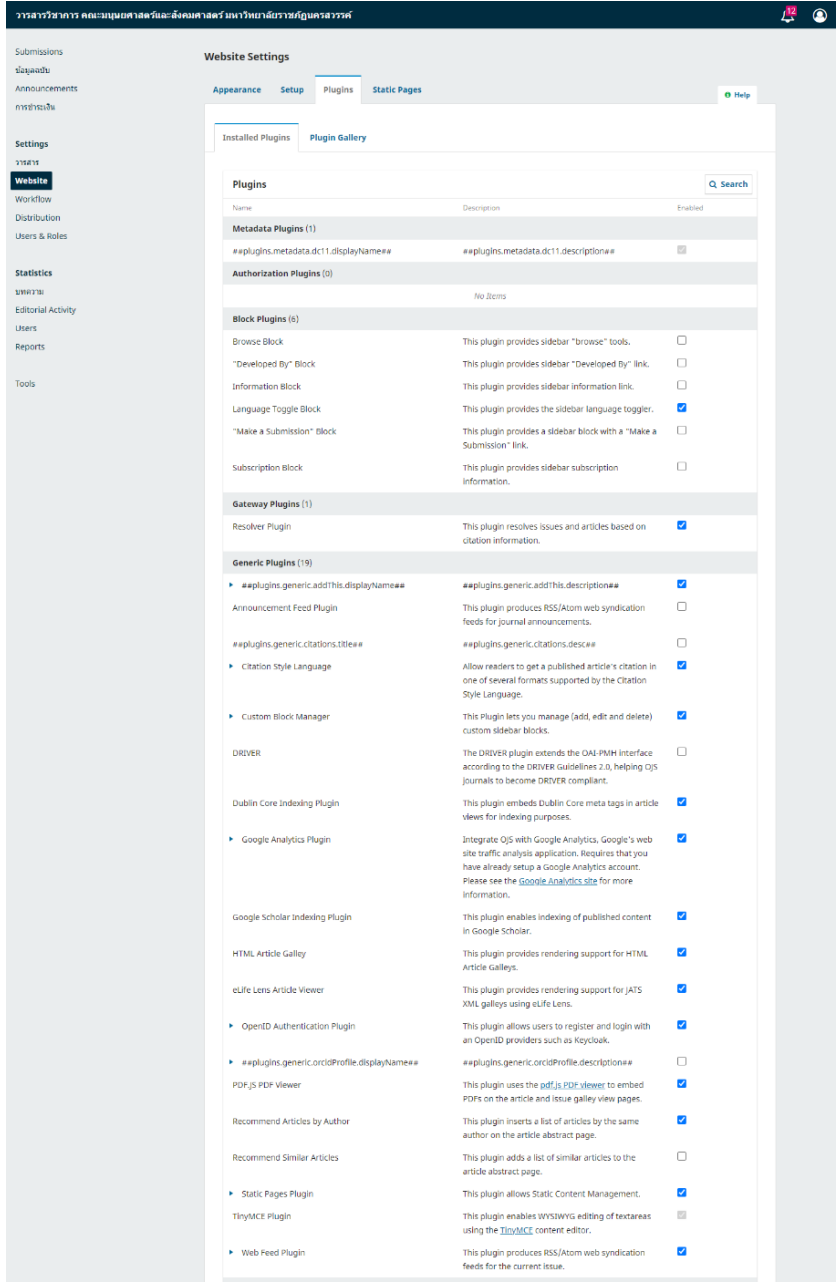

**ภาพที่3.23** ปลั๊กอินที่ใช้งานในวารสาร

### **การแสดงตัวอย่างการอ้างอิงบทความ / Citation Style Language**

Settings >> Website >> Plugins >> Citation Style Language

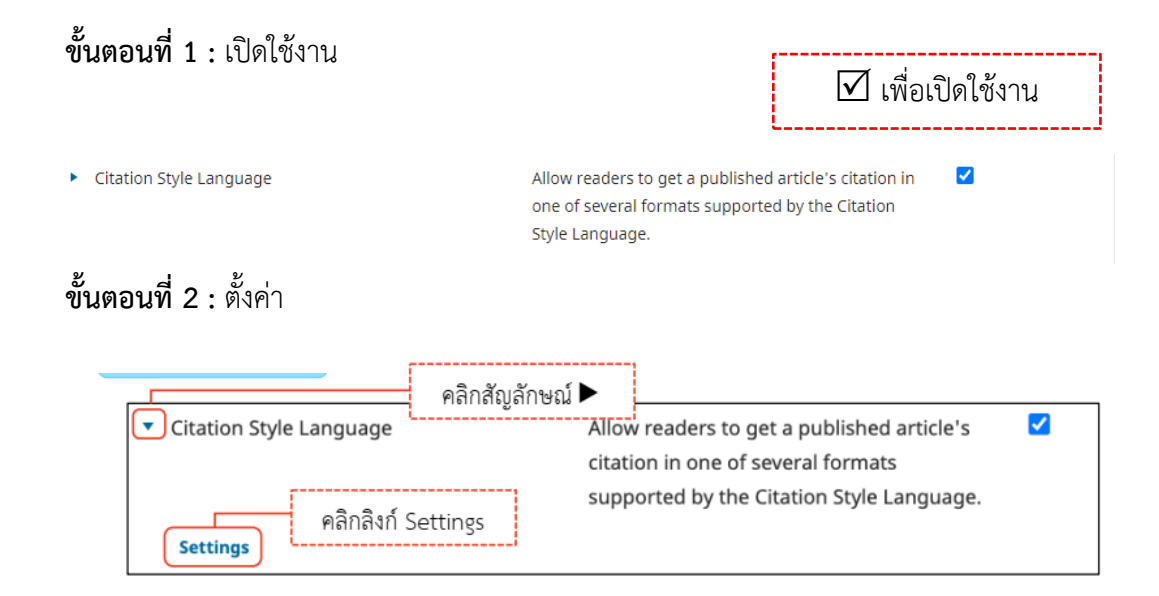

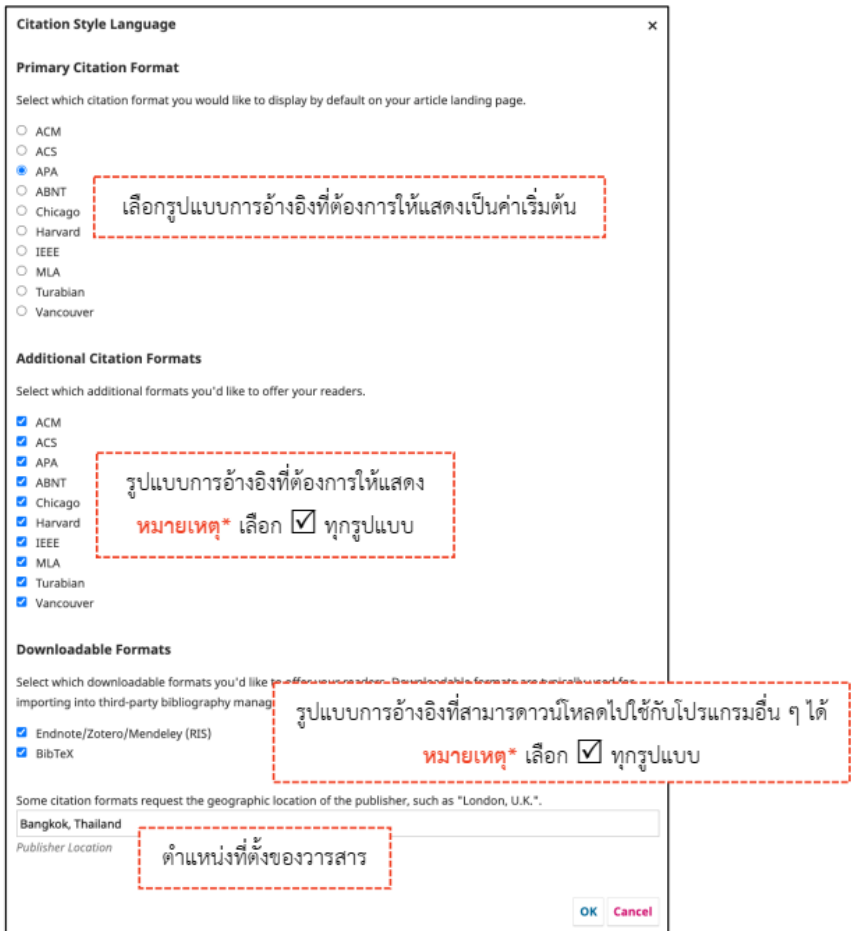

## **ภาพที่3.24** ตั้งค่าการการอ้างอิงบทความ

**เมนูCustom Block**

**Settings >> Website >> Plugins >> Custom Block Manager**

# **ขั้นตอนที่1 : เปิดใช้งาน**

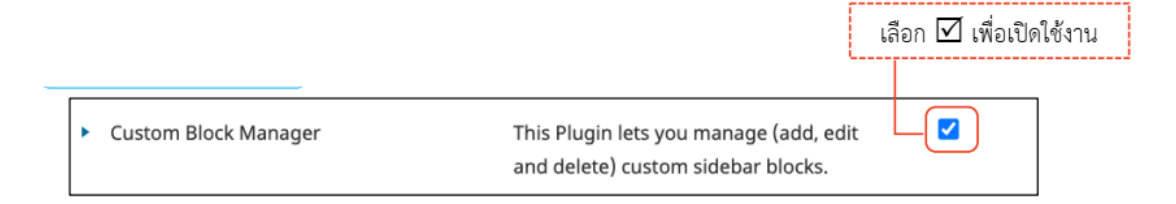

# **ขั้นตอนที่2 : สร้างเมนูCustom Block**

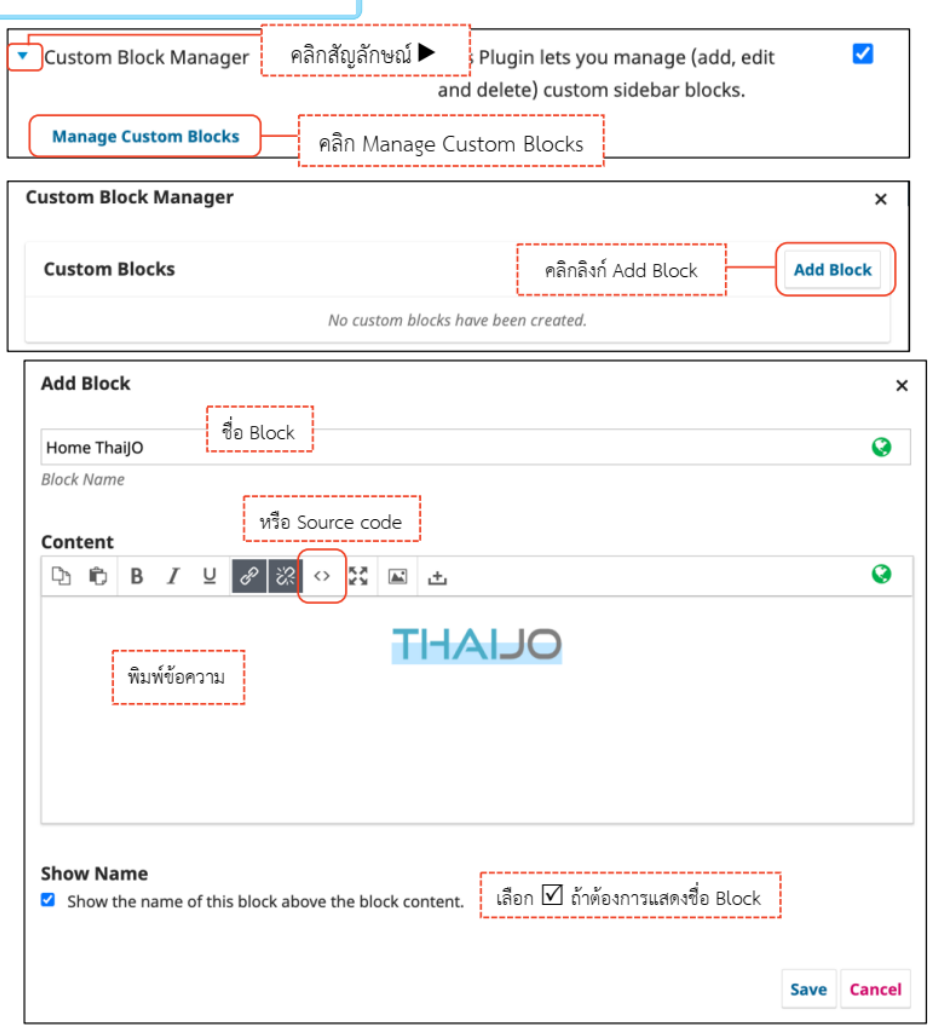

## **ขั้นตอนที่3 : เรียกใช้งาน Custom Block**

Settings >> Website >> Appearance >> Setup >> Sidebar

หมายเหตุ\* ถ้าเมนู Custom Block ไม่แสดง ให้กด SHIFT+ F5 หรือ CTRL+ F5 หรือ

CTRL+ SHIFT+R

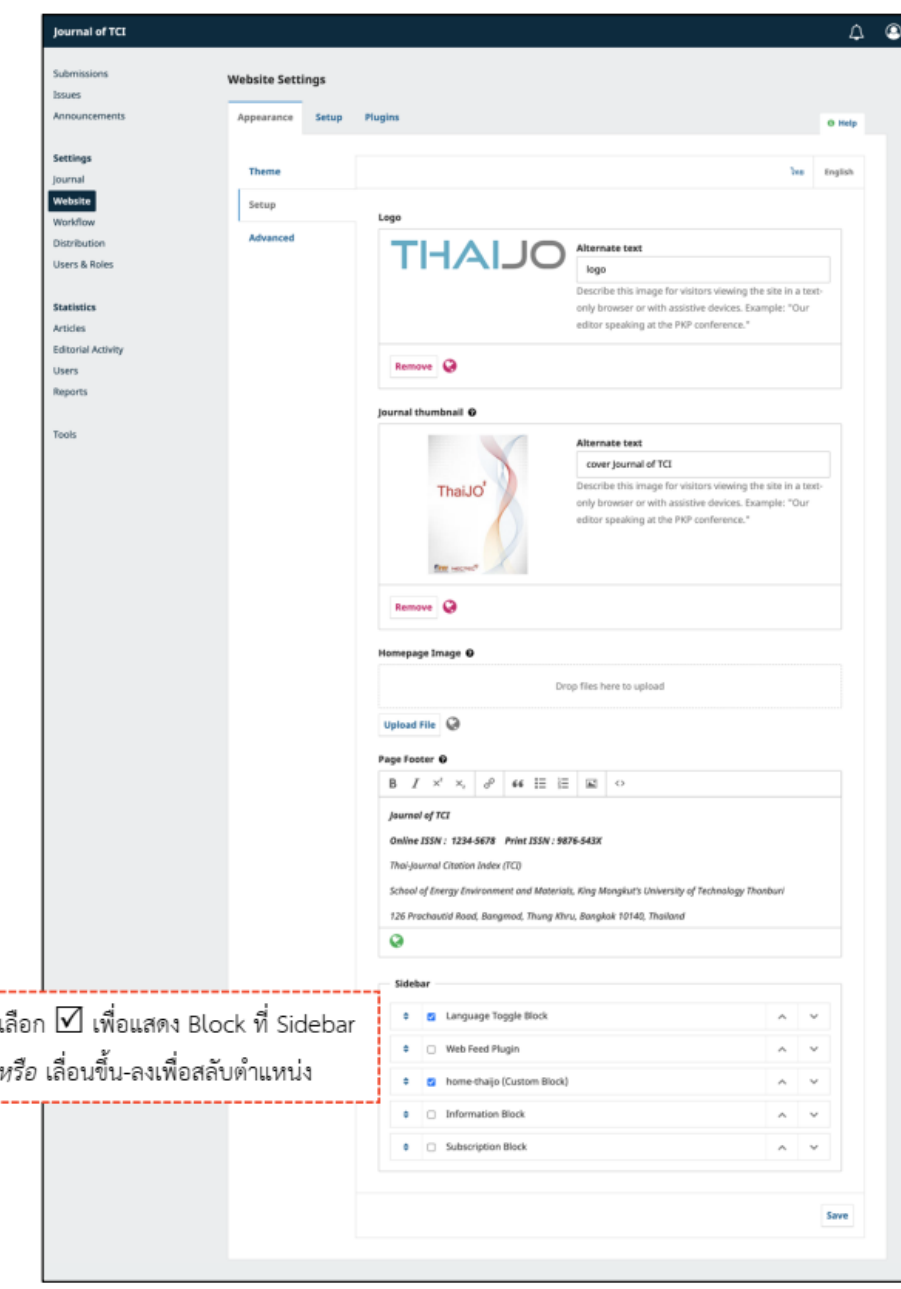

**ภาพที่3.25** การตั้งค่าการสร้างเมนูCustom Block

#### **ธีมของวารสาร/Theme Plugins**

เลือก เพื่อเปิดธีม (Theme) ที่ต้องการ เมื่อเปิดแล้วสามารถเลือกใช้ได้ที่

Setting >> Website >>Appearance >> Theme

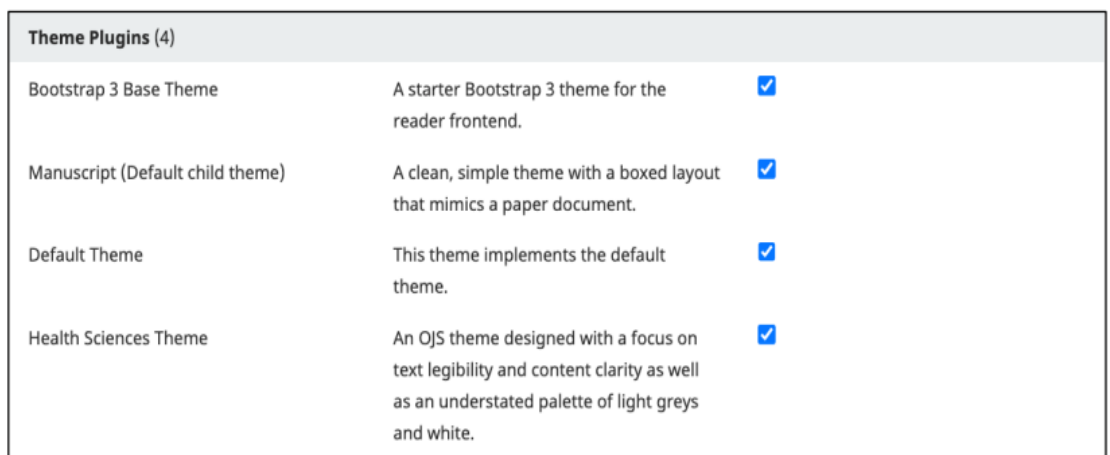

# **ภาพที่3.26** การตั้งค่าธีมของวารสาร

# **การตั้งค่ากระบวนการของบทความ /Setting >> Workflow**

#### **การส่งบทความ/Submission**

การปิดรับบทความ/Disable Submissions

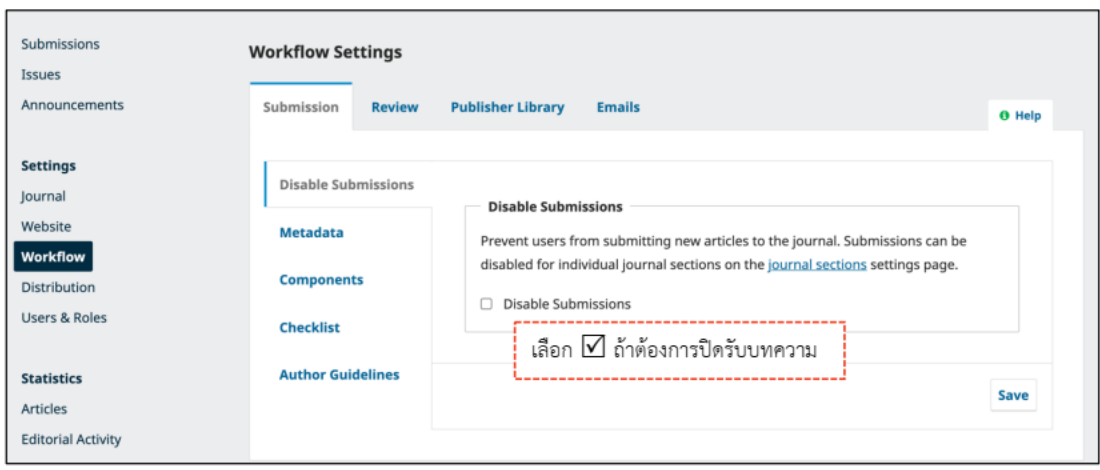

**ภาพที่3.27** การตั้งค่าปิดรับบทความ

## **ข้อมูลบทความ/Metadata**

ข้อมูลรายละเอียดที่อธิบายถึงความเป็นมาของข้อมูลอาทิเช่น ชื่อผู้แต่ง ชื่อเจ้าของ ผลงาน ผู้รับผิดชอบ ปีที่เขียน ชื่อเรื่อง

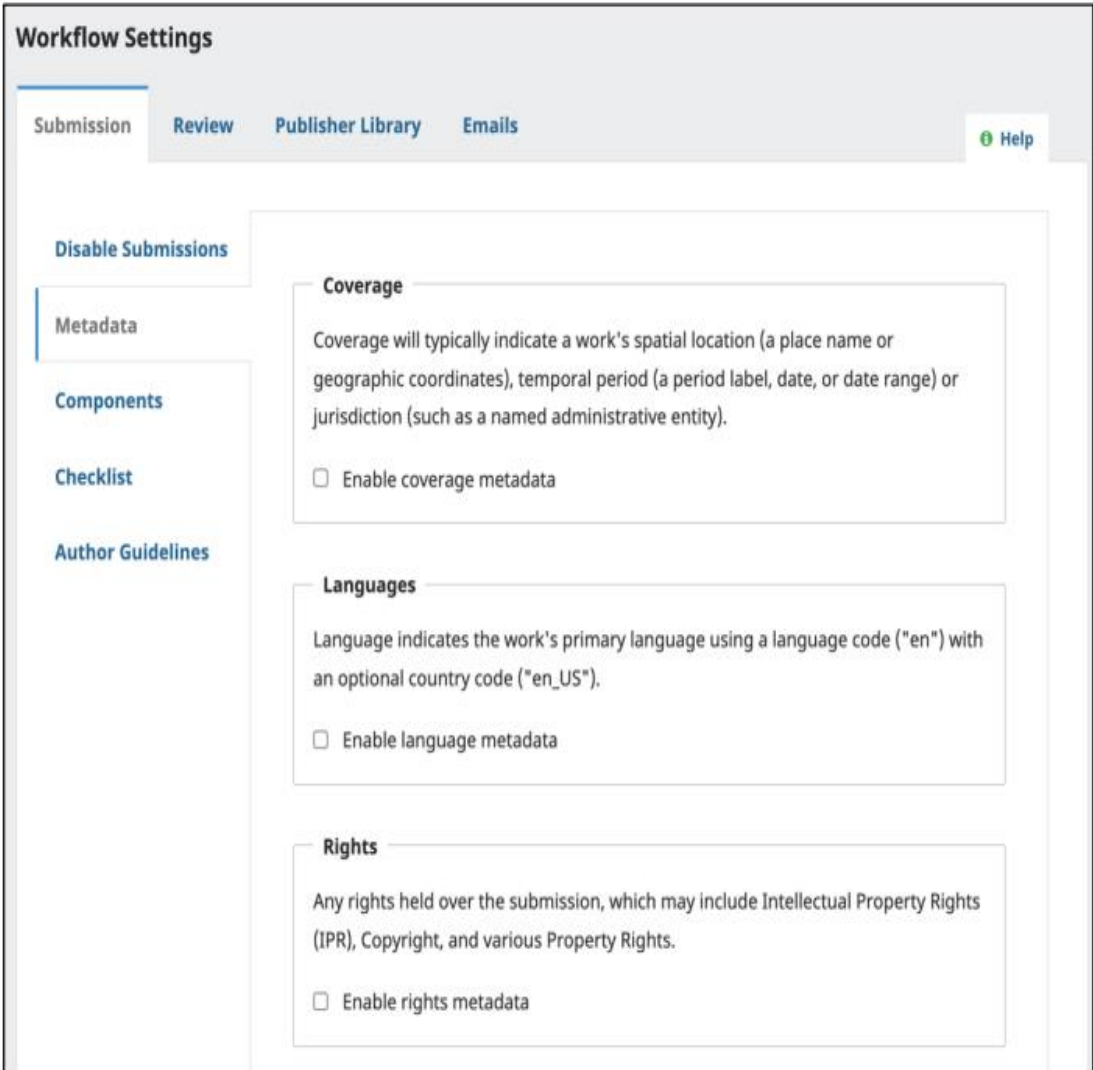

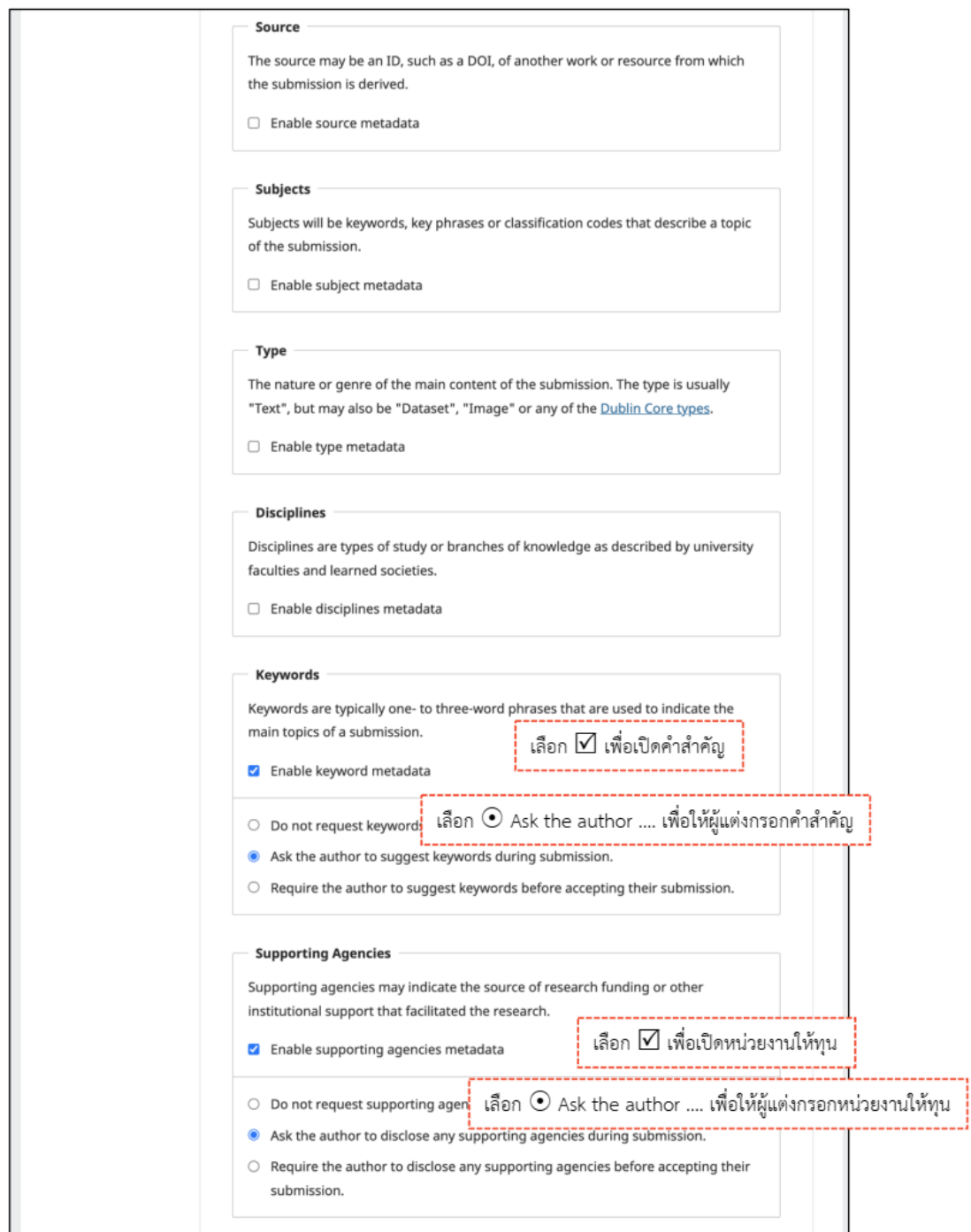

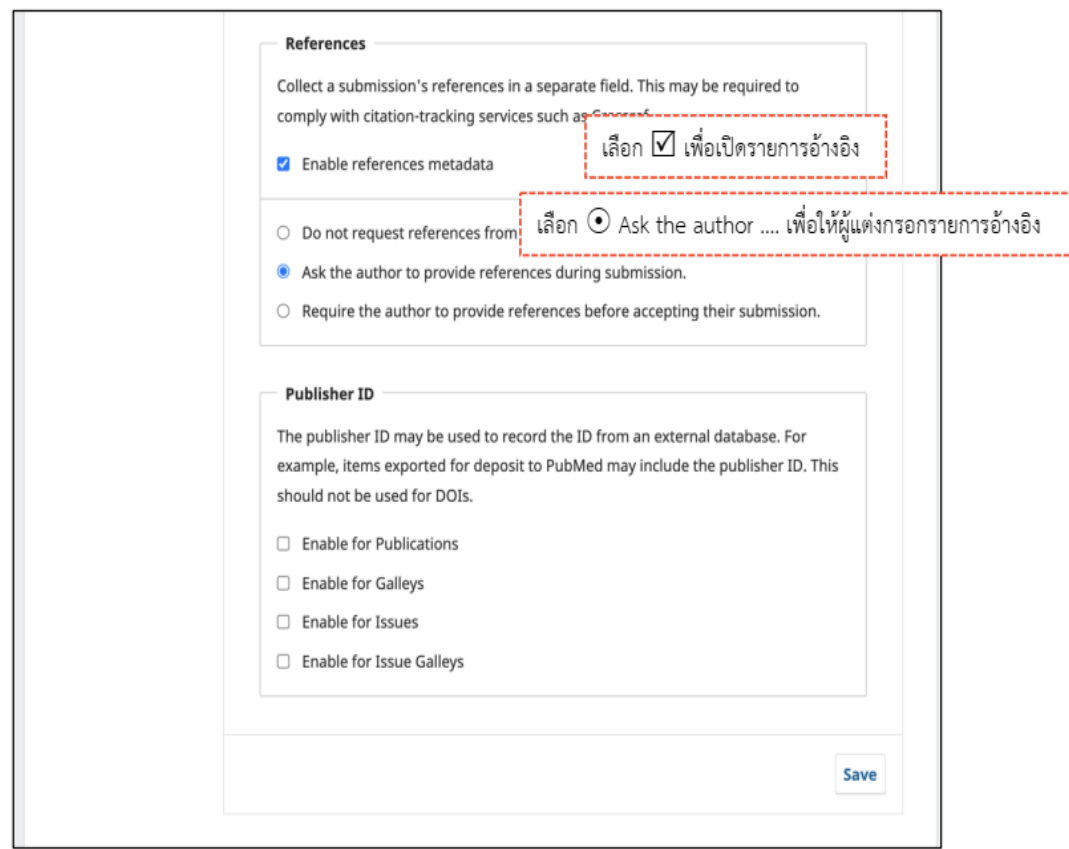

## **ภาพที่3.28 ตั้งค่าข้อมูลบทความ Metadata**

#### **หมายเหตุ\***

- **Enable...Metadata คือ** การเปิดระบบ
- **Do not request... คือ** ไม่แสดงช่องให้ผู้แต่งกรอกข้อมูลในขั้นตอนการส่ง

บทความแต่ตําแหน่ง Journal Editor สามารถกรอกข้อมูลได้ที่ Metadata ของบทความ

- **Ask the author... คือ** แสดงช่องให้ผู้แต่งกรอกข้อมูลในขั้นตอนการส่งบทความ
- **Require the author… คือ** แสดงช่องและบังคับให้ผู้แต่งกรอกข้อมูลในขั้นตอน

การส่งบทความ

### **ประเภทของไฟล์/Components**

การเรียงลำดับ : Order >> สลับตำแหน่ง >> Done

การสร้าง : Add a Component

การกลับสู่ค่าเริ่มต้น : Restore defaults

ข้อเสนอแนะ\* ลบให้เหลือแต่ "Article Text" และ "Other" เพื่อไม่ให้เกิดความสับสน

ในการอัปโหลดไฟล์

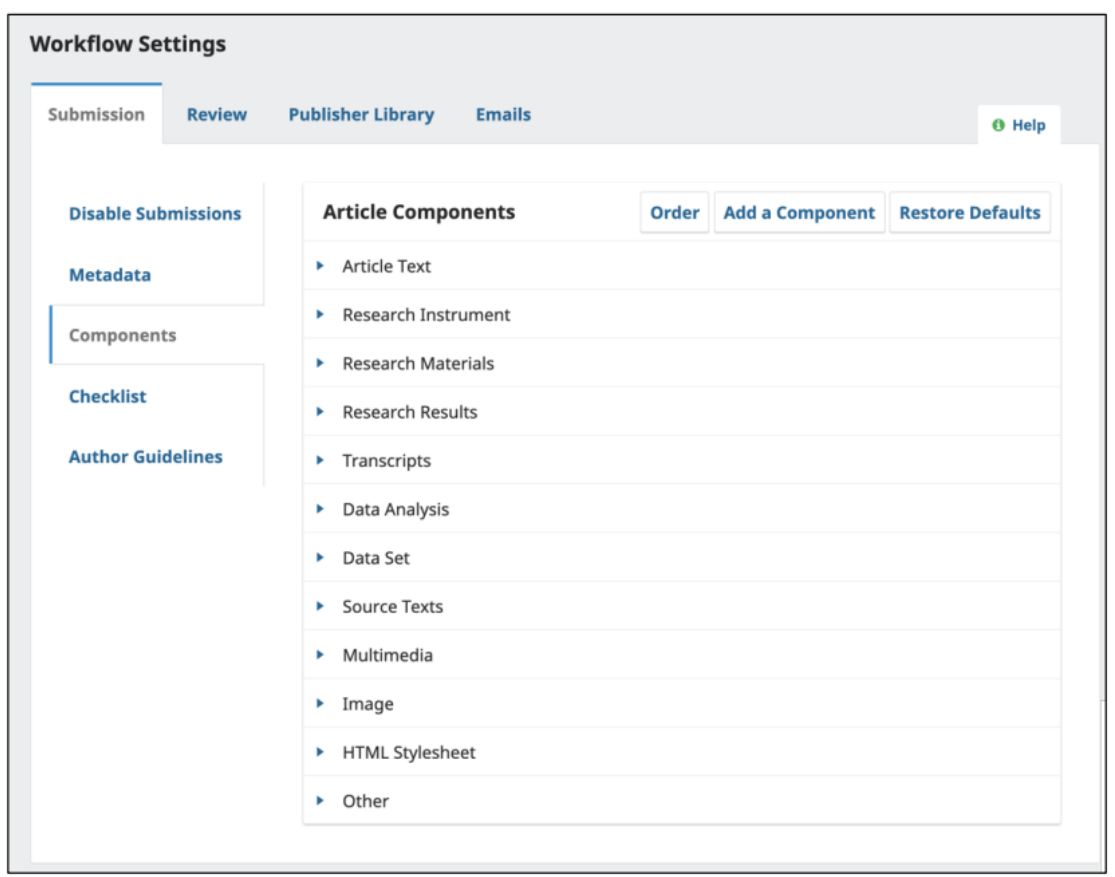

**ภาพที่3.29** การตั้งค่าประเภทของไฟล์

### **การสร้างประเภทไฟล์ส่วนประกอบของบทความ**

## หน้าต่างการสร้างประเภทไฟล์ที่ใช้ประกอบในบทความ

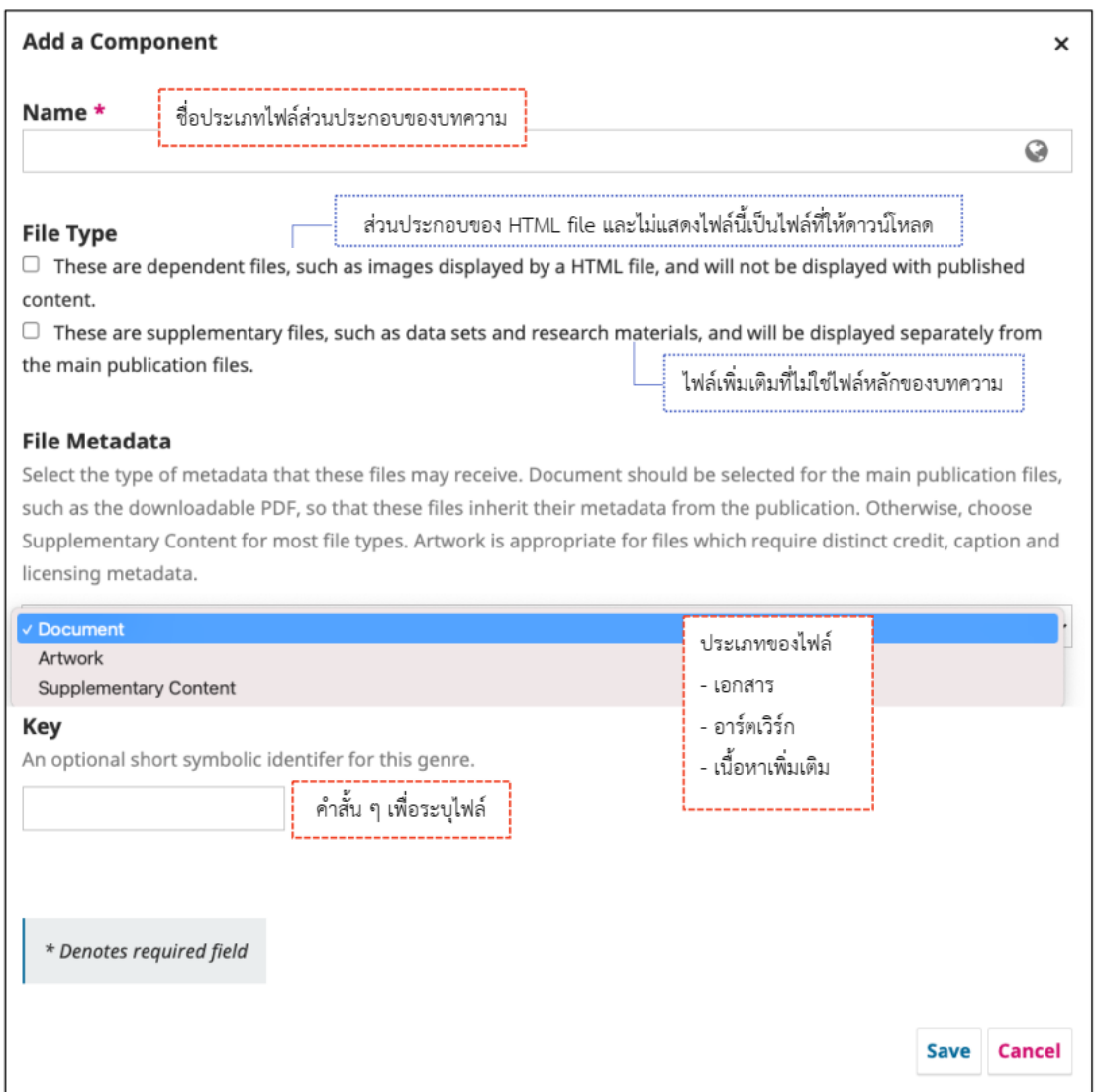

**ภาพที่3.30** การสร้างประเภทไฟล์ส่วนประกอบของบทความ

#### **ข้อตกลงการส่งบทความ /Checklists**

ข้อตกลงและเงื่อนไขวารสารเพื่อให้ผู้แต่งยืนยันก่อนการส่งบทความ

 $\square$  การเรียงลำดับ : Order >> สลับตำแหน่ง >> Done

- การเพิ่ม : Add Item
- $\Box$  การแก้ไข : คลิกสัญลักษณ์  $\blacktriangleright$  Edit

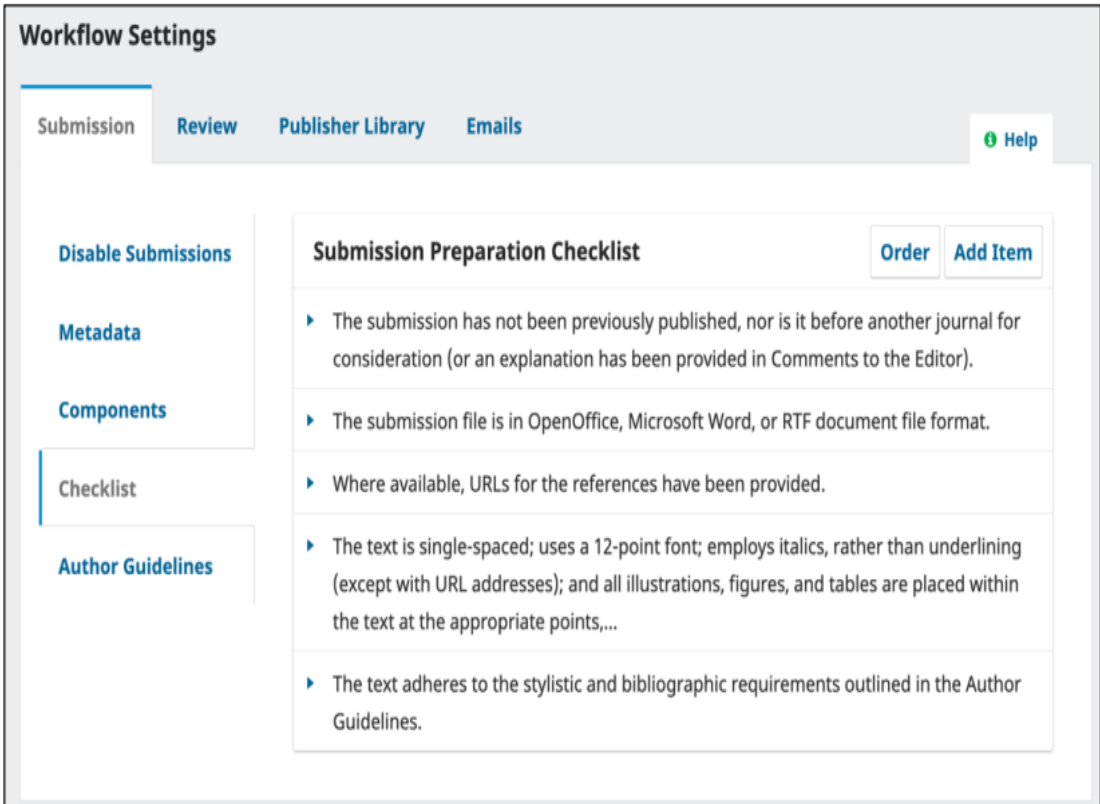

**ภาพที่3.31** การตั้งค่าข้อตกลงการส่งบทความ

**คำแนะนําผู้แต่ง / Author Guidelines**

คำแนะนำผู้แต่งในการเขียนบทความในการเตรียมต้นฉบับ และข้อความลิขสิทธิ์ของ บทความเพื่อให้ผู้แต่งตอบรับในขั้นตอนการส่งบทความ

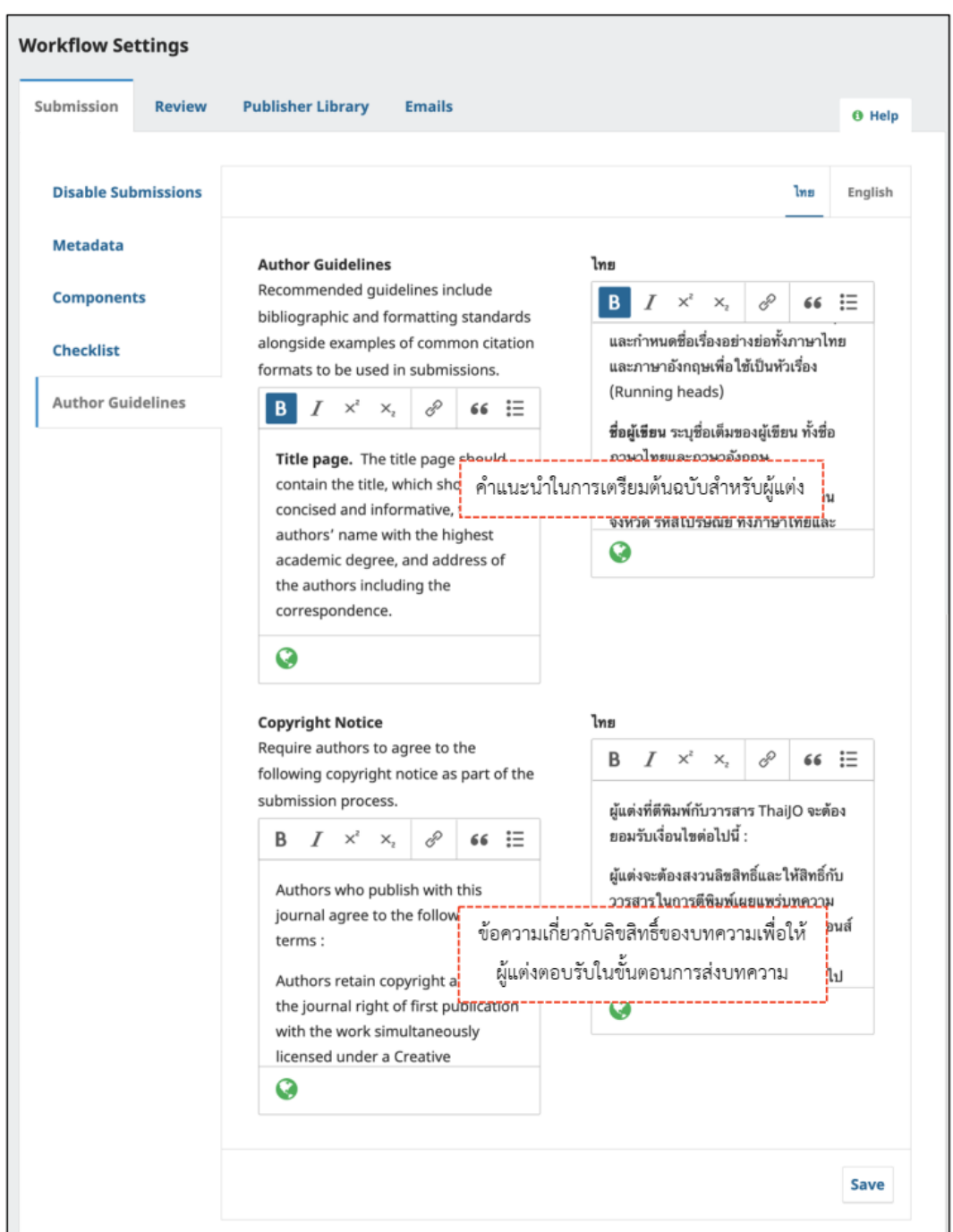

**ภาพที่3.32** การตั้งค่าคำแนะนําผู้แต่ง

#### **การประเมินบทความ/Review**

# **การตั้งค่าประเมินบทความ/Setup**

ในส่วนตั้งค่าการประเมินบทความ ตั้งค่าตามส่วนของนโยบายของกอง

บรรณาธิการในกระบวนประเมินบทความ

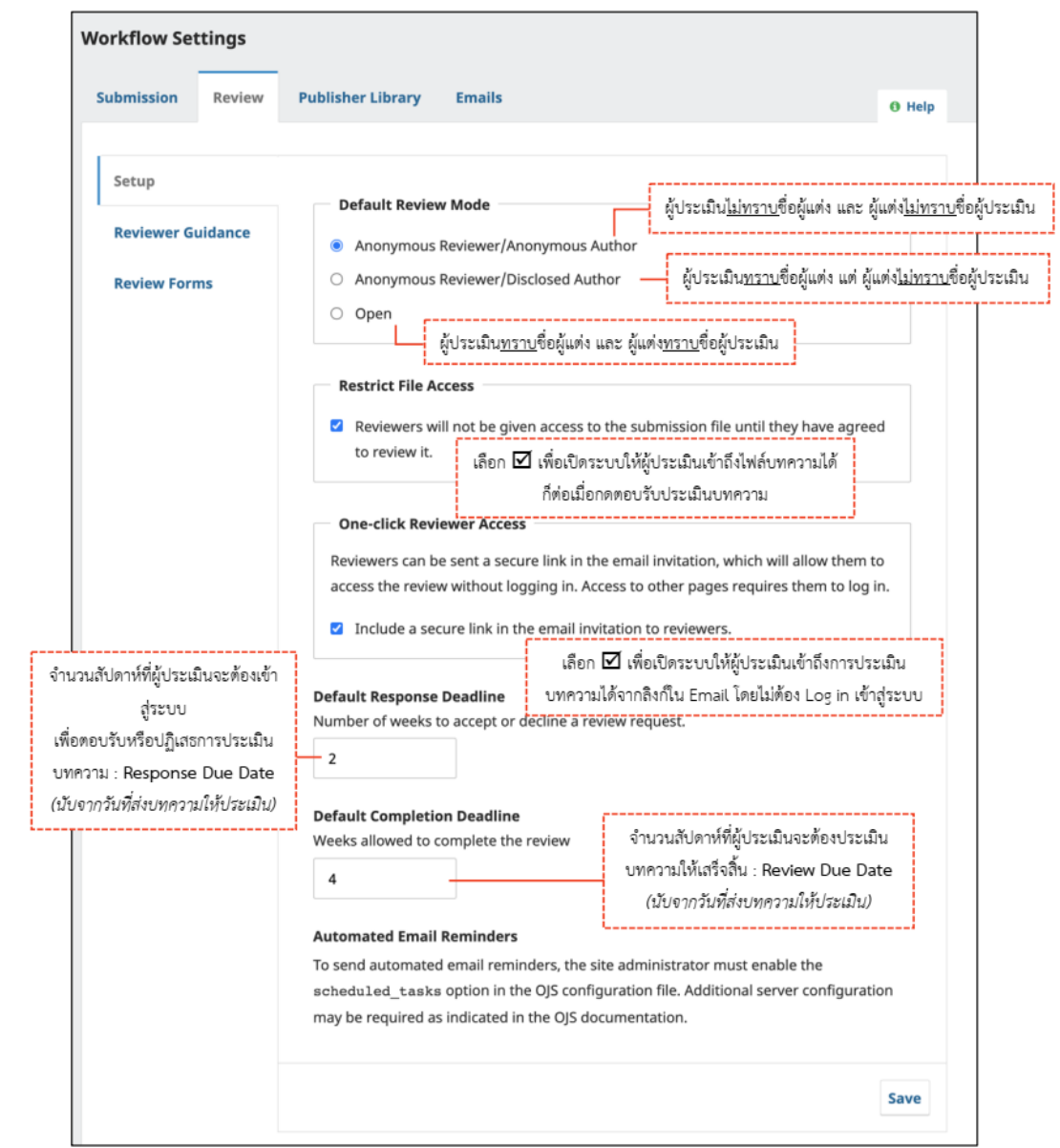

**ภาพที่3.33** การตั้งค่าประเมินบทความ

**คำแนะนําผู้ประเมิน/Reviewer Guidelines**

คำแนะนำสำหรับผู้ประเมินบทความเป็นวิธีการหรือแนวทางในการประเมินบทความ

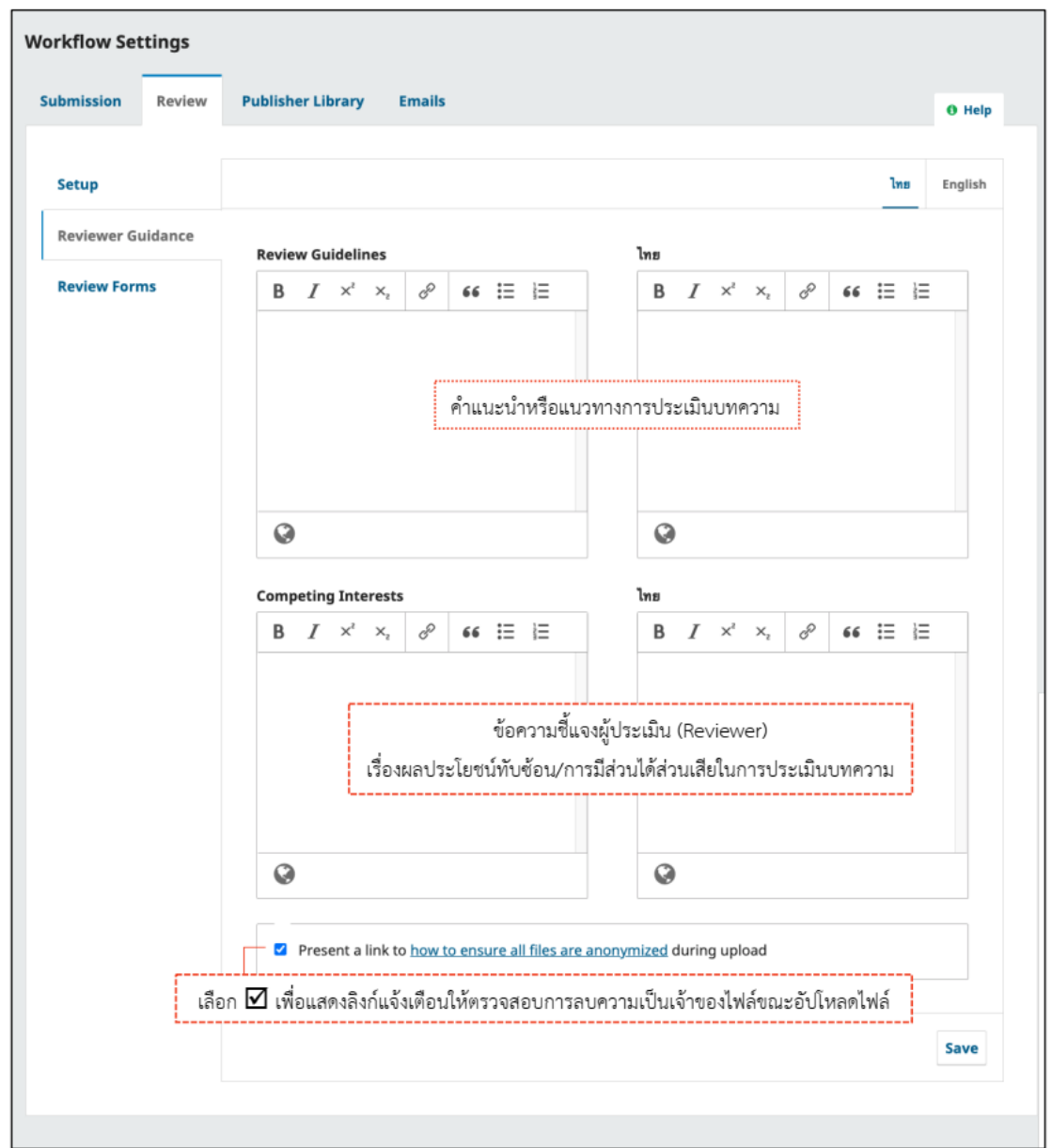

**ภาพที่3.34** การตั้งค่าคำแนะนําผู้ประเมิน

#### **แบบประเมินบทความ/Review Forms**

การสร้างแบบฟอร์มประเมินบทความสำหรับผู้ประเมินบทความ หลังจากอ่านบทความ ของผู้เขียนแล้วผู้ทรงทำการประเมินในแบบฟอร์มนี้

**หมายเหตุ\*** แบบประเมินที่เคยใช้งานแล้ว จะไม่สามารถแก้ไขได้หากต้องการแก้ไข (Edit) ให้ทำการคัดลอก (Copy) แบบประเมินเก่ามาแก้ไข (Edit) จากนั้นปิดใช้งานแบบประเมินเก่า และเปิดใช้งานแบบประเมินใหม่

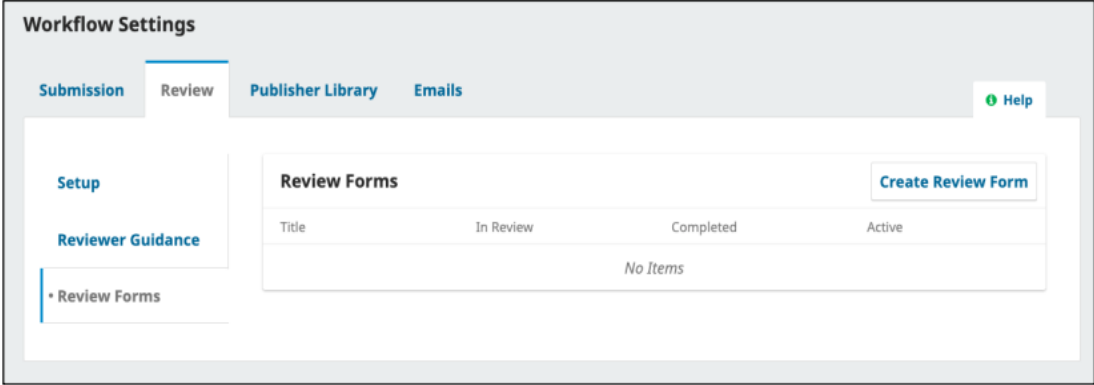

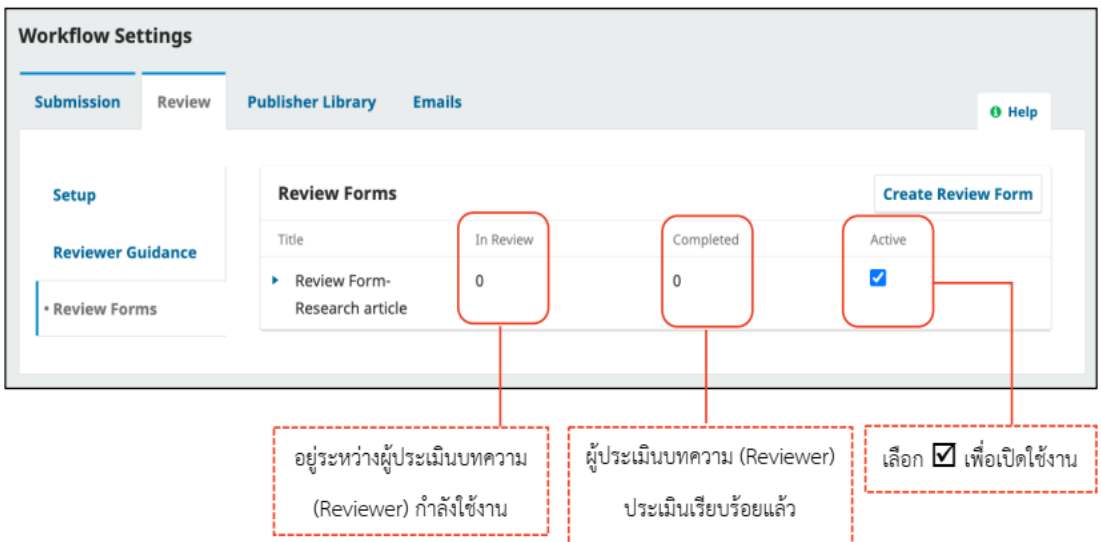

**ภาพที่3.35** การตั้งค่าแบบประเมินบทความ

#### **การสร้างแบบประเมินบทความ/Review Forms**

การสร้างแบบประเมินบทความมีขึ้นตอนดังนี้

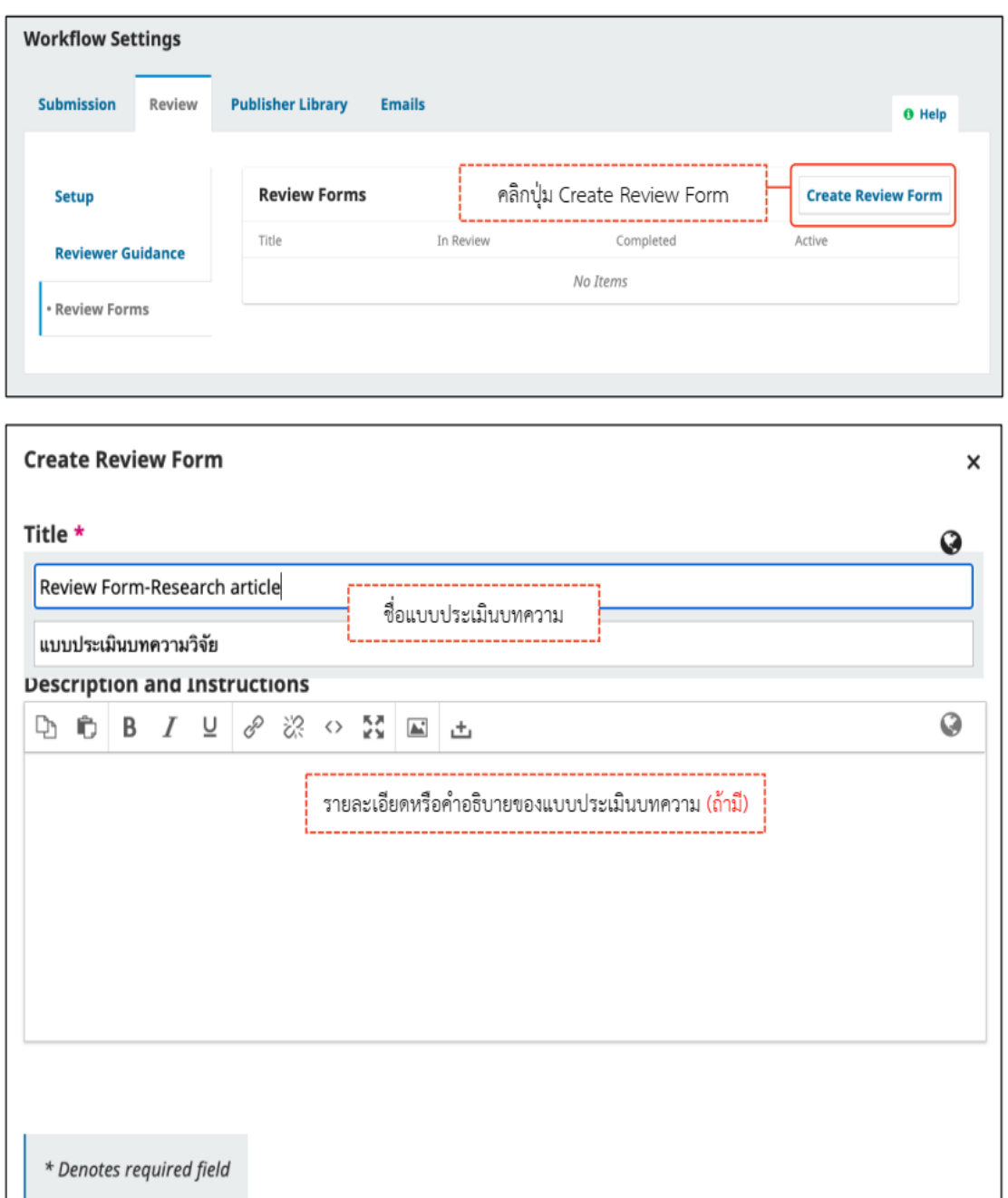

คลิกปุ่ม Save

Save | Cancel

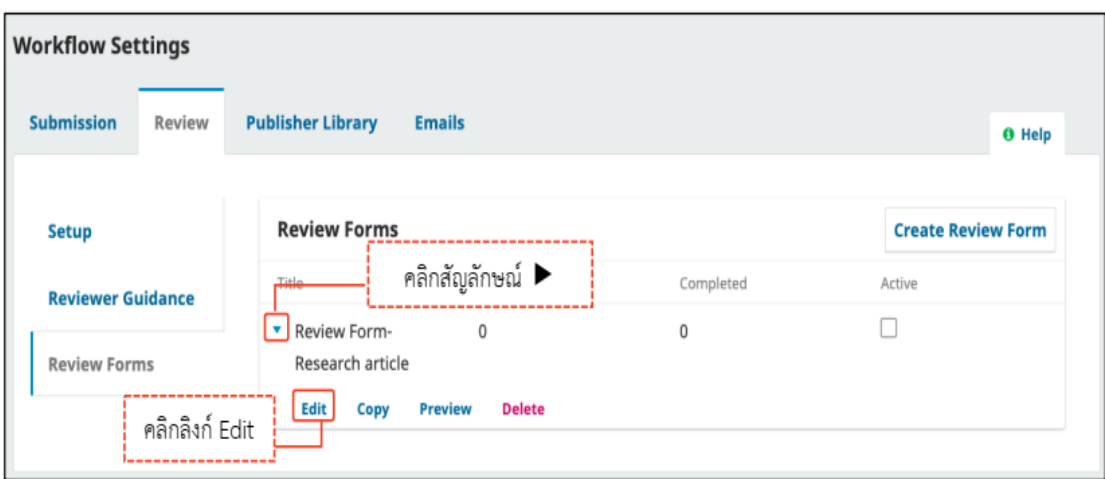

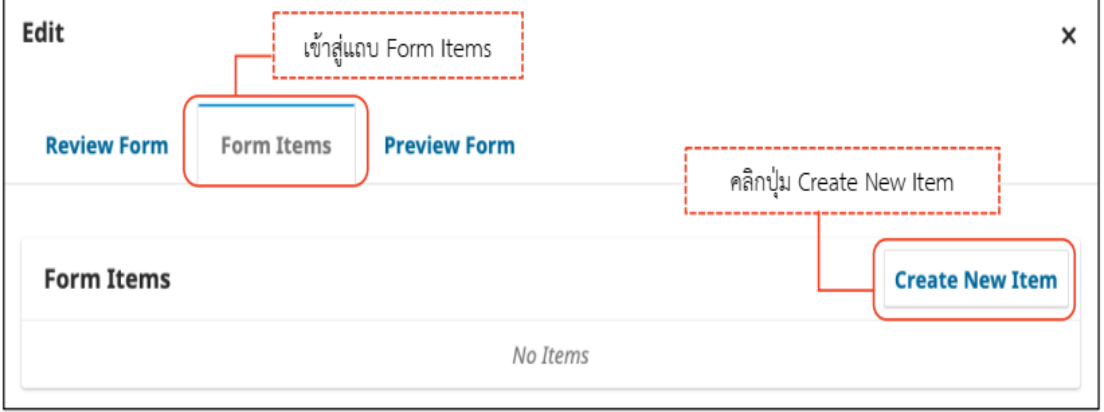

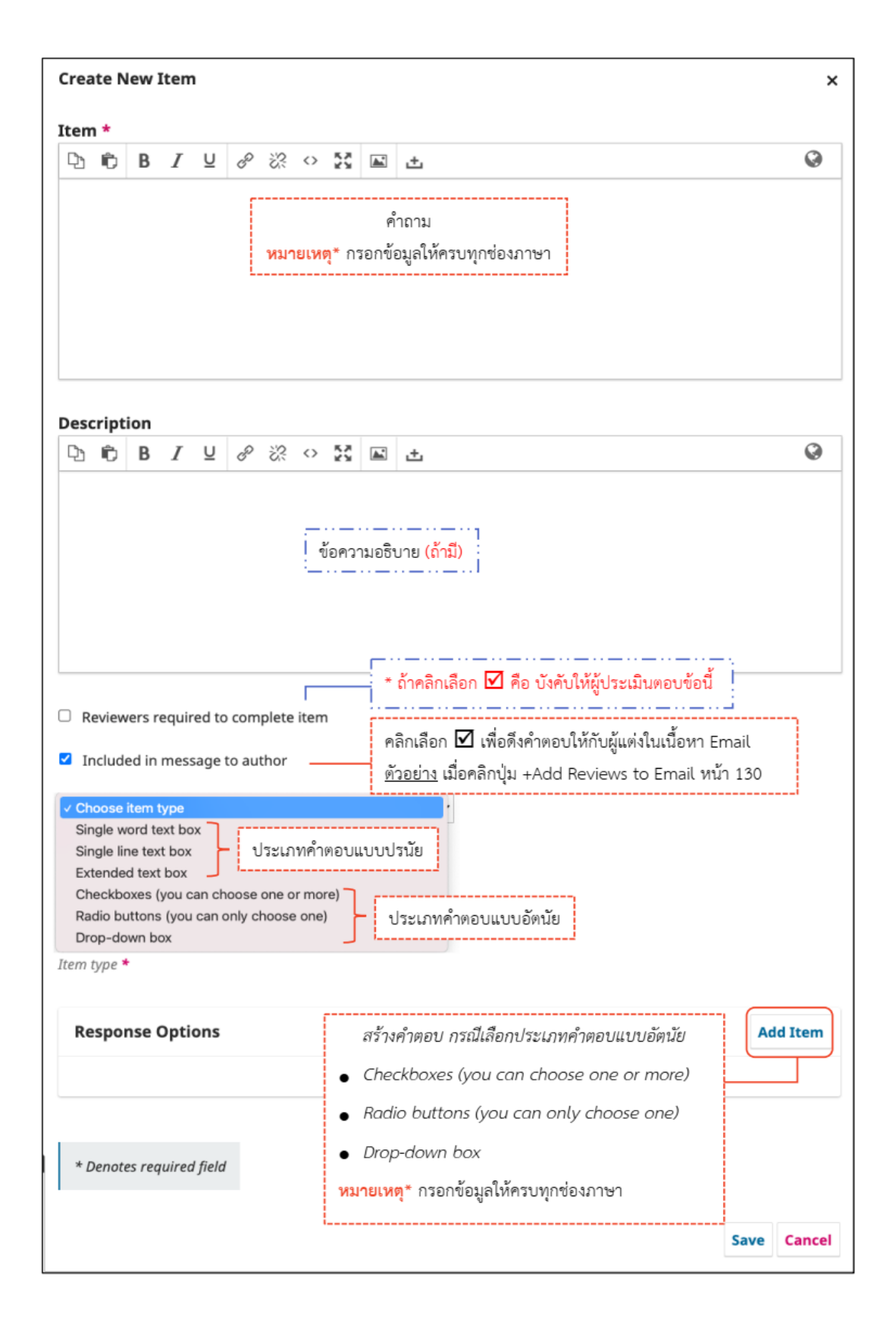

**ภาพที่3.36** การสร้างแบบประเมินบทความ

#### **ประเภทของคําตอบ**

รูปแบบของคำตอบในแบบประเมินบทความ **Single word textbox :** กล่องข้อความคำตอบแบบสั้นๆ **Single line text box :** กล่องข้อความคำตอบแบบประโยคสั้นๆ **Extended text box :** กล่องข้อความคำตอบประโยคยาวๆ **Checkboxss :** เลือกได้มากว่า 1 คำตอบ **Radio buttons :** เลือกได้คำตอบเดียวเท่านั้น **Drop-down box :** คำตอบเมื่อใช้เมาส์กดจะมีหลายตัวเลือกโดยเลือกได้เพียง 1 ข้อ

เท่านั้น

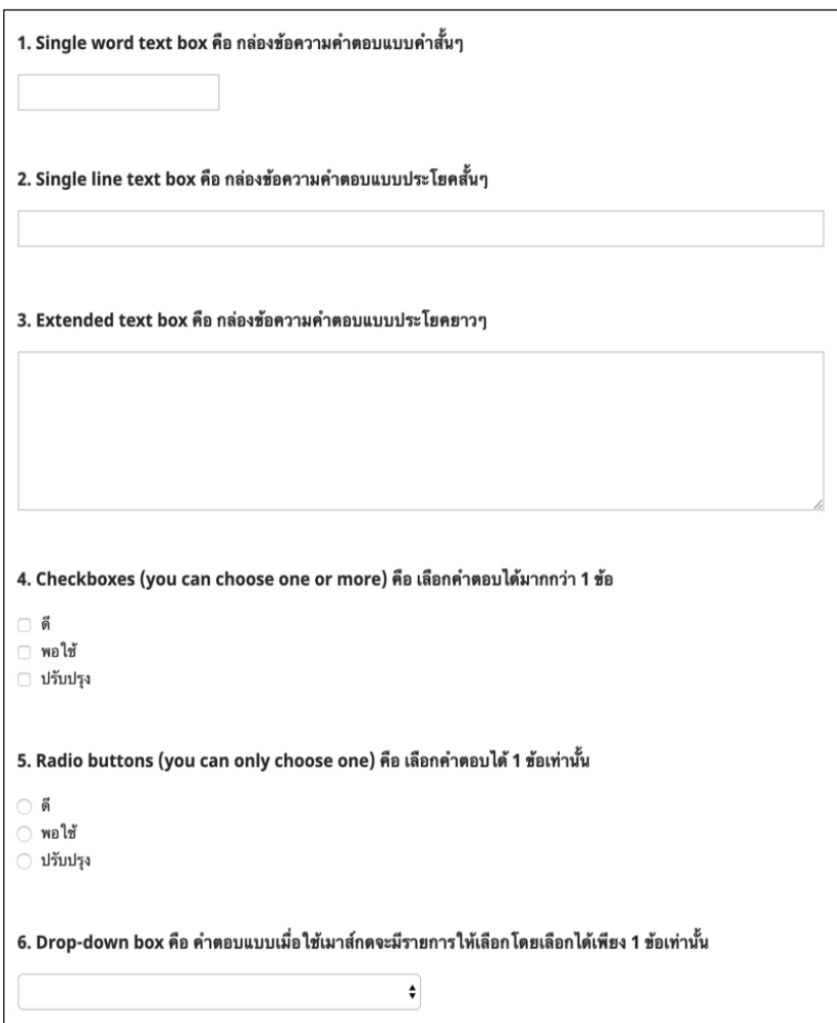

**ภาพที่3.37** ประเภทของคําตอบของแบบประเมิน

## **การสร้างคําถามแบบอัตนัย**

การสร้างแบบประเมินแบบคำถามอัตนัยมีขั้นตอนดังต่อไปนี้

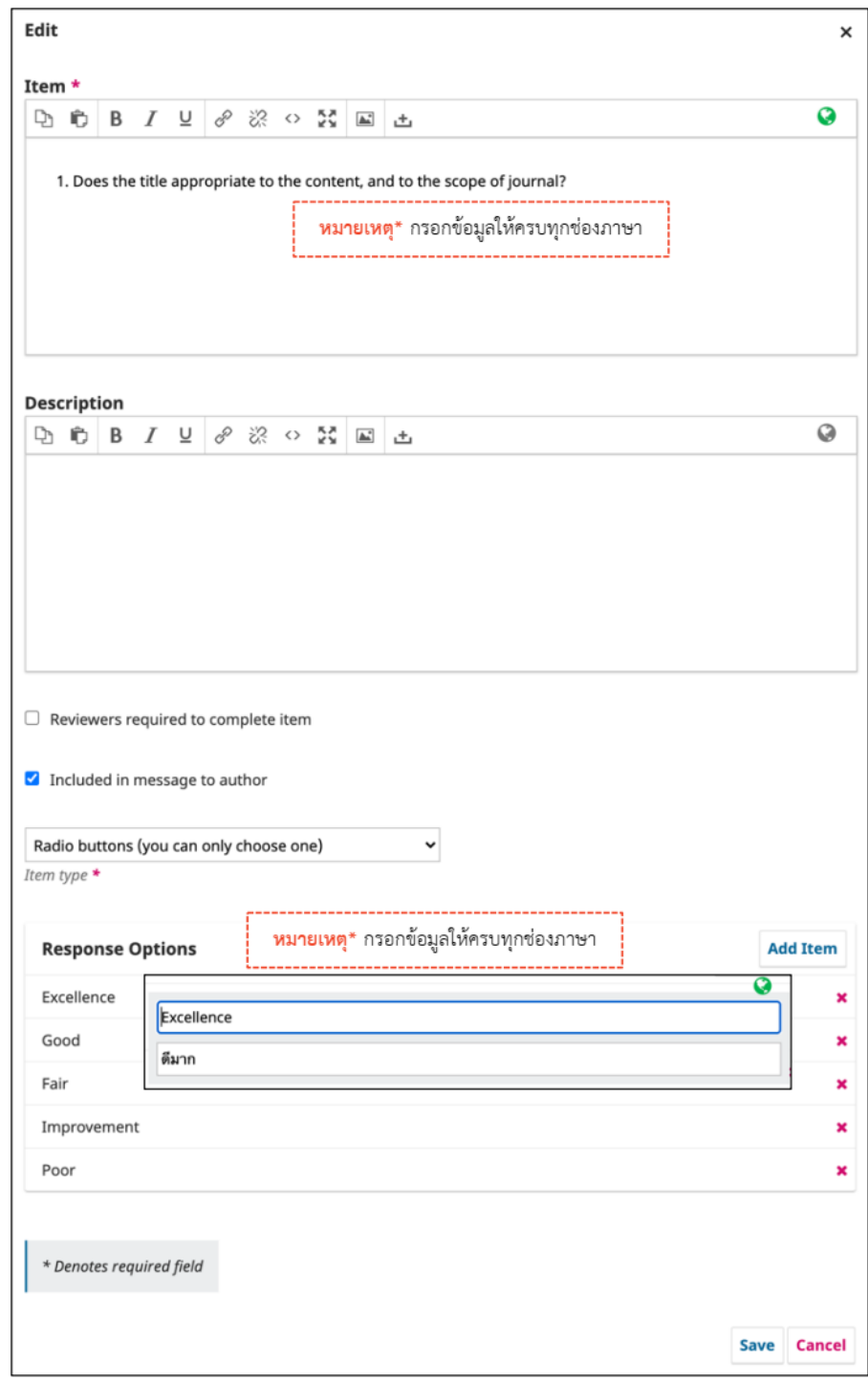

**ภาพที่3.38** การสร้างคําถามแบบอัตนัย

### **การสร้างคำถามแบบปรนัย**

การสร้างแบบประเมินบทความแบบคำถามปรนัย มีขั้นตอนดังต่อไปนี้

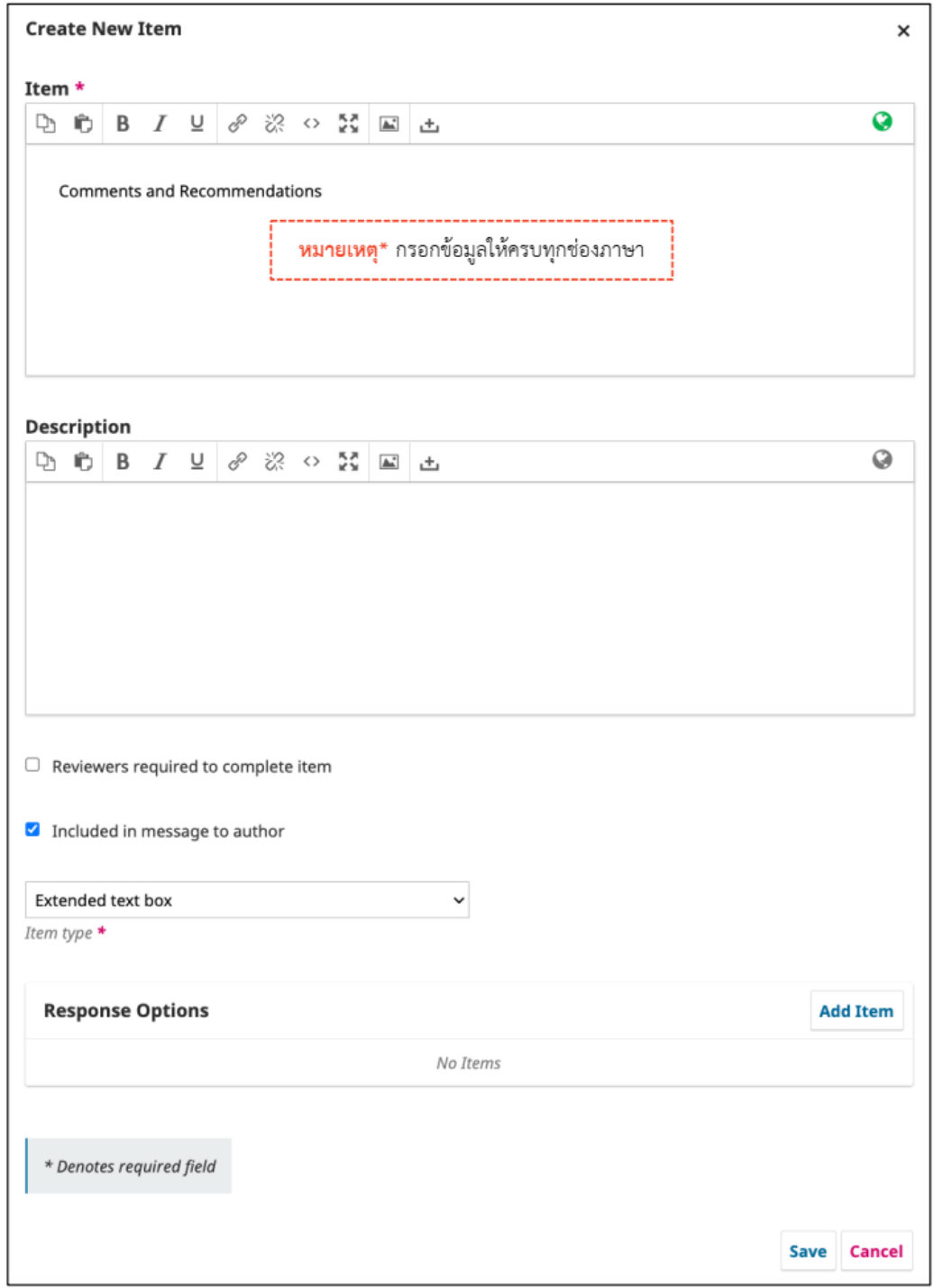

**ภาพที่3.39** การสร้างคำถามแบบปรนัย

**การเปิดใช้งานแบบประเมินบทความ (Review Forms)**

การเปิดใช้งานและการปิดการใช้งานแบบประเมินบทความซึ่งแบบประเมินบท ความสามารถเพิ่มหรือแก้ไขได้เป็นไปตามนโยบายของกองบรรณาธิการ

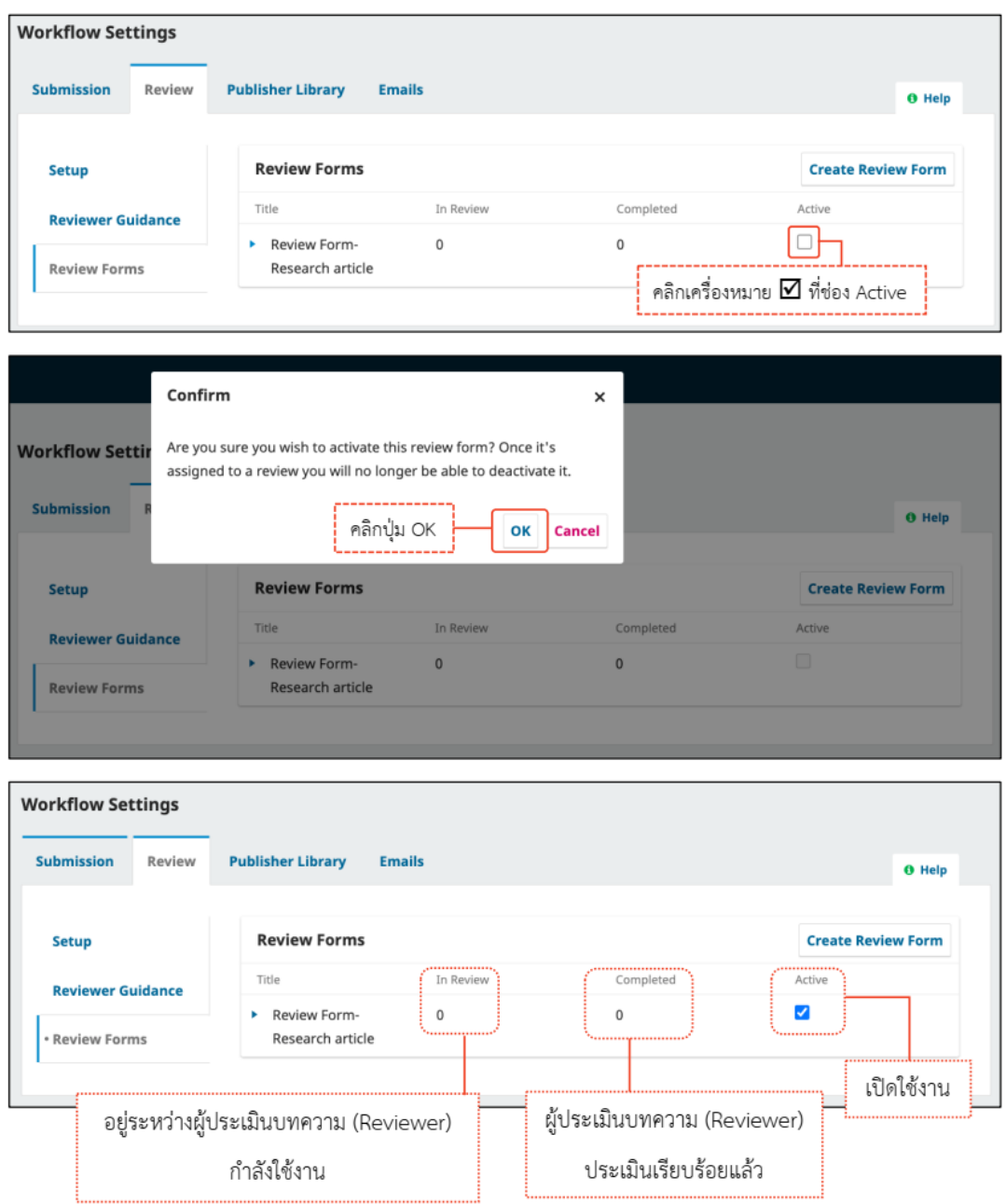

**ภาพที่3.40** การเปิดใช้งานแบบประเมินบทความ

# **การตั้งค่าใช้งานกับประเภทบทความ (Section)**

การตั้งค่าในการเลือกแบบประเมินให้ตรงกับประเภทของบทความ

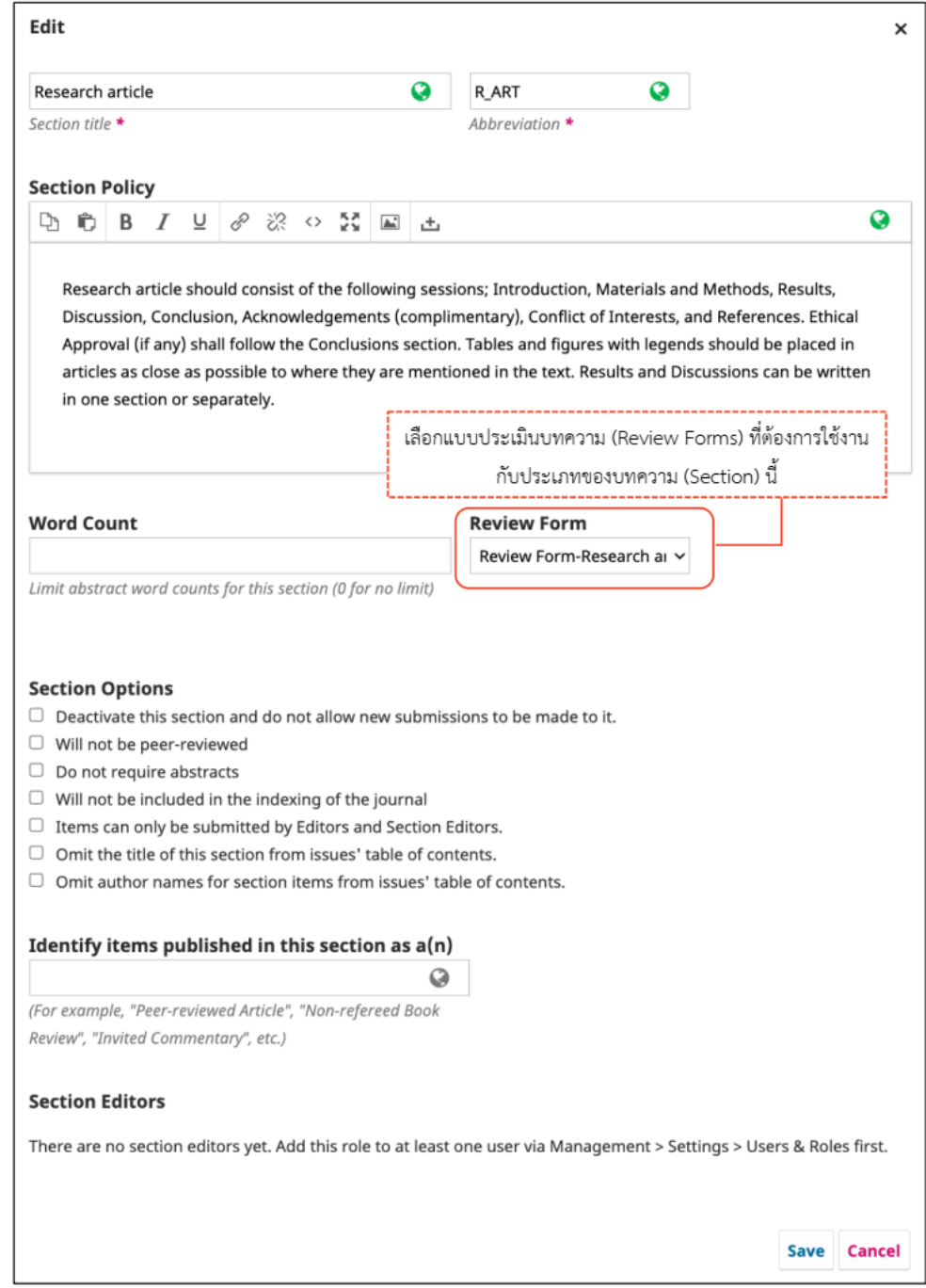

**ภาพที่3.41** การตั้งค่าใช้งานกับประเภทบทความ

**คลังเก็บไฟล์/Publisher Library**

สำหรับการจัดเก็บไฟล์ของวารสาร หากมีการอัปโหลดผู้แต่งจะเห็นไฟล์เหล่านี้ด้วย

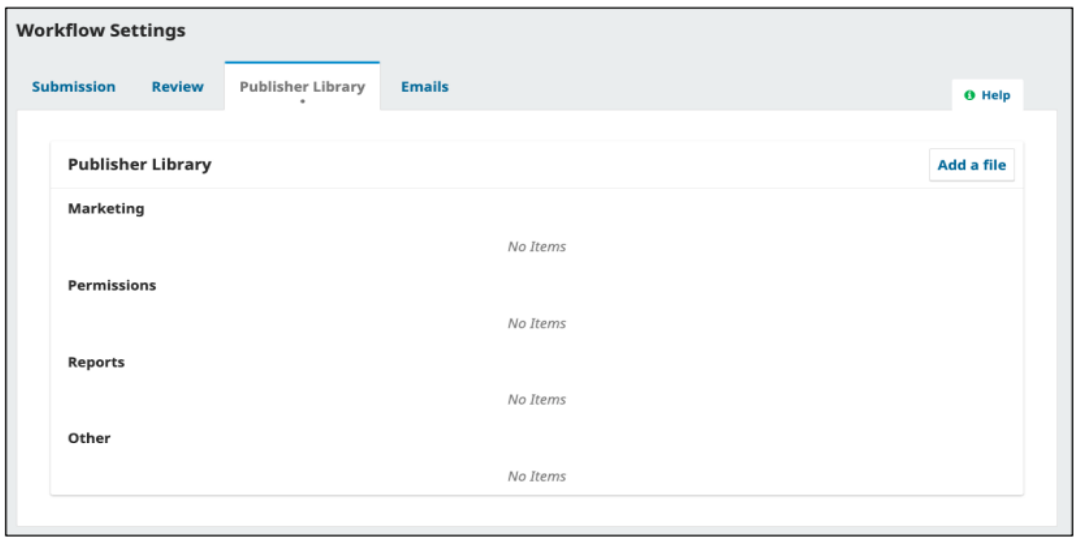

**ภาพที่3.42** การตั้งค่าคลังเก็บไฟล์

**อีเมล / Email** การตั้งค่าอีเมล/Setup

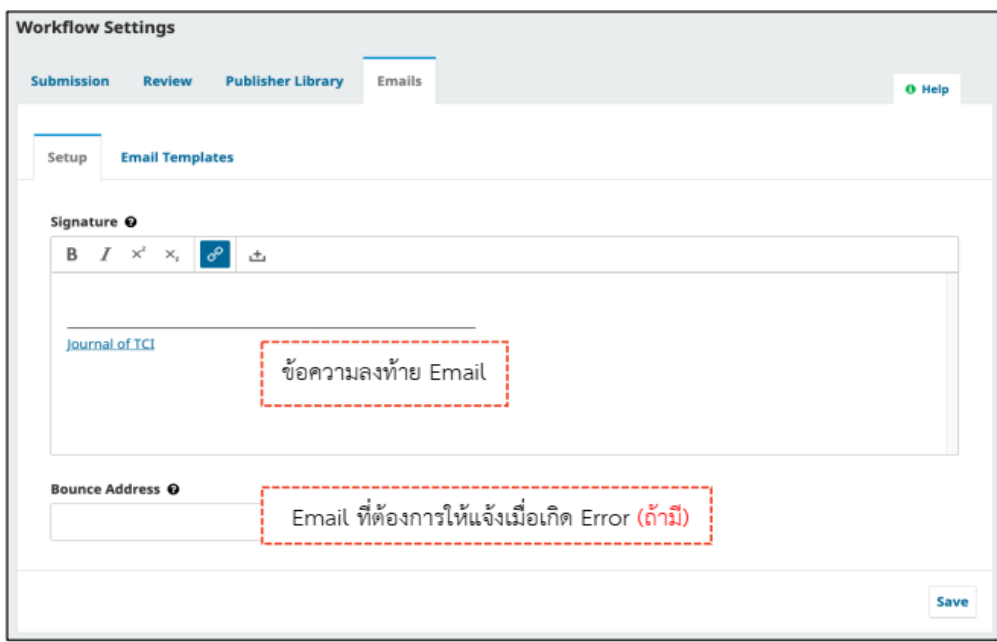

**ภาพที่3.43** การตั้งค่าอีเมล

**เทมเพลตอีเมล / Email Templates**

ระบบจะสร้างอีเมลอัตโนมัติในการส่งไปหาสมาชิกในวารสารซึ่งจะแตกต่างต่างกันตาม

#### กระบวนการ

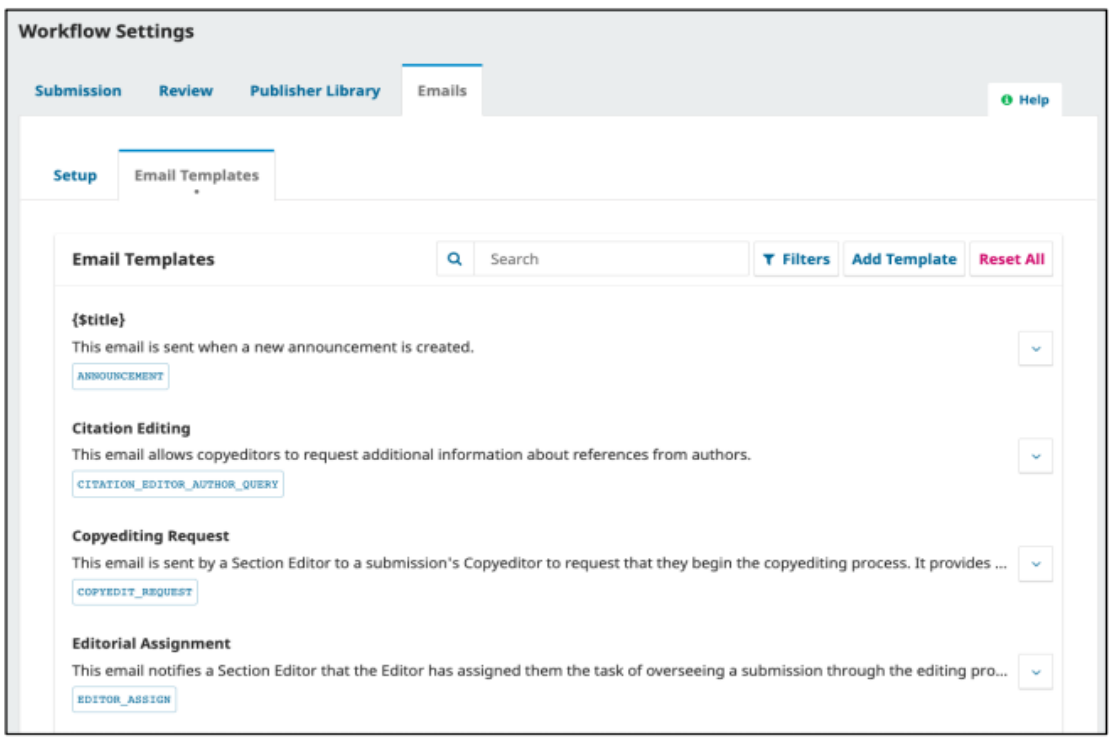

**ภาพที่3.44** ตั้งค่าเทมเพลตอีเมล
# **การแก้ไขเนื้อหา Email**

# เนื้อหาของอีเมลสามารถแก้ไขได้ทุกส่วนเพื่อให้ตรงกับความต้องการของกอง

บรรณาธิการ

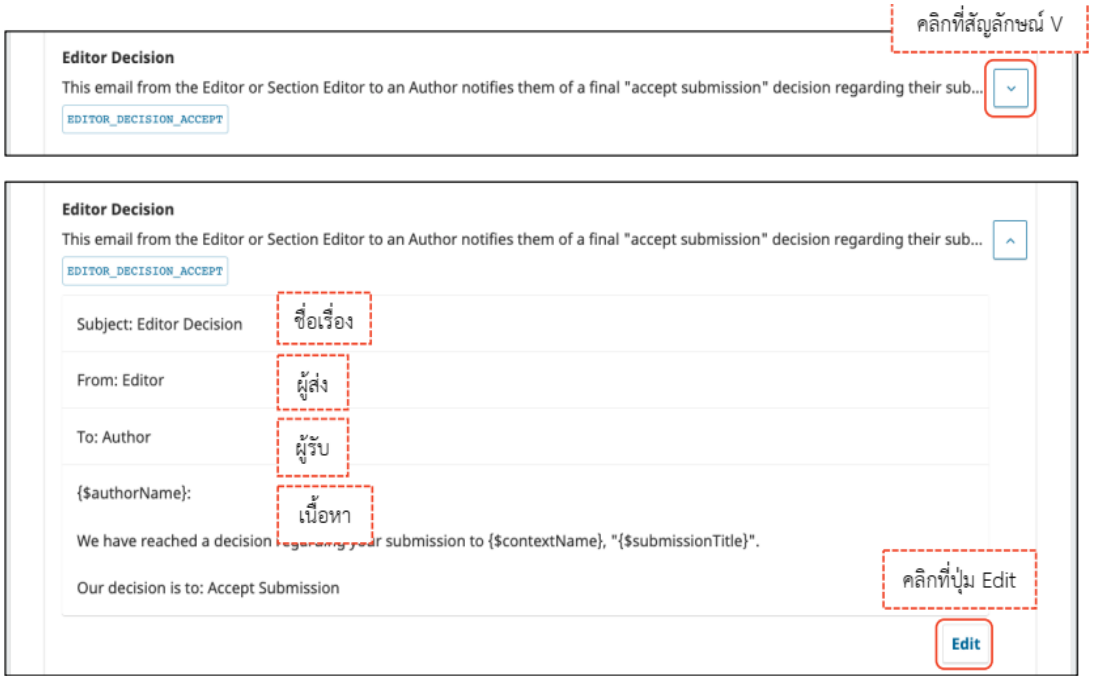

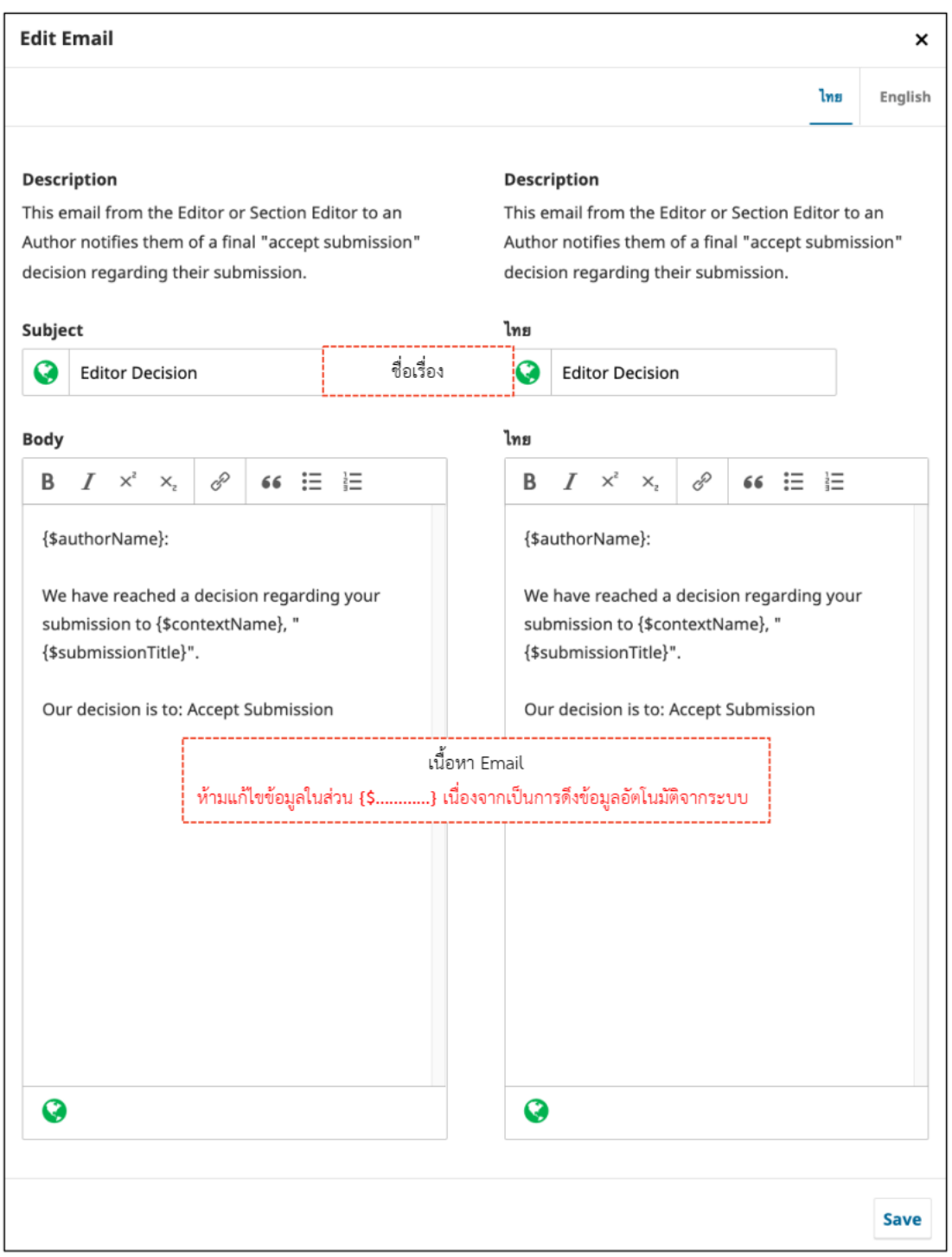

**ภาพที่3.45** การแก้ไขเนื้อหา Email

# **การตั้งค่าการเผยแพร่บทความ/Setting >> Distribution**

### **การอนุญาต/License**

# การตั้งค่าการอนุญาตการนำบทความไปใช้ในการอ้างอิง

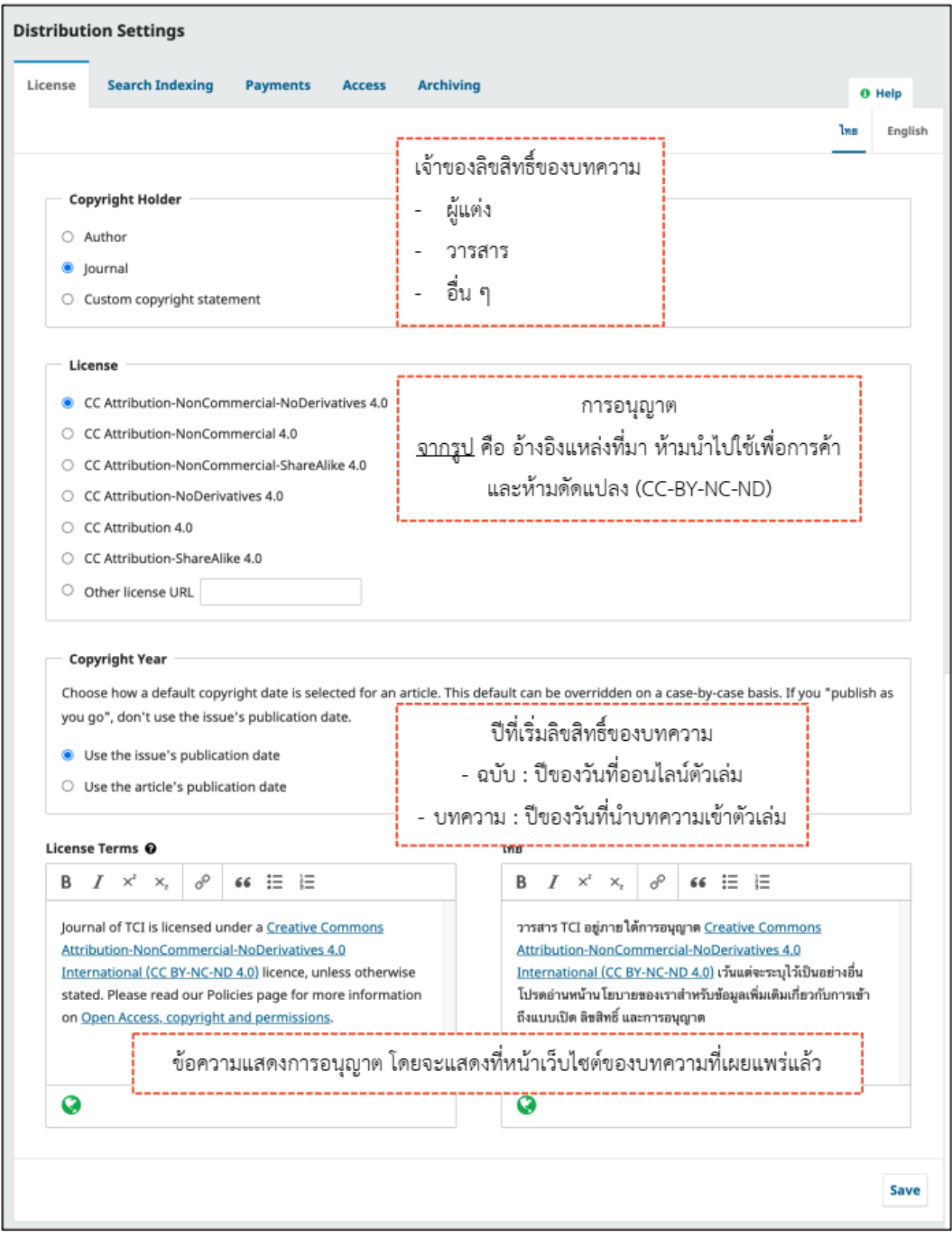

**ภาพที่3.46** การตั้งค่าการเผยแพร่บทความ

**การจัดทำดัชนี/Search Indexing**

สำหรับโปรแกรมค้นหาข้อมูลวารสารบนอินเตอร์เน็ตหรือบนเว็บไซต์(Search Engine)

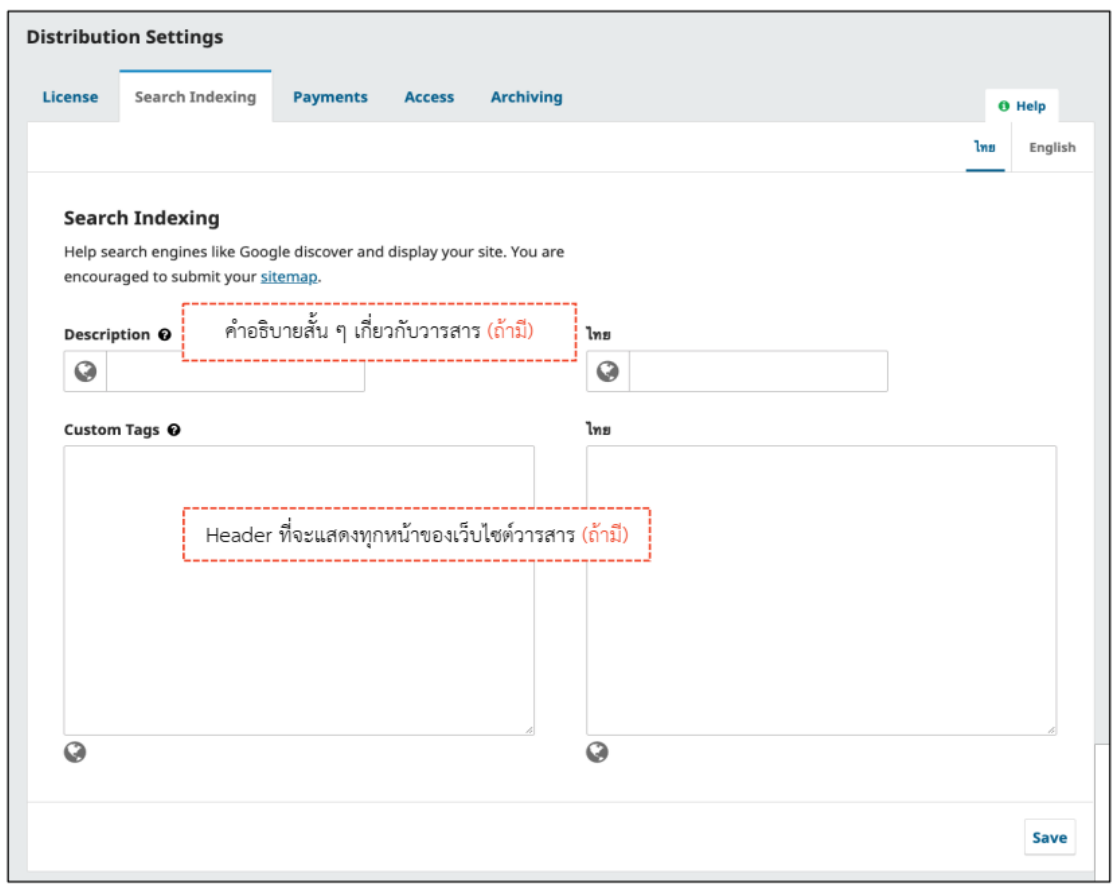

**ภาพที่3.47** การจัดทำดัชนี

#### **การชําระเงินระบบสมาชิก/Payments**

การชำระเงินการตีพิมพ์บทความสำหรับกองบรรณาธิการที่ต้องการชำระเงินผ่านระบบ ก็จะต้องทำการตั้งค่าเปิดระบบการชำระเงิน

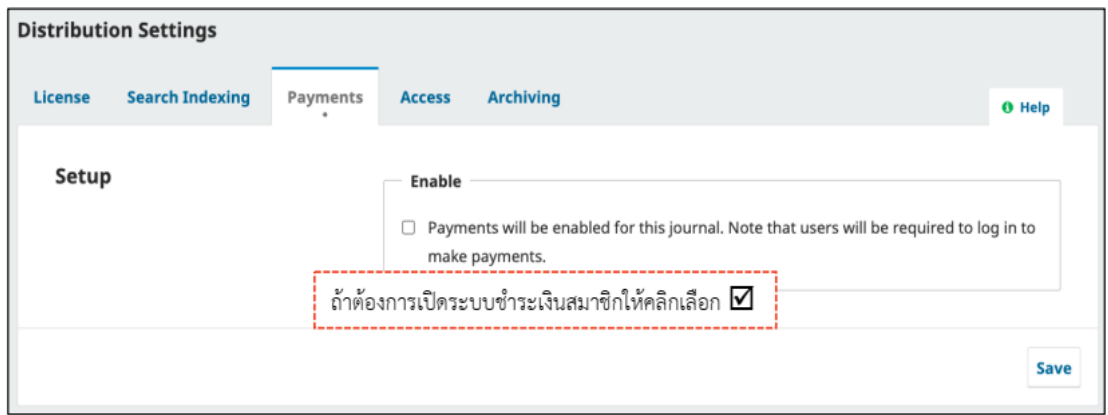

**ภาพที่3.48** การชําระเงินระบบสมาชิก

**การเข้าถึงวารสาร/Access**

การตั้งค่าการเข้าถึงบทความวารสาร

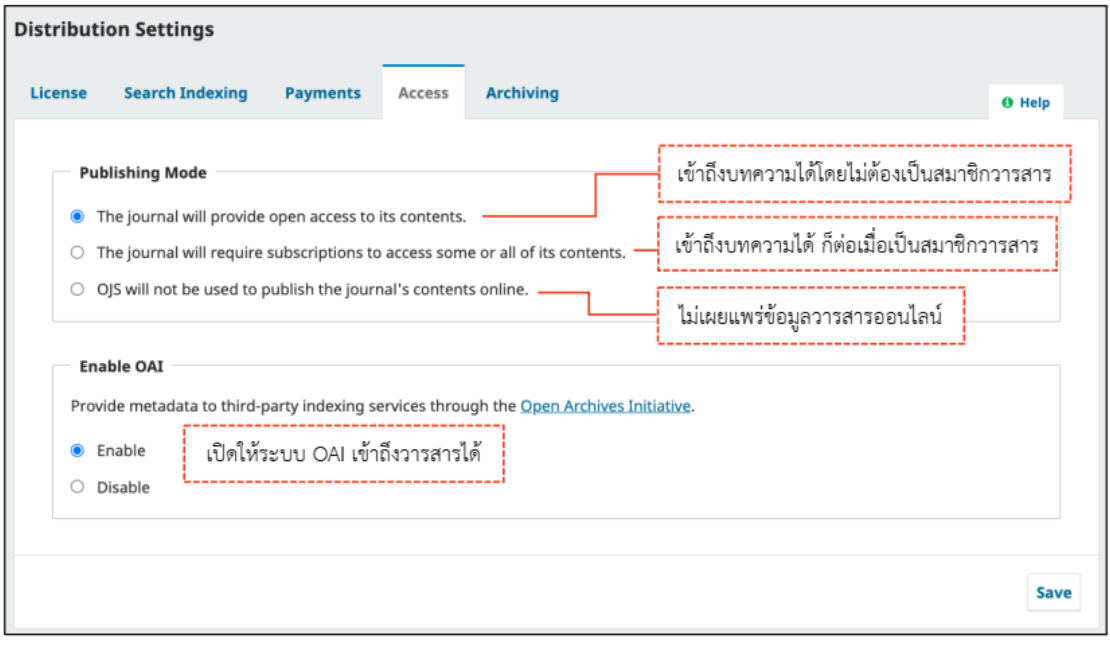

**ภาพที่3.49** การตั้งค่าการเข้าถึงวารสาร

#### **การจัดการสมาชิก/User & Roles**

#### **สมาชิก/Users**

หมายเหตุ\* จะใช้เมนูต่าง ๆ ได้ก็ต่อเมื่อเป็นสมาชิกของวารสาร เพียงวารสารเดียว เท่านั้น ยกเว้นเมนู Edit Role

Email : ส่ง Email ถึง User

Edit User : การแก้ไขข้อมูลสมาชิก หรือ แต่งตั้งตำแหน่ง

Edit Role : การแก้ไข หรือ แต่งตั้งตำแหน่ง

Disable : ถ้าแสดงข้อความนี้คือ User เปิดการใช้งานแล้ว และสามารถเข้าสู่ระบบได้

Enable : ถ้าแสดงข้อความนี้คือ User ปิดการใช้งาน และไม่สามารถเข้าสู่ระบบได้

Remove : ลบ User ออกจากวารสาร

Login As : Login เป็น User นี้

(แสดงลิงก์นี้ก็ต่อเมื่อ User เป็นสมาชิกของวารสาร เพียงวารสารเดียวเท่านั้น)

Merge User : รวม User (ไม่ควรใช้ลิงก์นี้เนื่องจากอาจทำให้ระบบ User ผิดพลาดได้)

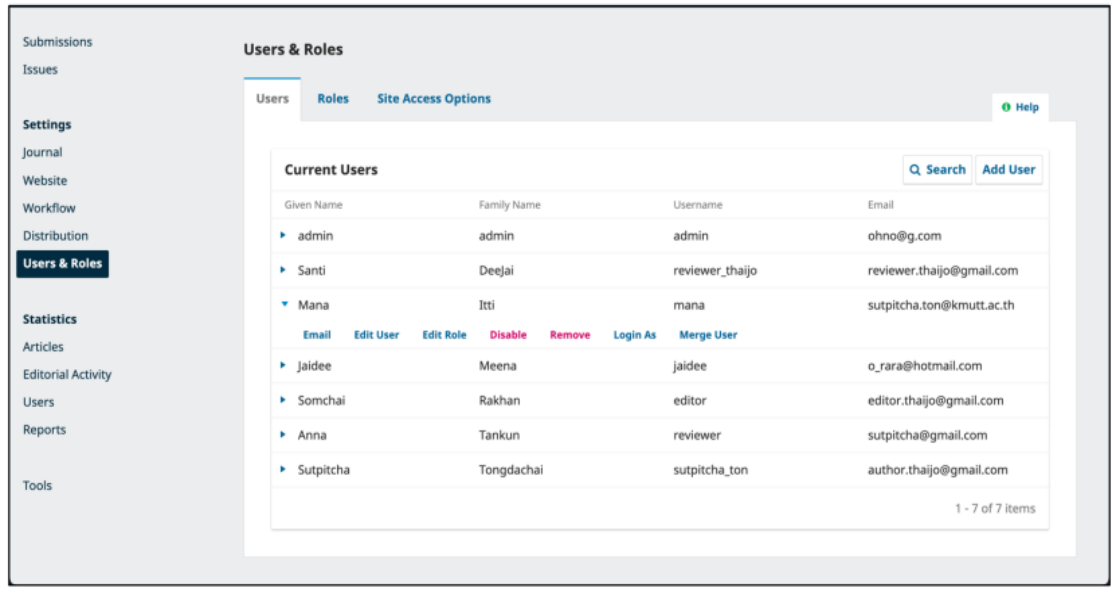

**ภาพที่3.50** การจัดการสมาชิก

### **การสร้างสมาชิก/Add User**

หมายเหตุ\*

 $\square$  User ที่สร้างจะต้องไม่มี User อยู่ในระบบ ThaiJO

Username และ Email ห้ามซํ้า

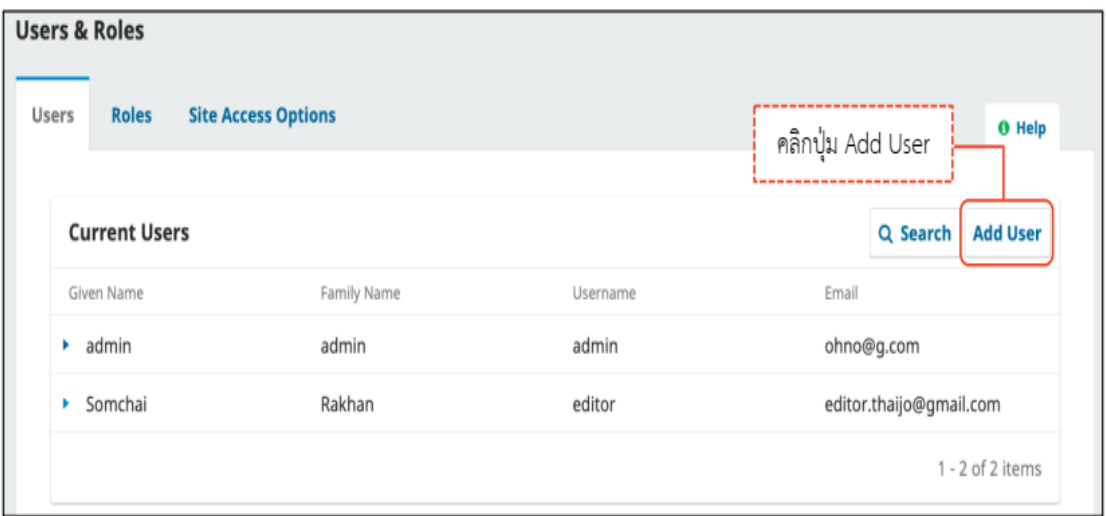

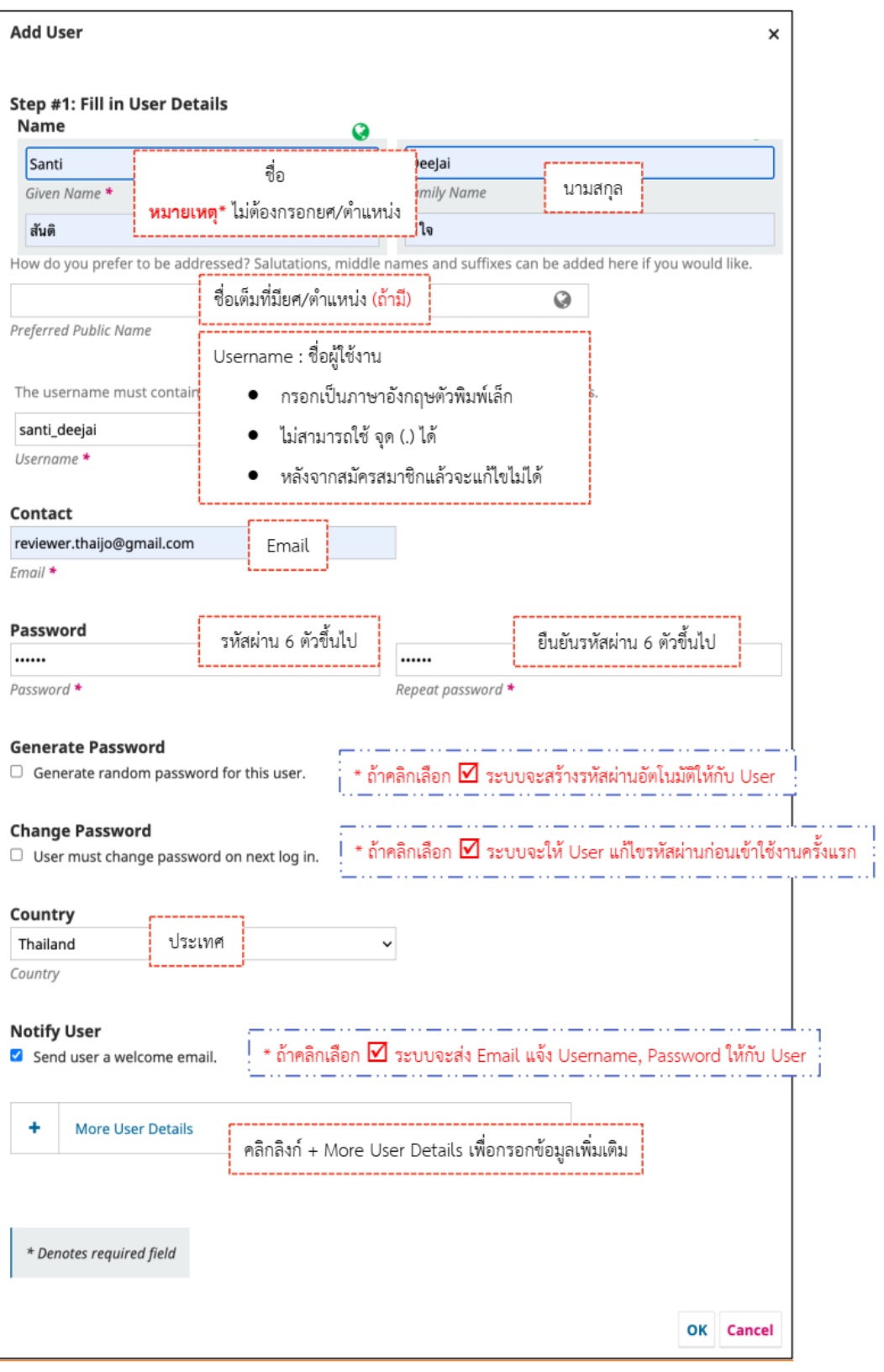

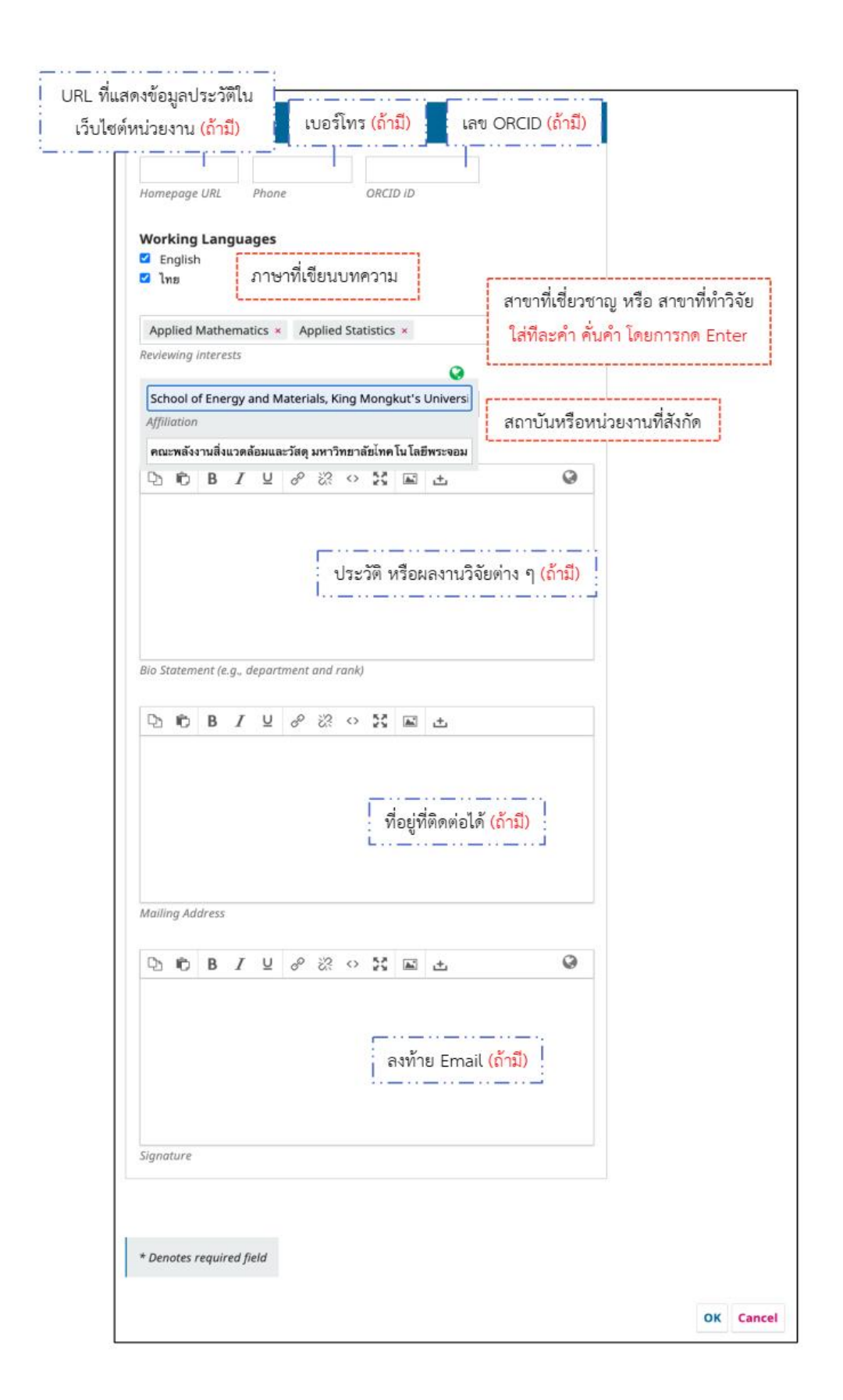

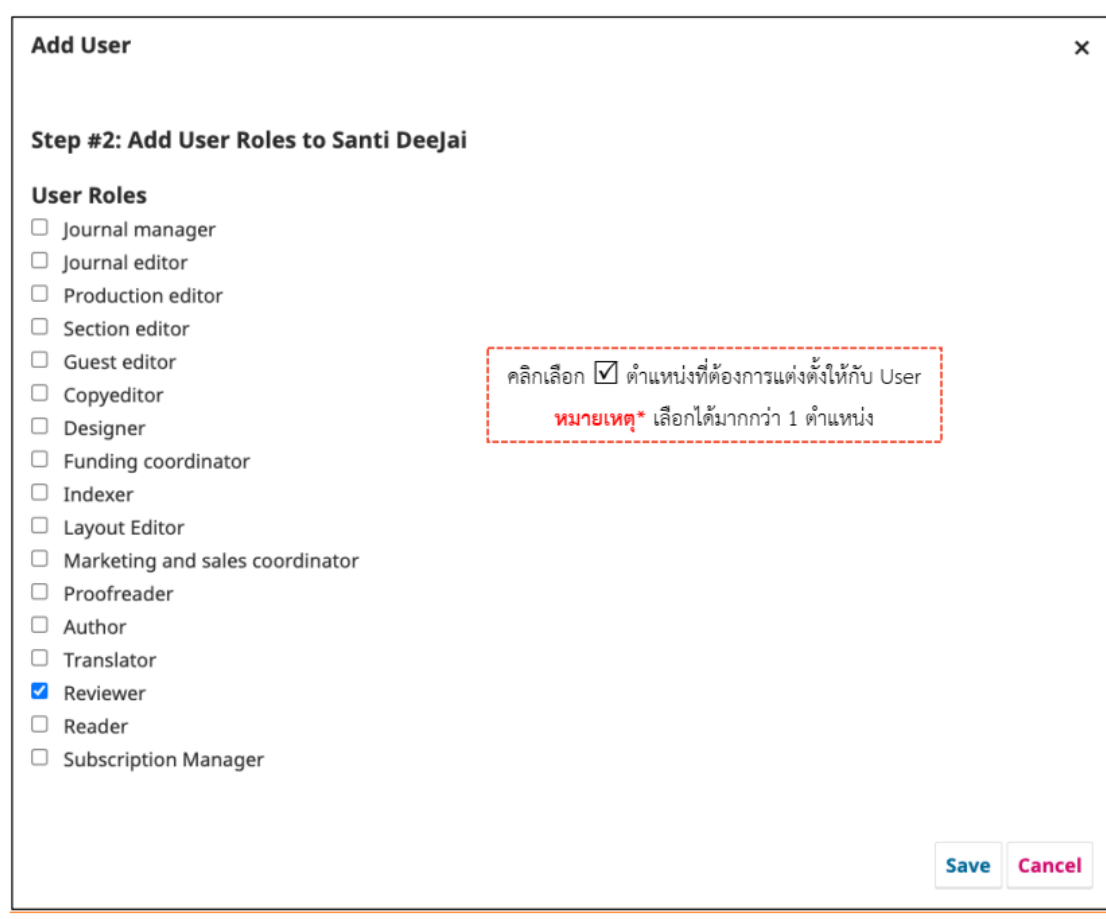

# **ภาพที่3.51** การสร้างสมาชิก

## **การค้นหาสมาชิก/Search Users**

การดูสมาชิกจากตําแหน่ง (Roles)

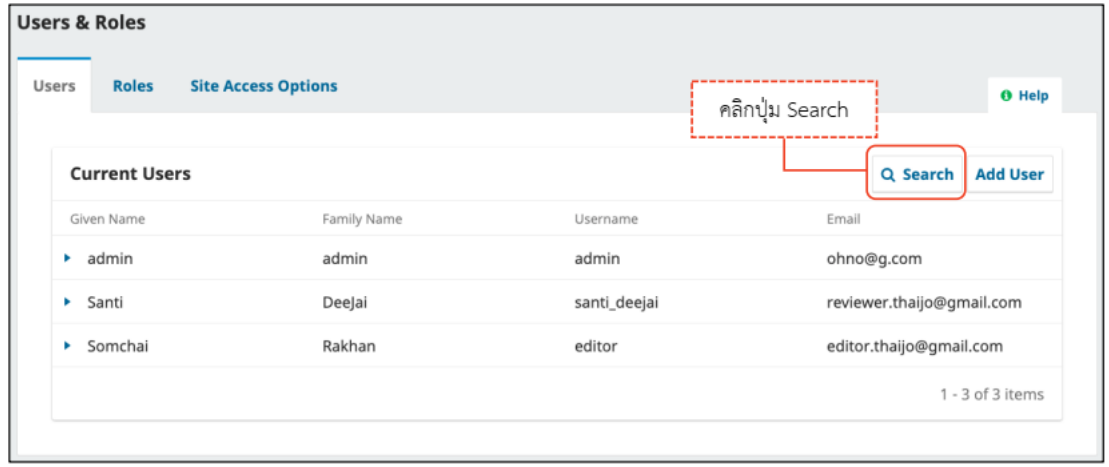

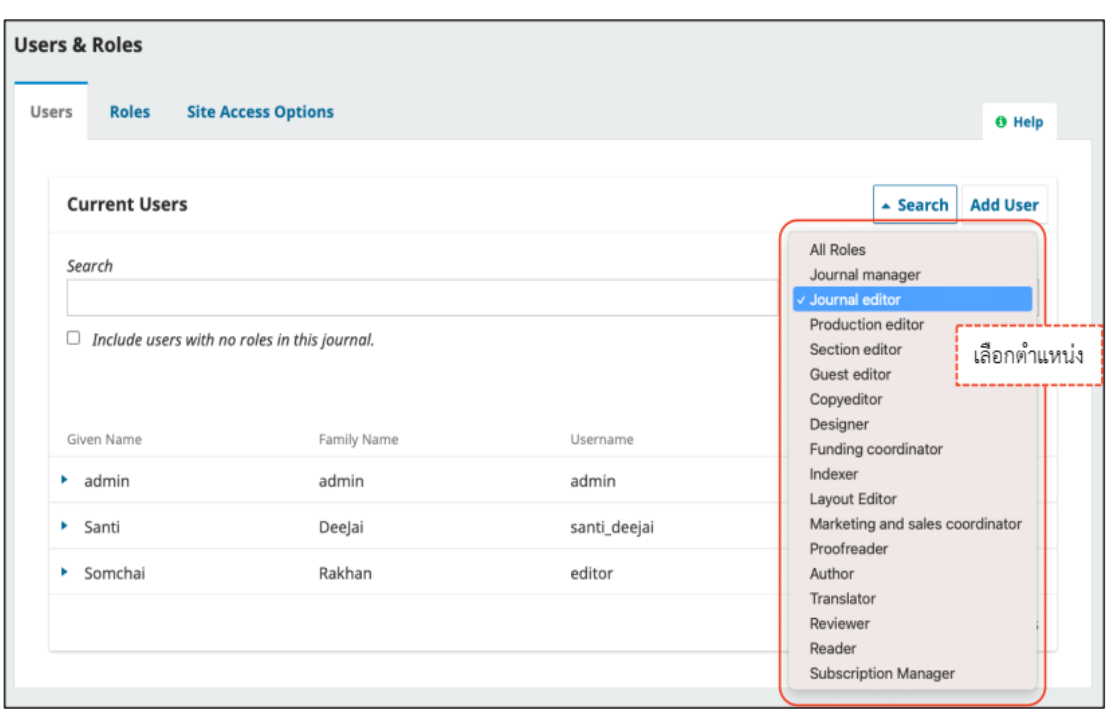

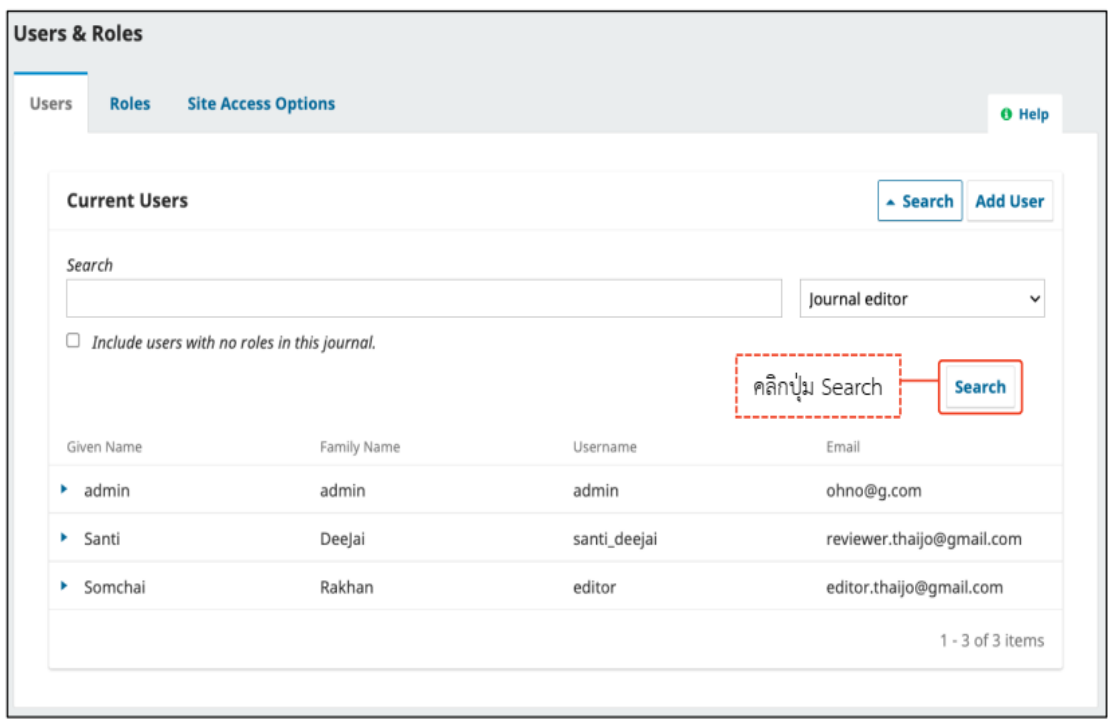

**ภาพที่3.52** การค้นหาสมาชิกจากตำแหน่งในวารสาร

## **การค้นหาสมาชิกจากในวารสาร**

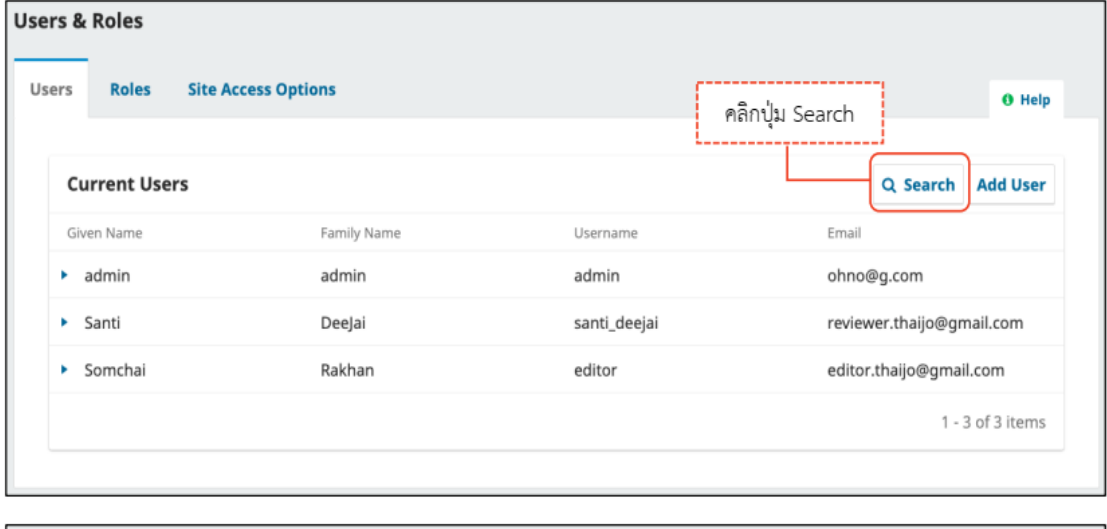

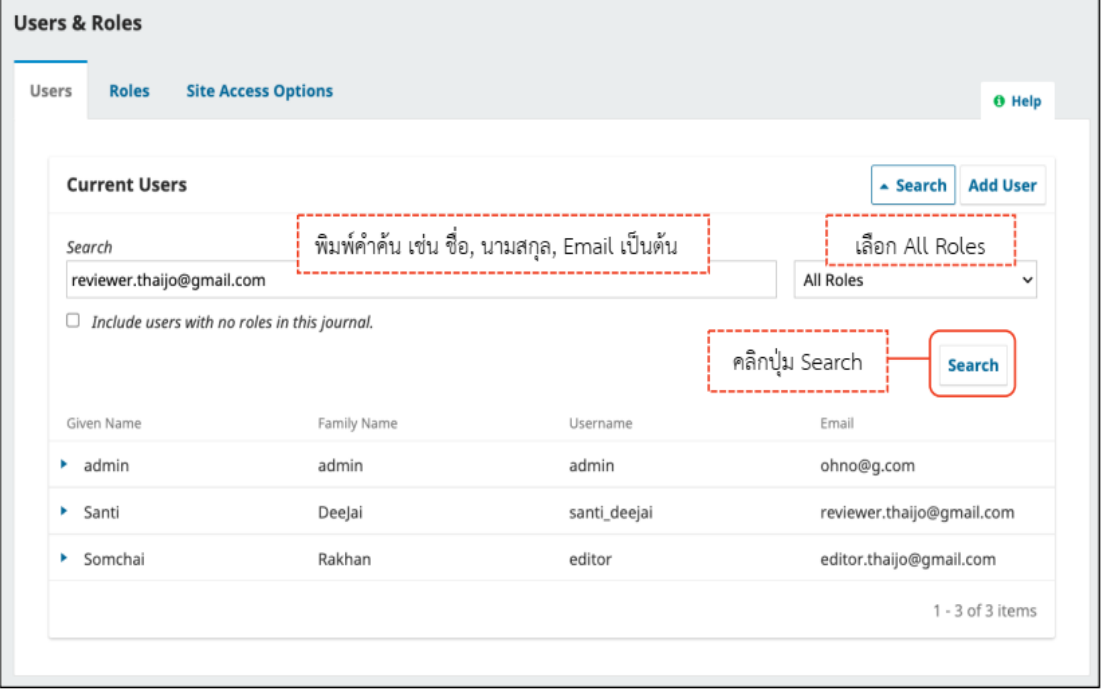

**ภาพที่3.53** การค้นหาสมาชิกจากในวารสาร

#### **การค้นหาสมาชิกจากนอกวารสาร**

เนื่องจากระบบ Thaijo สามารถค้นหาสมาชิกจากวารสารเล่มอื่นได้ ใช้ค้นหาในกรณี ค้นหาผู้ประเมินบทความเพื่อจะสามารถเพิ่มมาเป็นผู้ประเมินในวารสารของตนเองได้

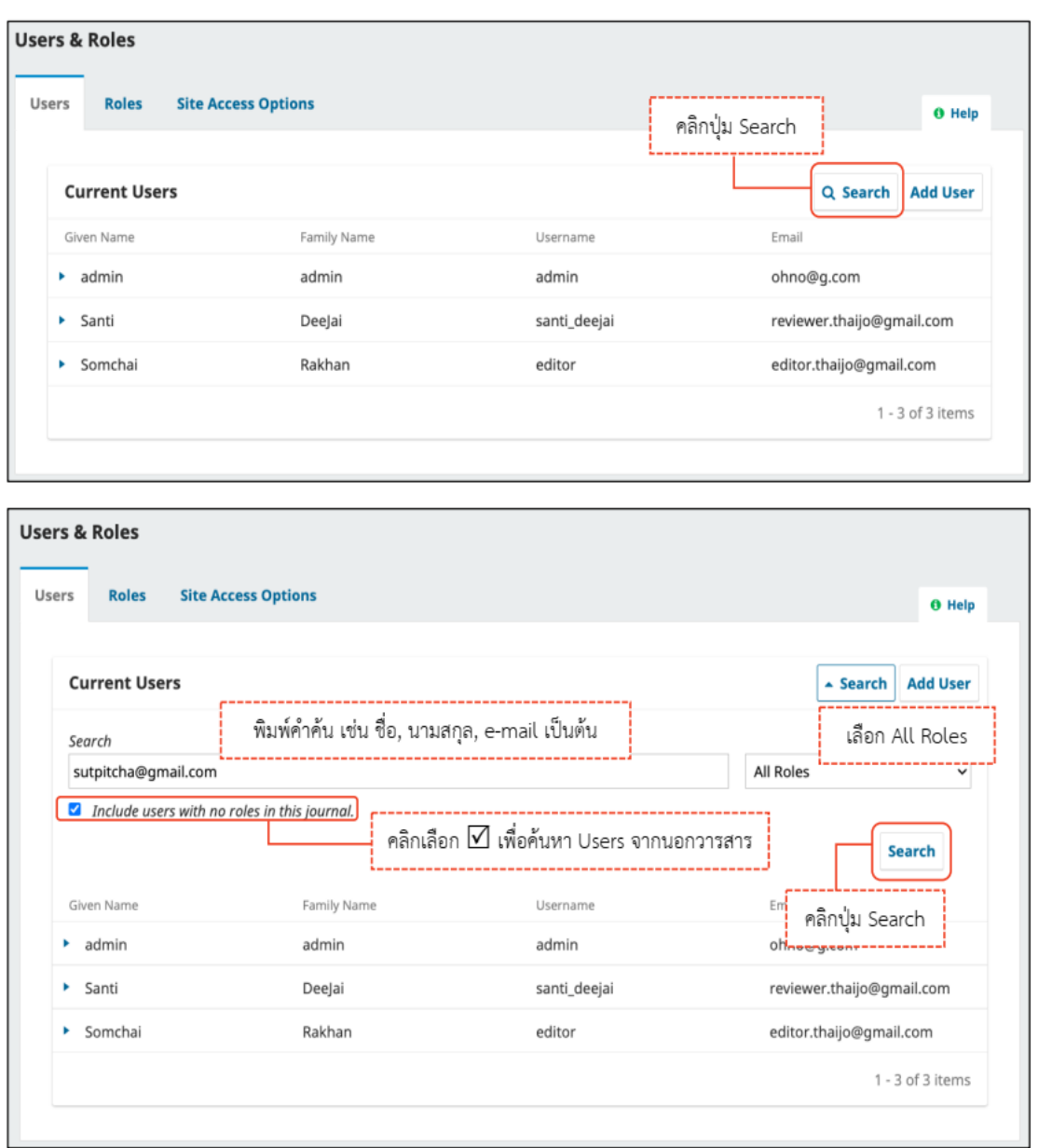

**ภาพที่3.54** การค้นหาสมาชิกจากนอกวารสาร

#### **ตำแหน่ง/Roles**

**Role Name :** ชื่อตําแหน่ง

**Permission level :** ระดับสิทธิ์ของตําแหน่ง

**Submission :** สถานะบทความ Submission

**Review :** สถานะบทความ Review

**Copyediting :** สถานะบทความ Copyediting

**Production :** สถานะบทความ Production

หมายเหตุ\* ห้ามนำเครื่องหมาย  $\boxdot$  ที่สถานะบทความออก เนื่องจากจะทำให้ตำแหน่ง

นั้น ๆ ไม่สามารถเข้าถึงบทความในแต่ละสถานะได้

|                                            |                         |                         |                         |                         | <b>O</b> Help            |
|--------------------------------------------|-------------------------|-------------------------|-------------------------|-------------------------|--------------------------|
| <b>Current Roles</b>                       |                         |                         |                         | Q Search                | <b>Create New Role</b>   |
| Role Name                                  | Permission level        | Submission              | Review                  | Copyediting             | Production               |
| • Journal<br>manager                       | Journal Manager         | $\Box$                  | 0                       | $\Box$                  | $\Box$                   |
| • Journal editor                           | Journal Manager         | $\sqrt{2}$              | $\Box$                  | $\overline{\mathbb{Z}}$ | $\Box$                   |
| Production<br>٠<br>editor                  | Journal Manager         | $\Box$                  | $\qquad \qquad \Box$    | $\Box$                  | $\Box$                   |
| Section editor<br>٠                        | Section Editor          | $\overline{\mathbf{v}}$ | $\overline{\mathbf{v}}$ | $\blacktriangleright$   | $\overline{\mathbf{v}}$  |
| Guest editor<br>٠                          | <b>Section Editor</b>   | $\blacktriangleright$   | $\overline{\mathbf{v}}$ | $\blacktriangleright$   | $\overline{\mathcal{L}}$ |
| Copyeditor<br>٠                            | Assistant               | □                       | ∩                       | $\overline{\mathbf{v}}$ | $\Box$                   |
| Designer<br>٠                              | Assistant               | $\Box$                  | □                       | 0                       | $\overline{\mathbf{v}}$  |
| Funding<br>٠<br>coordinator                | Assistant               | $\blacktriangleright$   | ☑                       | п                       | □                        |
| Indexer<br>٠                               | Assistant               | □                       | ∩                       | ⊓                       | ☑                        |
| Layout Editor<br>٠                         | Assistant               | $\Box$                  | □                       | □                       | $\blacktriangleright$    |
| Marketing and<br>٠<br>sales<br>coordinator | Assistant               | □                       | п                       | $\blacktriangleright$   | Ω                        |
| Proofreader<br>٠                           | Assistant               | $\Box$                  | $\Box$                  | □                       | $\blacktriangleright$    |
| Author<br>٠                                | Author                  | $\blacktriangleright$   | ☑                       | $\blacktriangleright$   | $\overline{\mathbf{v}}$  |
| Translator<br>٠                            | Author                  | $\overline{\mathbf{z}}$ | $\overline{\mathbf{z}}$ | $\overline{\mathbf{v}}$ | $\overline{\mathbf{v}}$  |
| Reviewer<br>٠                              | Reviewer                | $\Box$                  | ☑                       | $\Box$                  | $\Box$                   |
| Reader<br>٠                                | Reader                  | $\Box$                  | $\Box$                  | $\Box$                  | $\qquad \qquad \Box$     |
| Subscription<br>٠<br>Manager               | Subscription<br>Manager | □                       | п                       | п                       | □                        |

**ภาพที่3.55** การตั้งค่าตำแหน่งในวารสาร

#### **การแก้ไขไม่ให้User เป็นตำแหน่ง Reviewer ได้เอง**

หมายเหตุ\* แก้ไขปัญหา User ที่สมัครสมาชิกเป็นผู้แต่ง (Author) ส่งบทความ แต่ไป คลิกเลือกเป็นตำแหน่งผู้ประเมิน (Reviewer) ด้วย ทำให้วารสารมีUser ที่เป็นผู้ประเมิน (Reviewer) เกินความจําเป็นของวารสาร

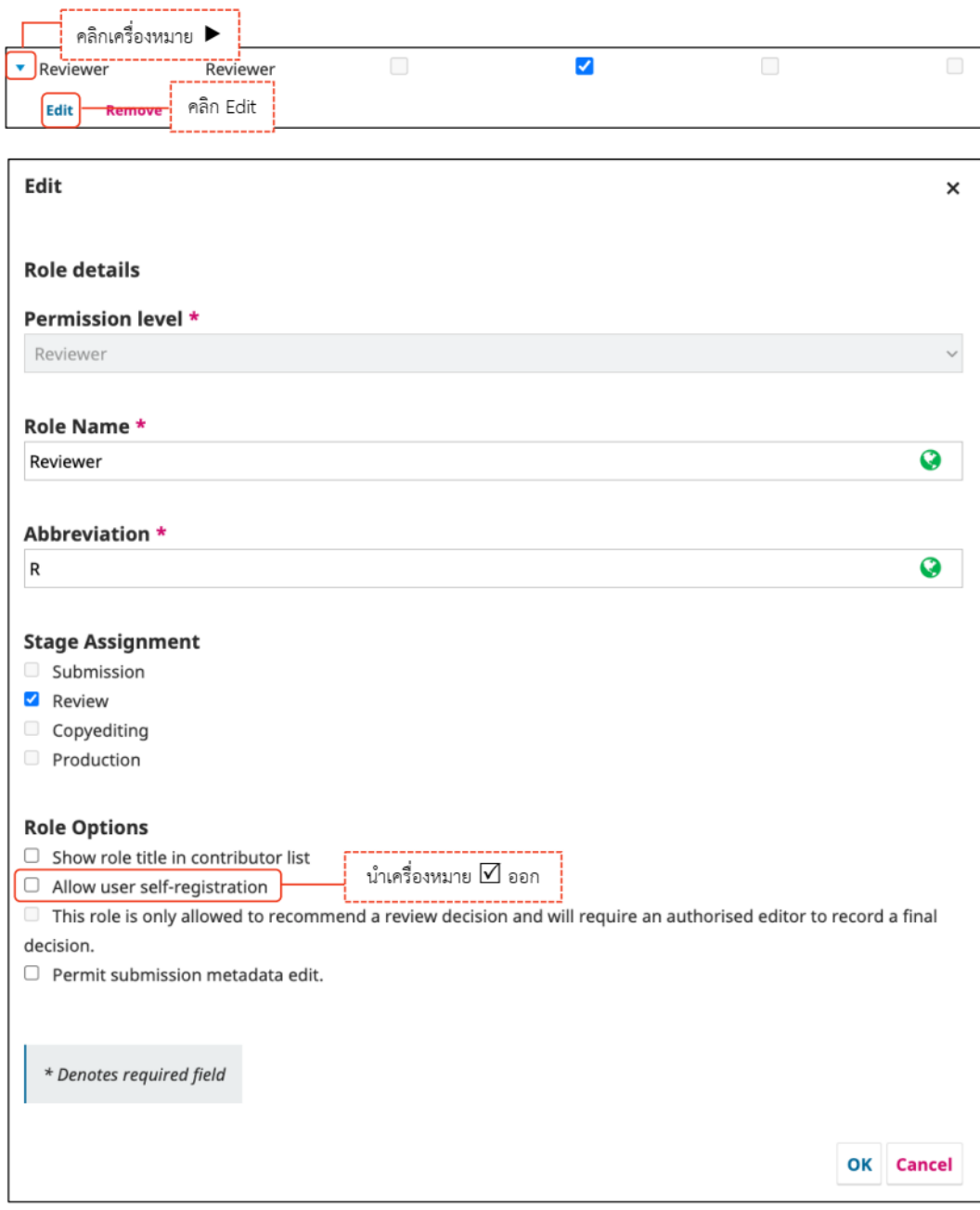

**ภาพที่3.56** การแก้ไขไม่ให้User เป็นตำแหน่ง Reviewer ได้เอง

**การเข้าถึงเว็บไซต์/Site Access Option**

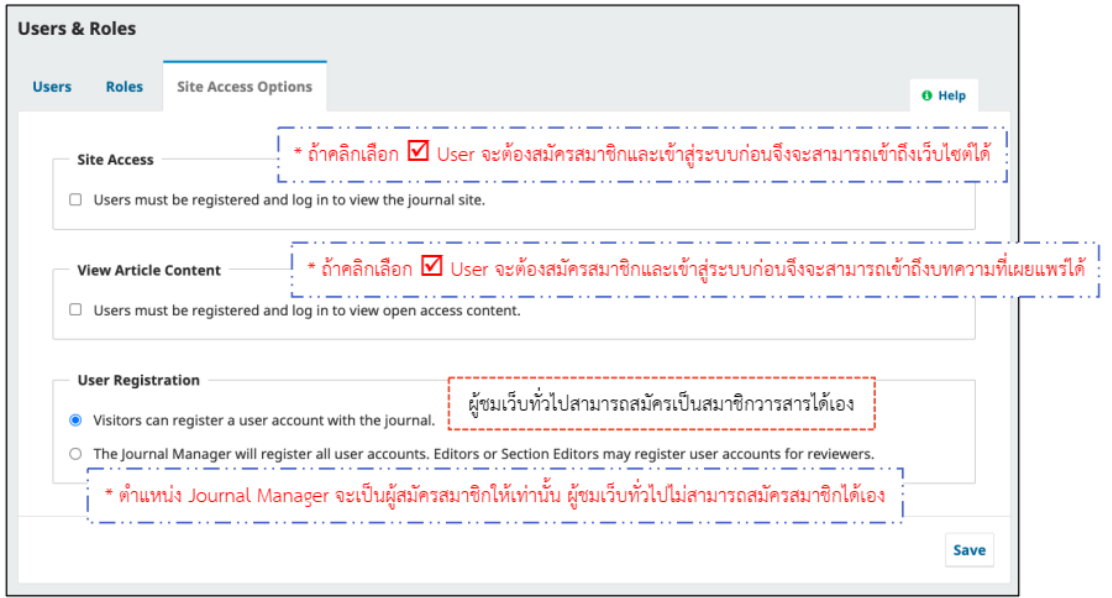

**ภาพที่3.57** การเข้าถึงเว็บไซต์

# **สิ่งที่ควรคำนึงในการปฏิบัติ**

การเข้าใช้งานระบบ Thaijo ต้องใช้ อีเมล และรหัสผ่านเข้าใช้งานหากมีการรหัสก็สามารถ รีเซ็ตรหัสผ่านใหม่ได้ผ่านระบบ Thaijo

**ขั้นตอนที่1 :** เข้าสู่เว็บไซต์ของวารสาร

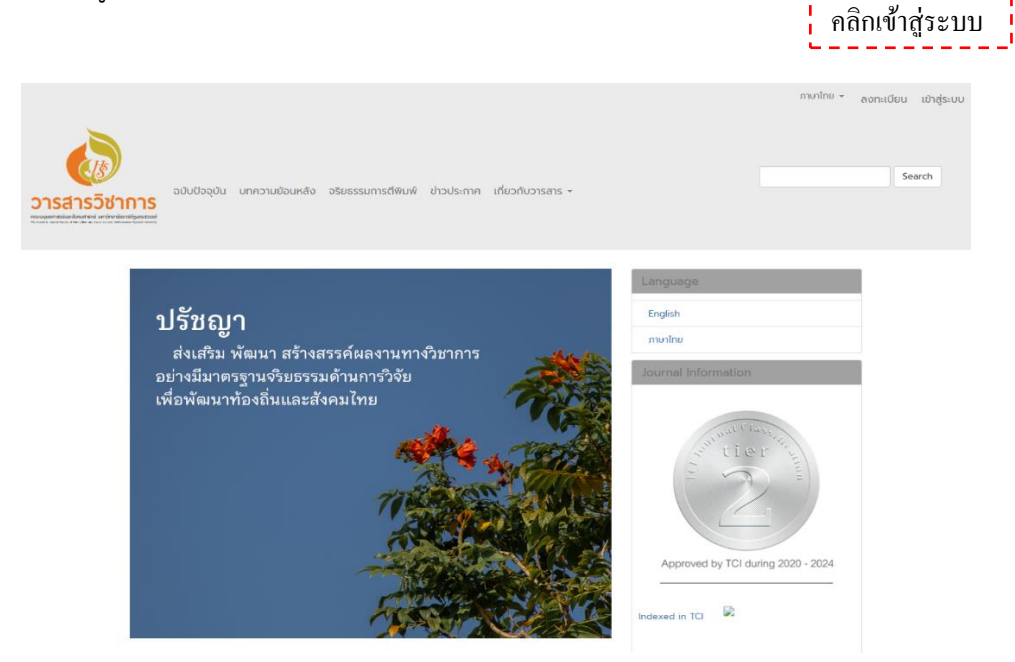

**ขั้นตอนที่2 :** เข้าสู่หน้าสมัครสมาชิกกลางของระบบ ThaiJO

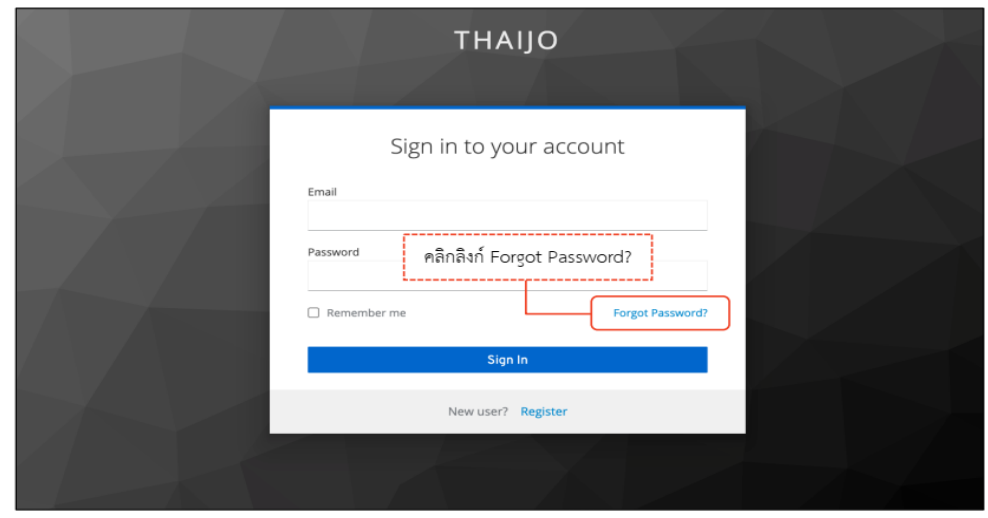

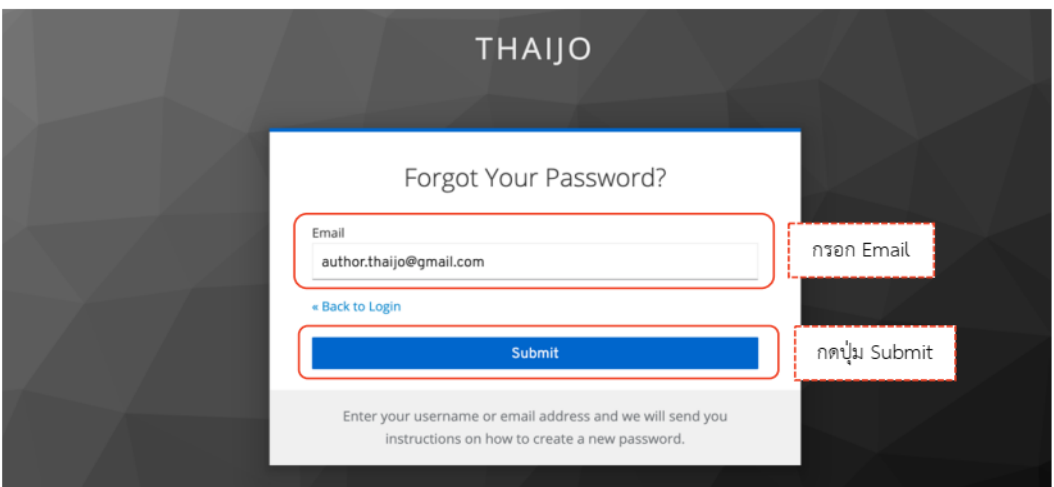

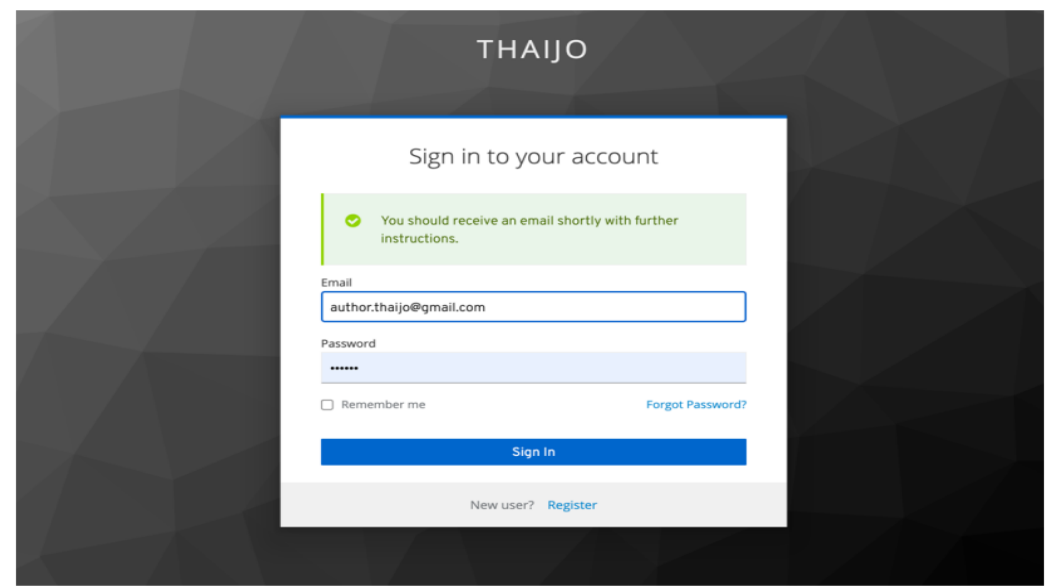

**ขั้นตอนที่3 :** เข้าสู่ Email

หมายเหตุ\* ถ้าไม่เจอ Email ในกล่องจดหมาย ให้ตรวจสอบที่ จดหมายขยะ (Spam Mails) หรือ ถังขยะ (Junk Mails)

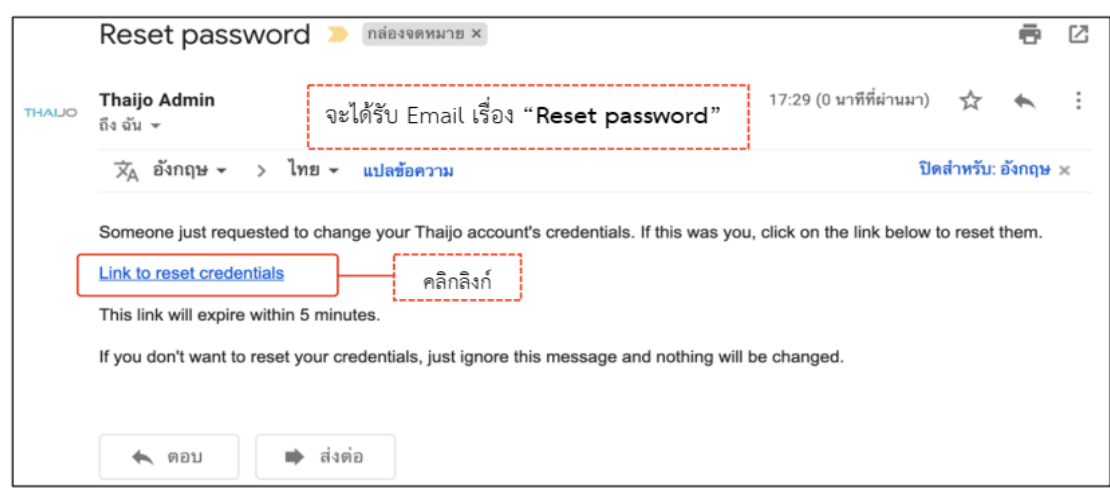

# **ขั้นตอนที่4 :** กรอกรหัสผ่านใหม่

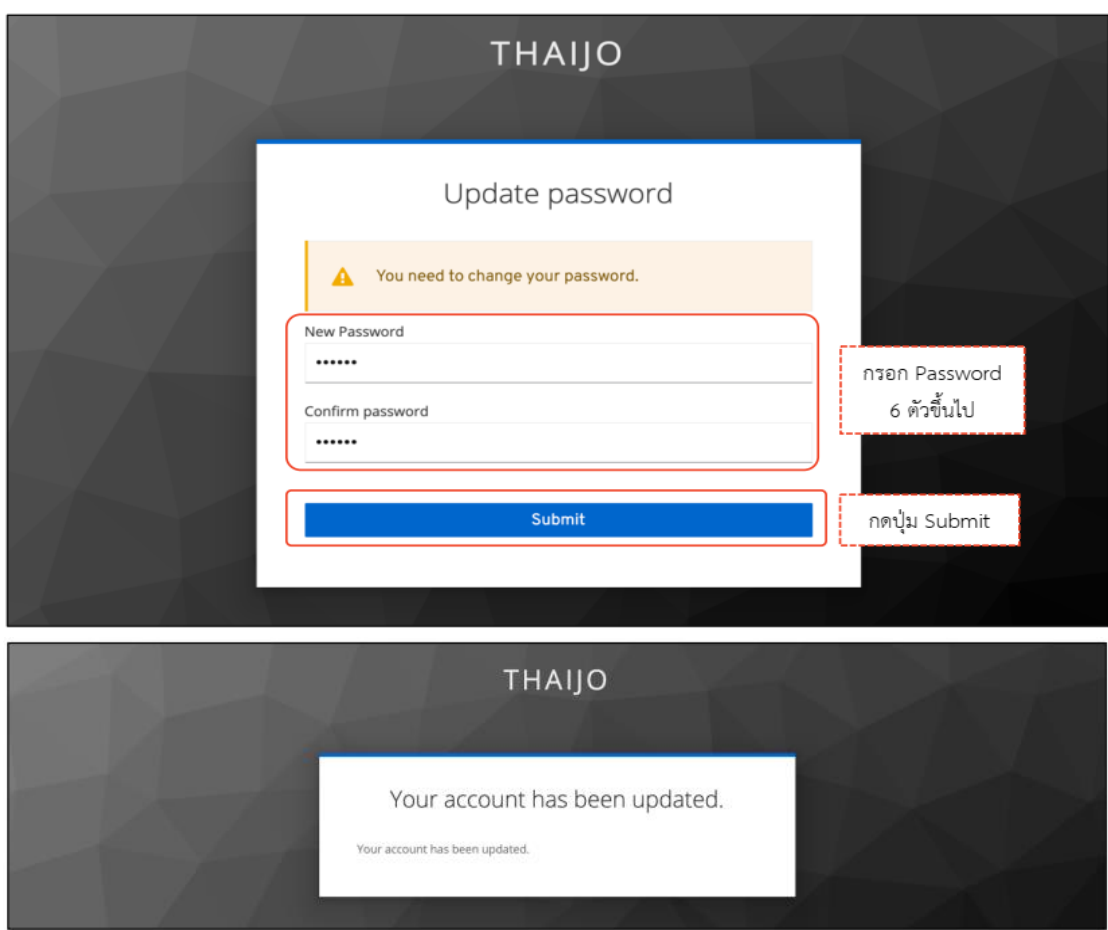

**ขั้นตอนที่5 :** เข้าสู่เว็บไซต์วารสารและ Login เข้าสู่ระบบ

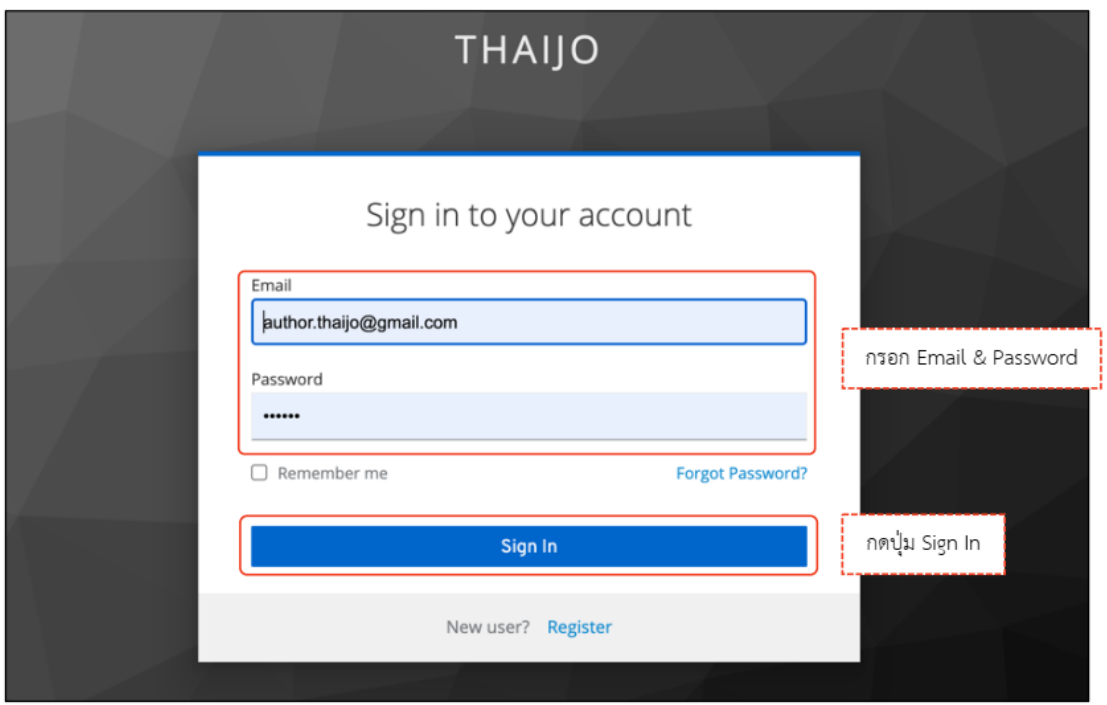

**ภาพที่3.58** การตั้งค่ารหัสผ่านใหม่เพื่อเข้าสู่ระบบ

## **กรณีศึกษา**

#### **Thaijo**

Thai Journals Online (ThaiJO) เป็นระบบการจัดการ และตีพิมพ์วารสารวิชาการ ในรูปแบบวารสารออนไลน์อิเล็กทรอนิกส์ (E-Journal) โดยใช้ platform ของระบบ Open Journal System (OJS) ที่พัฒนาโดย Public Knowledge Project (PKP) ซึ่งเป็นเครือข่ายนักวิจัย ด้านคอมพิวเตอร์และสารสนเทศศาสตร์นำโดย Simon Fraser University ร่วมกับมหาวิทยาลัย หลายแห่งในแคนาดาและอเมริกา PKP ก่อตั้งขึ้นเพื่อร่วมกันพัฒนาซอฟแวร์สำหรับการเผยแพร่ งานวิชาการโดยมีนโยบายของการใช้งานโปรแกรมแบบเปิดเผยซอร์สโค๊ด เปิดให้ผู้สนใจสามารถ ดาวโหลดไปใช้และไม่มีค่าใช้จ่ายใด ๆ แต่สงวนลิขสิทธิ์ซอฟแวร์อยู่ภายใต้เงื่อนไขสัญญาอนุญาต แบบสาธารณะ หรือ (GNU General Public License, GNU GPL, GPL) ซึ่งเป็นลักษณะเดียวกับ ซอฟต์แวร์โอเพนซอร์ซทั่วไป

สำนักงานกองทุนสนับสนุนการวิจัย(สกว.) มหาวิทยาลัยเทคโนโลยีพระจอมเกล้าธนบุรี (มจธ.) มหาวิทยาลัยธรรมศาสตร์(มธ.) ศูนย์เทคโนโลยีอิเล็กทรอนิกส์และคอมพิวเตอร์แห่งชาติ (NECTEC) และศูนย์ดัชนีการอ้างอิงวารสารไทย (TCI) จึงได้ร่วมกันนำโปรแกรม OJS มาติดตั้ง และพัฒนาระบบเพื่อให้บริการกับวารสารวิชาการในประเทศไทย ซึ่งในปีพ.ศ. 2560 ศูนย์ดัชนี การอ้างอิงวารสารไทย (TCI) และศูนย์เทคโนโลยีอิเล็กทรอนิกส์และคอมพิวเตอร์แห่งชาติ(NECTEC) ได้อัพเดทเป็น OJS version 3 และได้เรียกชื่อระบบใหม่ว่า "Thai Journals Online 2 (ThaiJO2)"

รูปแบบของการใช้งาน ThaiJO เป็นระบบ web-based application ที่ผู้ใช้สามารถ ทำงานได้เพียงเชื่อมต่ออินเตอร์เน็ต โดยไม่ต้องติดตั้งโปรแกรมใด ๆ ลงในคอมพิวเตอร์และการใช้งาน ใช้ผ่านโปรแกรม web browser ของผู้ใช้เช่น Internet Explore Firefox หรือ Google Chrome เป็นหลัก

#### **ระบบ ThaiJO ได้รับการดูแลโดยหน่วยงาน**

ระบบ ThaiJO ดำเนินงานโดยศูนย์ดัชนีการอ้างอิงวารสารไทย (TCI) และศูนย์เทคโนโลยี อิเล็กทรอนิกส์และคอมพิวเตอร์แห่งชาติ(NECTEC) โดยวางเครื่อง Server ฐานข้อมูล ไว้ที่ INET Data Center อาคารบางกอกไทยทาวเวอร์ถ.รางน้ำ ที่มีความปลอดภัยสูง ทั้งระบบป้องกันเครือข่าย (Firewall), Hardware Software และ Policy Security ในด้านความปลอดภัยของศูนย์ข้อมูลไอที ที่มีการรักษาความปลอดภัยอย่างได้มาตรฐาน รวมถึงการเชื่อมต่อกับเครือข่ายอินเทอร์เน็ตแบนด์วิธ ความเร็วสูง พร้อมด้วยเครือข่ายเสถียรภาพสูงในรูปแบบ Full Redundancy รองรับทุกสถานการณ์ จากเหตุภัยพิบัติที่ไม่คาดคิดมีความปลอดภัยของข้อมูล อีกทั้งยังมีเครื่อง Server สำรองข้อมูล (Backup) โดยวางไว้ที่ NECTEC ด้วย

#### **ช่องทางติดต่อเกี่ยวกับระบบ ThaiJO**

หากมีคำถามเกี่ยวกับ ThaiJO สามารถสอบถามข้อมูลได้ที่ Fanpage ThaiJO2.0 : <https://www.facebook.com/ThaiJo2.0>

# **บทที่ 4 เทคนิคการปฏิบัติงาน**

## **แผนกลยุทธ์ในการปฏิบัติงาน**

การตั้งค่าระบบ ThaiJO จำเป็นจะต้องมีความรู้เกี่ยวกับงานวิชาการ งานวิจัยและ เทคโนโลยีจึงเป็นสิ่งจำเป็นที่จะต้องหาความรู้อัพเดตข่าวสารอยู่เสมอ ต้องติดต่อประสานงาน กับคณะกรรมการบริหารวารสารและผู้เขียน การมีเทคโนโลยีเข้าช่วยให้การทำงาน การประสานงาน ทำให้สามารถปฏิบัติงานได้มีประสิทธิภาพมากขึ้น

## **ขั้นตอนการปฏิบัติงาน (Flow chart)**

ขั้นตอนและกระบวนการปฏิบัติงานทั้งในภาพรวมของการตั้งค่าระบบ ThaiJO ผู้จัดได้ทำ คู่มือการปฏิบัติงานในลักษณะของ Flow Chart ด้วย ทั้งแสดงขั้นตอนและกระบวนการปฏิบัติงาน ดังกล่าวตามลำดับ โดยได้อธิบายขั้นตอน ประกอบการปฏิบัติงานตามขั้นตอนและกระบวนการดัง ตารางที่ 4.1 Flow Chart ขั้นตอนการปฏิบัติงานการตั้งค่าระบบ ThaiJO

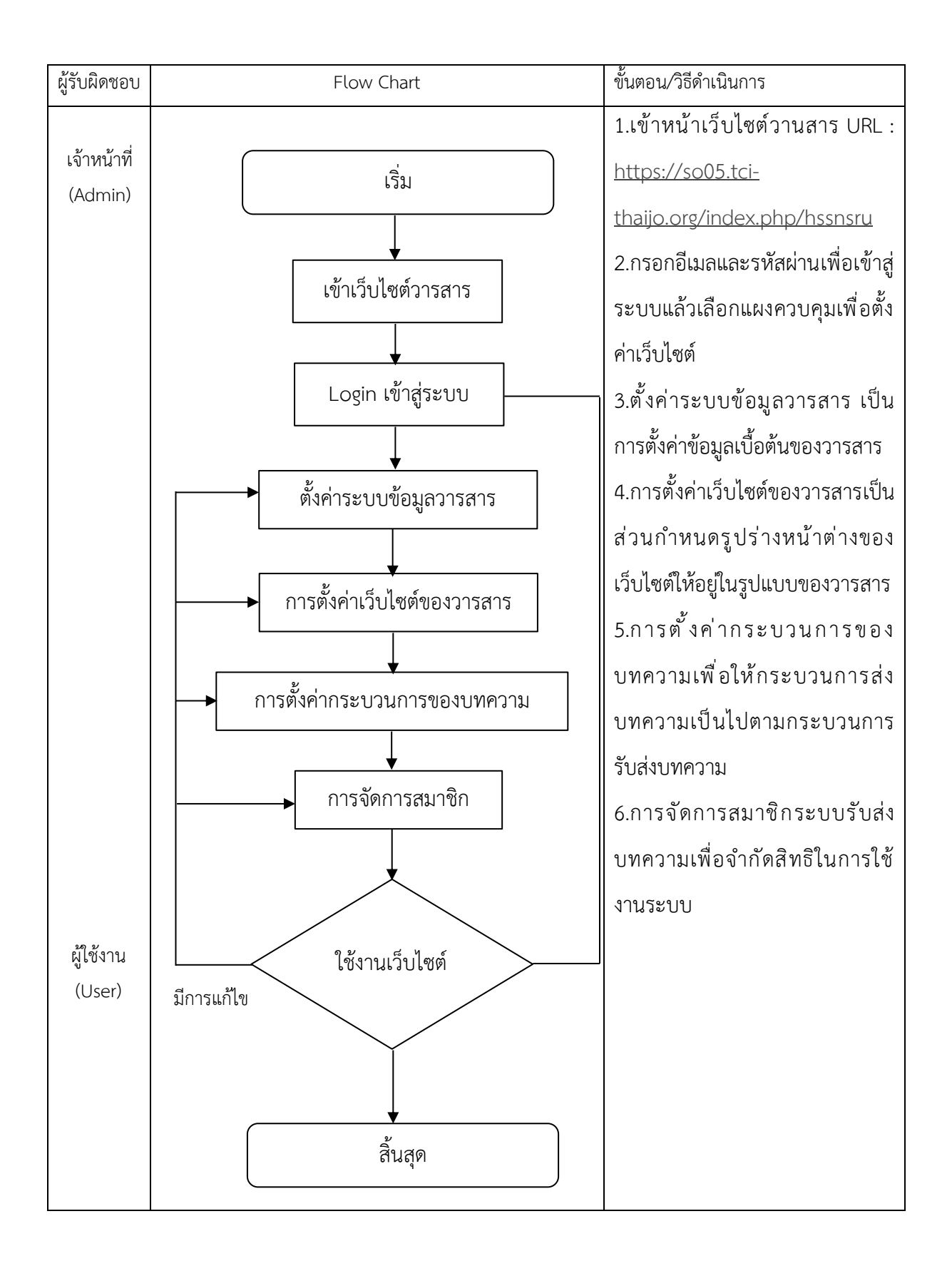

## **ตารางที่ 4.1** Flow Chart ขั้นตอนการปฏิบัติงานการตั้งค่าระบบ ThaiJO

### **วิธีการติดตามและประเมินผลการปฏิบัติงาน**

การติดตามและประเมินผลการปฏิบัติงาน มีดังนี้

1. มีกลุ่ม Facebook เพื่อเป็นช่องทางในการประสานงานกับคณะกรรมการบริหาร วารสารวิชาการคณะมนุษยศาสตร์และสังคมศาสตร์

2. มีการประชุมคณะกรรมการบริหารวารสารวิชาการคณะมนุษยศาสตร์และ สังคมศาสตร์ทุกเดือน เพื่อรับฟังปัญหาและกำกับติดตามการปฏิบัติงาน

3. มีระบบ work spaces เพื่อกำกับตามการปฏิบัติงานเฉพาะ เพื่อประสานงาน กับบรรณาธิการประจำเรื่องของวารสารวิชาการคณะมนุษยศาสตร์และสังคมศาสตร์

4. ปฏิบัติงานด้วยความถูกต้องชัดเจน งานให้บริการไม่ว่าจะเป็นการให้ข้อมูล ข่าวสาร หรือการดำเนินงานเรื่องต่าง ๆ ต้องเป็นข้อมูลที่ถูกต้องและชัดเจนเสมอ

### **จรรยาบรรณในการปฏิบัติงาน**

จรรยาบรรณในการปฏิบัติงานการตั้งค่าระบบ ThaiJO ควรมีดังนี้

- 1. มีความซื่อสัตย์สุจริต ต่อการปฏิบัติงานในหน้าที่
- 2. มีความประพฤติดีและปฏิบัติชอบ
- 3. อุทิศเวลาให้แก่การงานที่ทำ
- 4. มีความคิดริเริ่มสร้างสรรค์
- 5. มีมนุษยสัมพันธ์ดี
- 6. มีความกระตือรือร้น มุ่งมั่นที่จะปฏิบัติงานให้เกิดผลดี
- 7. มุ่งเสริมสร้างคุณค่าให้แก่ตนเองโดยการพัฒนาตนเอง พัฒนาทักษะใน

การปฏิบัติงาน

# **บทที่5**

# **ปัญหา อุปสรรค แนวทางแก้ไข และการพัฒนา**

จากประสบการณ์การตั้งค่าระบบ ThaiJO พบว่าปัญหาที่เกิดขึ้นมาจากหลายสาเหตุ ซึ่งสามารถจำแนกปัญหา/อุปสรรค และแนวทางแก้ไขได้ ดังตารางที่ 5.1

**ตารางที่5.1** ปัญหา/อุปสรรค และแนวทางแก้ไข

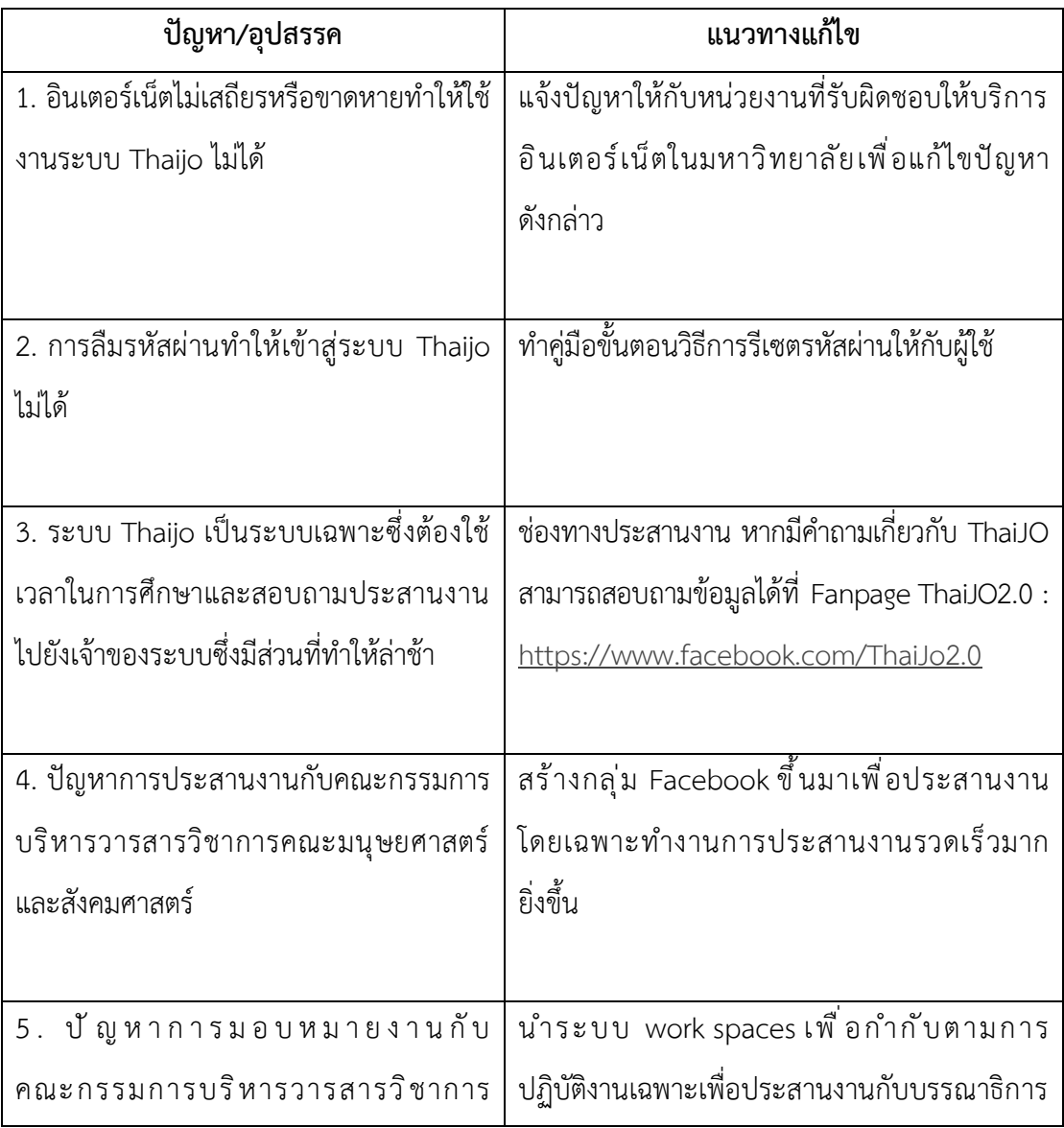

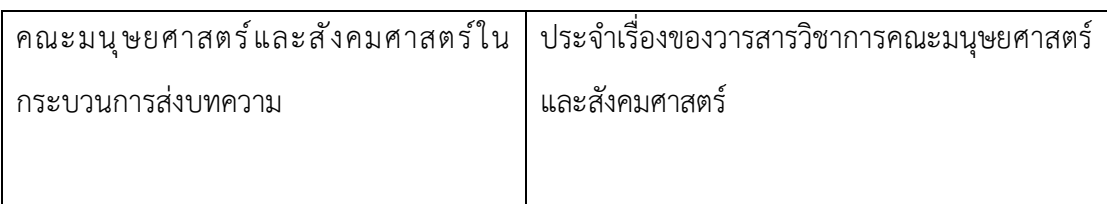

### **ข้อเสนอแนะ**

1. ให้กำหนดเชิงนโยบาย คณะกรรมการบริหารวารสารวิชาการคณะมนุษยศาสตร์และ สังคมศาสตร์ทำงานหรือสำรองข้อมูลผ่าน Cloud Storage ที่หน่วยงานมีให้บริการเช่น Google Drive หรือ Microsoft One Drive เพื่อลดความเสี่ยงที่ข้อมูลจะสูญหายเมื่อเครื่องคอมพิวเตอร์เกิด ความเสียหาย

2. ให้คณะกรรมการบริหารวารสารวิชาการคณะมนุษยศาสตร์และสังคมศาสตร์ ทำงานผ่านระบบการมอบหมายงาน work spaces มากขึ้น เพื่อความสะดวกในการประสานงาน และปฏิบัติงาน

3. ในการศึกษาคู่มือปฏิบัติงานเพื่อให้เป็นแนวทางการปฏิบัติงานในการตั้งค่าเว็บไซต์ วารสารและเป็นแนวทางในการจัดทำคู่มือในด้านต่างๆเกี่ยวกับวารต่อไป

#### **บรรณานุกรม**

คู่มือการใช้งานระบบ ThaijO OJS เวอร์ชั่น 3.3.0-8.

สืบค้นเมื่อวันที่ 10 เมษายน 2565, จาก https://www.tci-thaijo.org/ ฐานข้อมูล TCI.

สืบค้นเมื่อวันที่ 13 กรกฎาคม 2560, จาก <https://tci-thailand.org/> Thaijo

สืบค้นเมื่อวันที่ 13 กรกฎาคม 2560, จาก <https://tci-thailand.org/> ประวัติการก่อตั้งคณะมนุษยศาสตร์และสังคมศาสตร์ มหาวิทยาลัยราชภัฏนครสวรรค์ สถาบันราชภัฏนครสวรรค์, 2536 : 25

ูฐานข้อมูลเบื้องต้นของวารสารวิชาการมนุษยศาสตร์และสังคมศาสตร์ มหาวิทยาลัยราชภัฏ นครสวรรค์

สืบค้นเมื่อวันที่ 13 กรกฎาคม 2560, จาก [https://so05.tci-](https://so05.tci-thaijo.org/index.php/hssnsru/about)

[thaijo.org/index.php/hssnsru/about](https://so05.tci-thaijo.org/index.php/hssnsru/about)

นโยบายและยุทธศาสตร์การอุดมศึกษา วิทยาศาสตร์วิจัยและนวัตกรรม พ.ศ. 2563 – 2570 สืบค้นเมื่อวันที่ 13 กรกฎาคม 2560,

จาก https://www.mhesi.go.th/index.php/stg-policy/930-2563-2570.html

#### **ภาคผนวก**

## **การส่งบทความเพื่อตีพิมพ์ในวารสารระบบ Thaijo**

**ขั้นตอนที่1 :** เข้าสู่เว็บไซต์วารสารและ Login เข้าสู่ระบบ

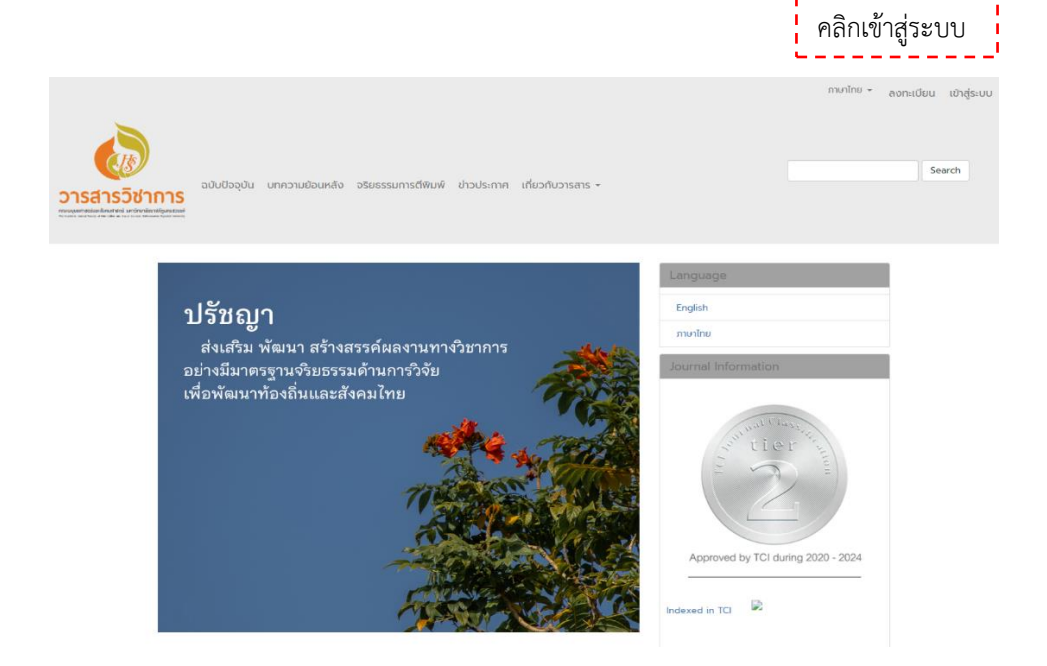

**ขั้นตอนที่2 :** เข้าสู่หน้าเข้าสู่ระบบของระบบ ThaiJO

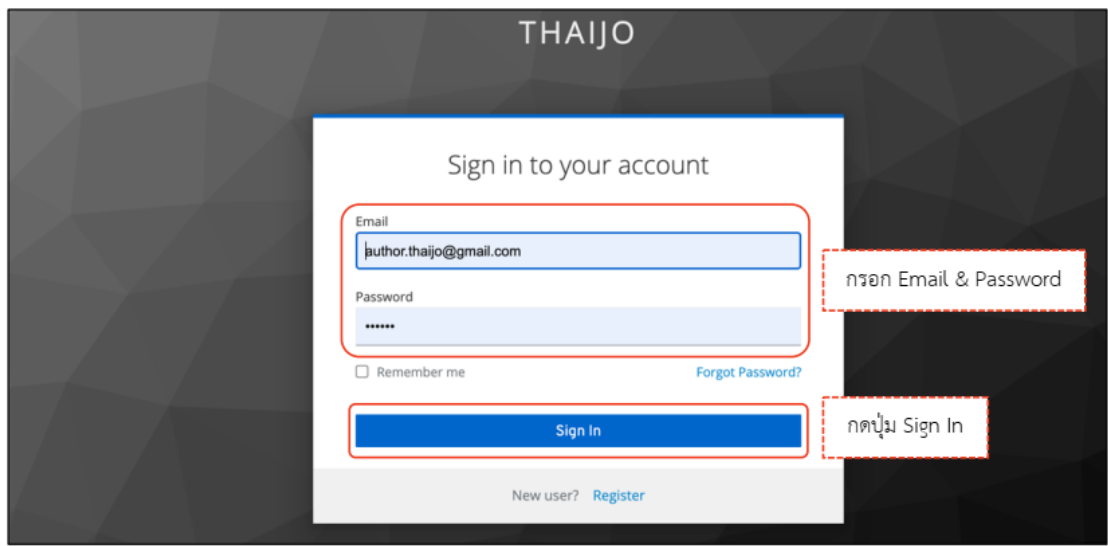

**ขั้นตอนที่3 :** เข้าสู่หน้าแดชบอร์ด | Dashboard

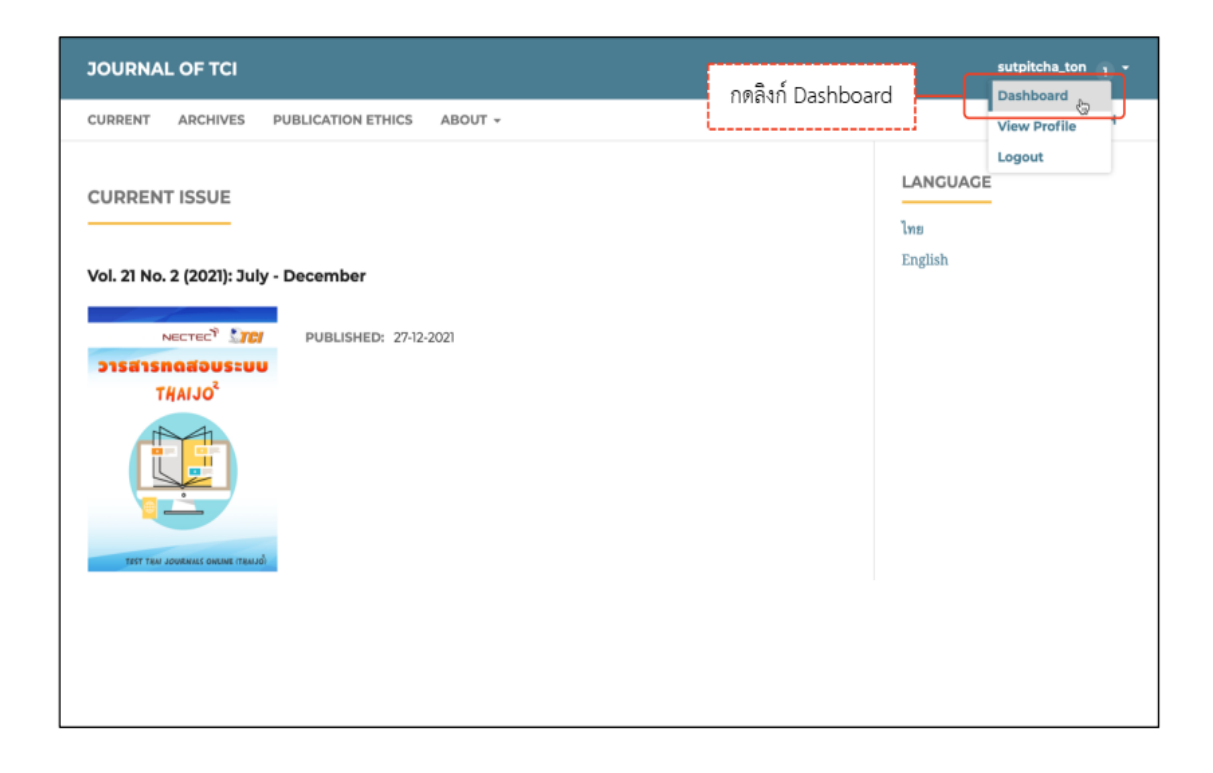

# **ขั้นตอนที่4 :** เข้าสู่กระบวนการ Submission

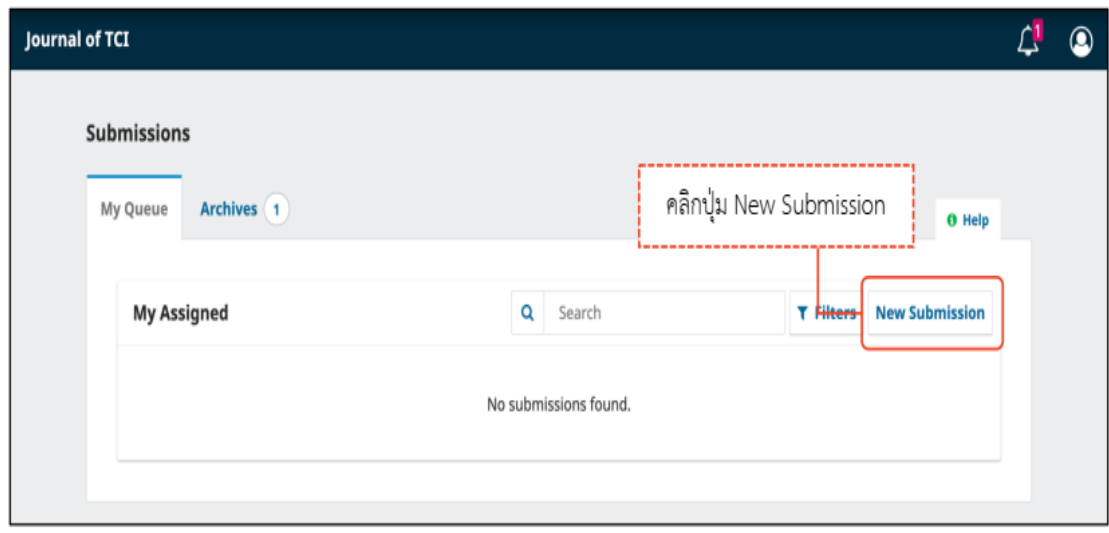

#### **Step 1 : Start**

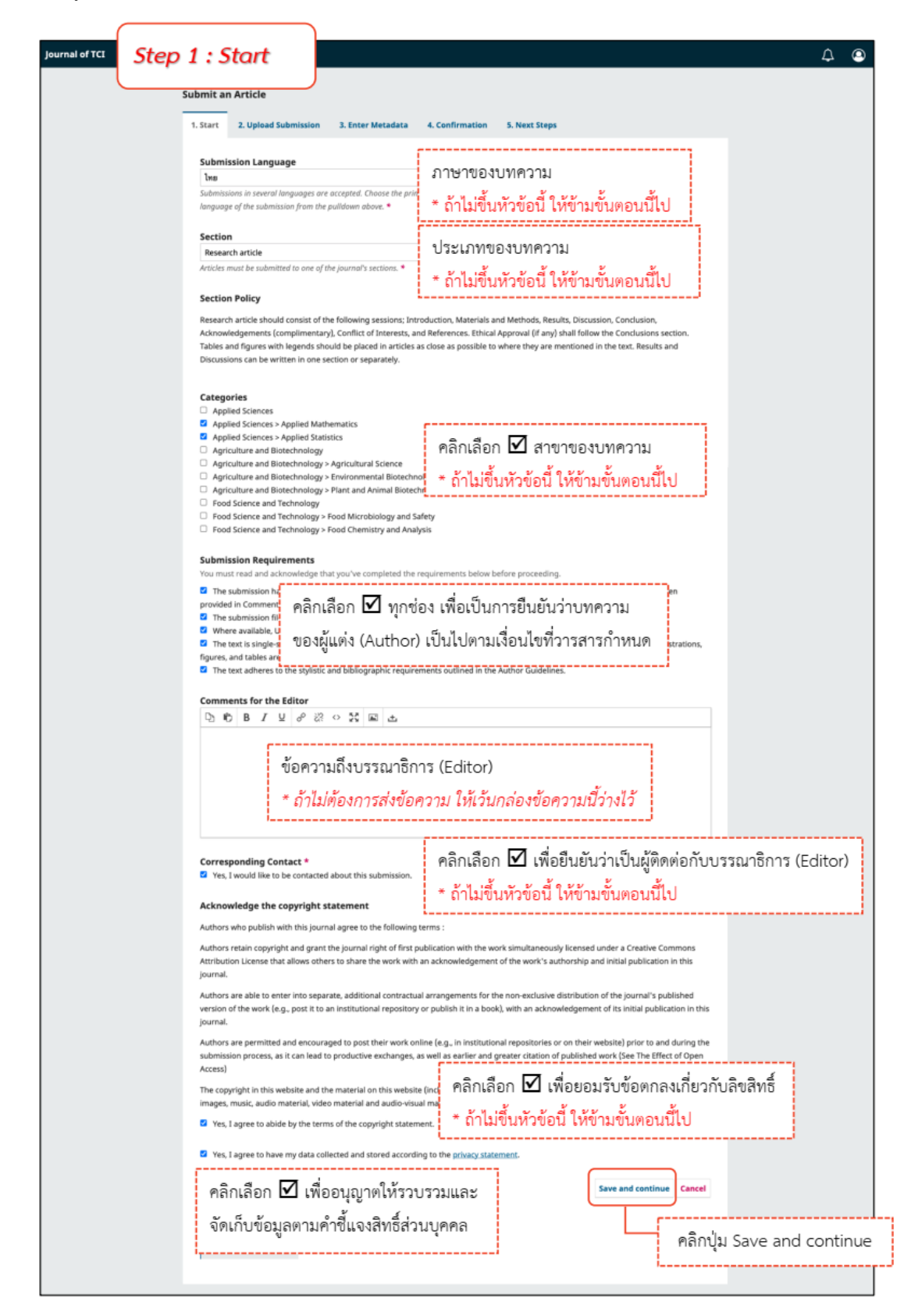

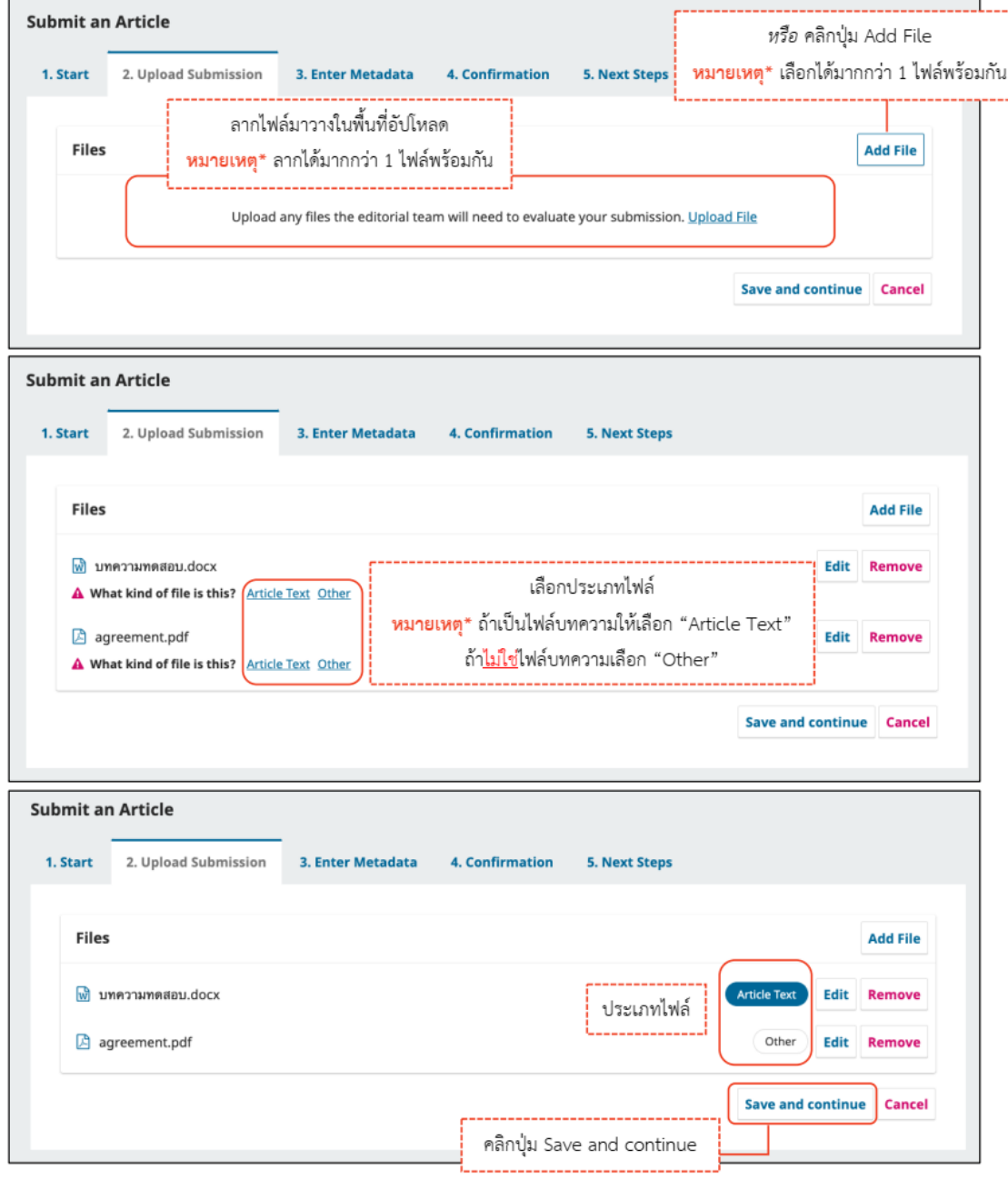

์ <mark>หมายเหตุ\*</mark> อัปโหลดได้มากกว่า 1 ไฟล์ แต่ละไฟล์ขนาดจะต้องไม่เกิน 50 MB

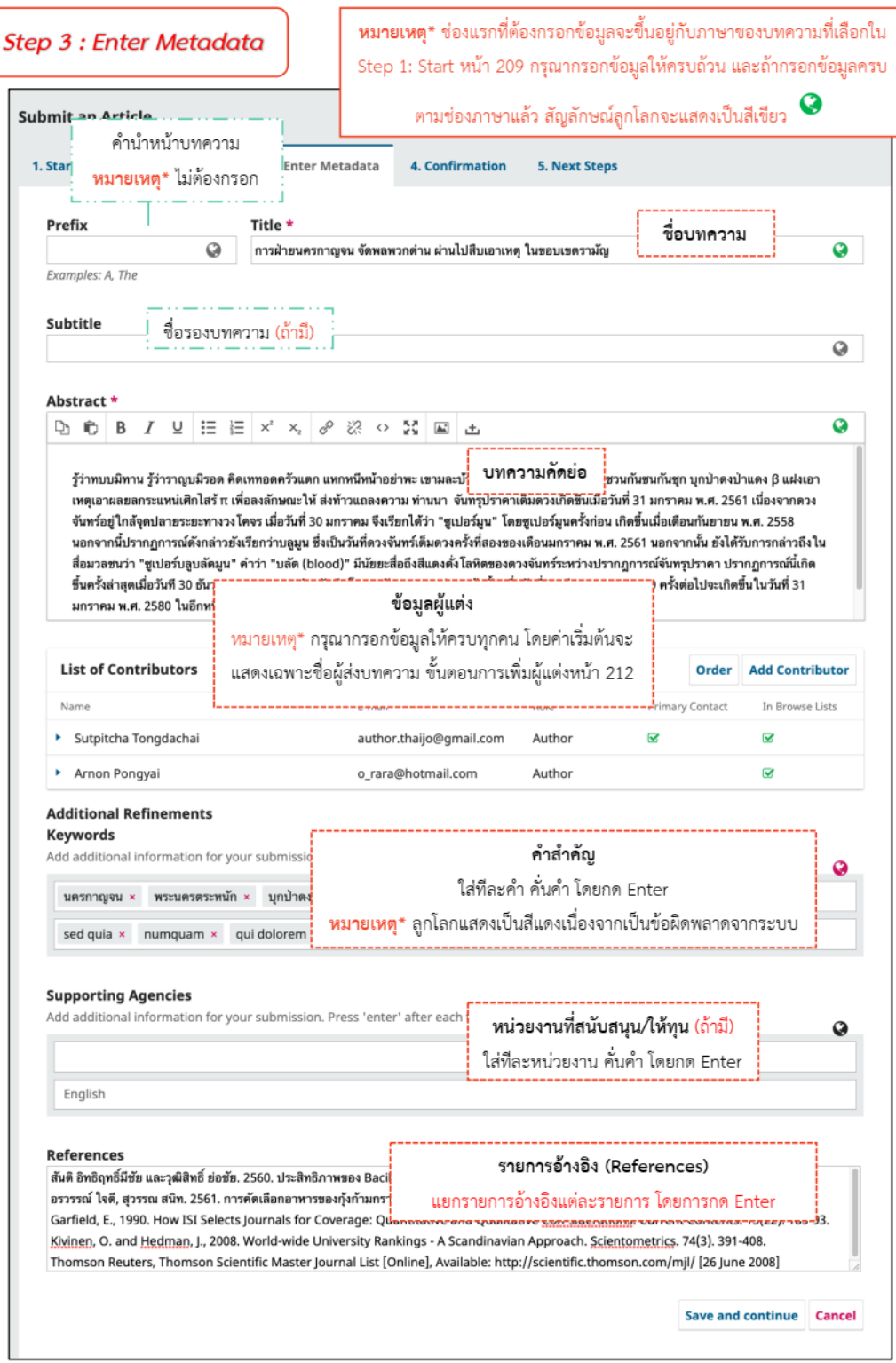

การเพิ่มผู้แต่งร่วม/Add Contributor

 ค่าเริ่มต้น ผู้ติดต่อบทความ คือ User ที่ส่งบทความ ถ้าต้องการแก้ไขข้อมูล ให้คลิกสัญลักษณ์ >> Edit

ถ้ามีผู้แต่งมากกว่า 1 คน ให้คลิกปุ่ม Add Contributor

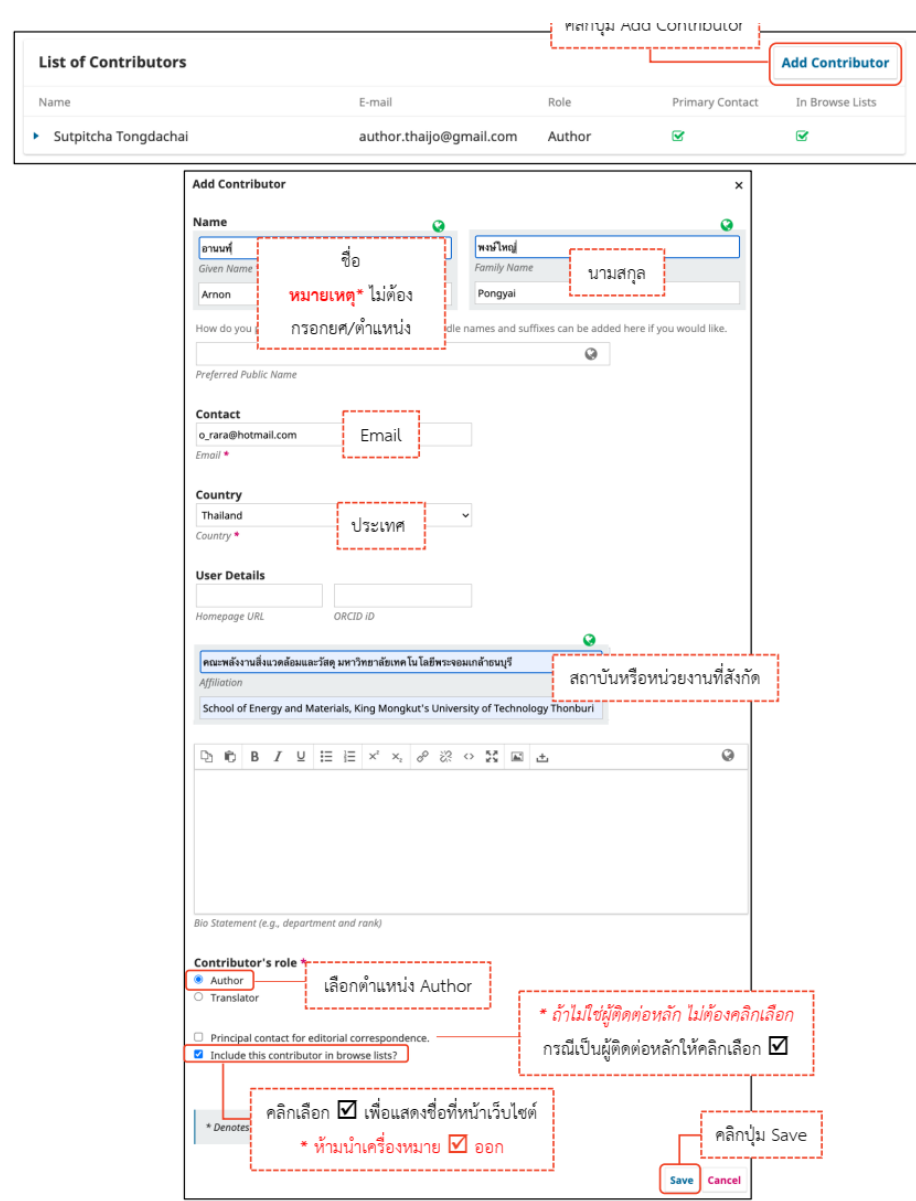

#### **Step 4 : Confirmation**

หมายเหตุ\* ถ้าคลิกปุ่ม OK แล้ว จะไม่สามารถย้อนกลับไปแก้ไขข้อมูลได้ หากต้องการแก้ไขข้อมูลให้ ติดต่อกับวารสาร ผ่านกระทู้สนทนา (Discussion)

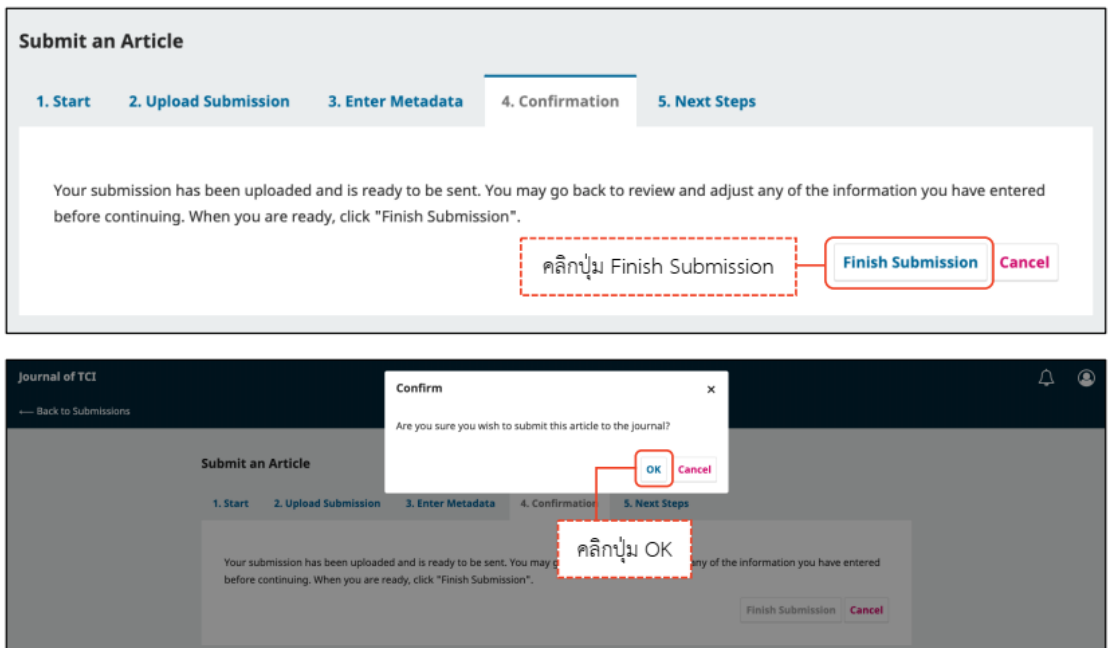

## **Step 5 : Next Steps**

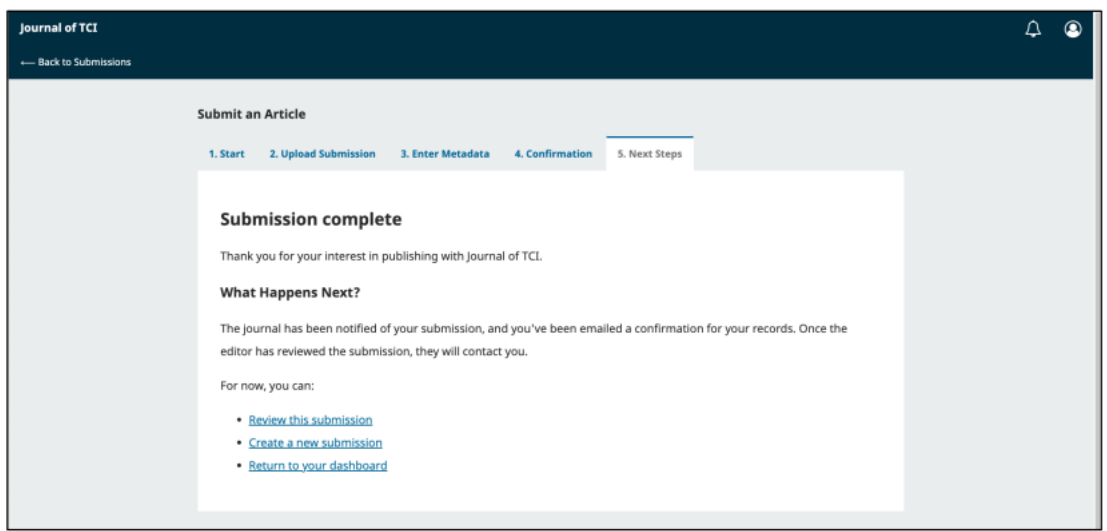

เสร็จสิ้นกระบวนการส่งบทความ (Submission)

# **ประวัติผู้เขียน**

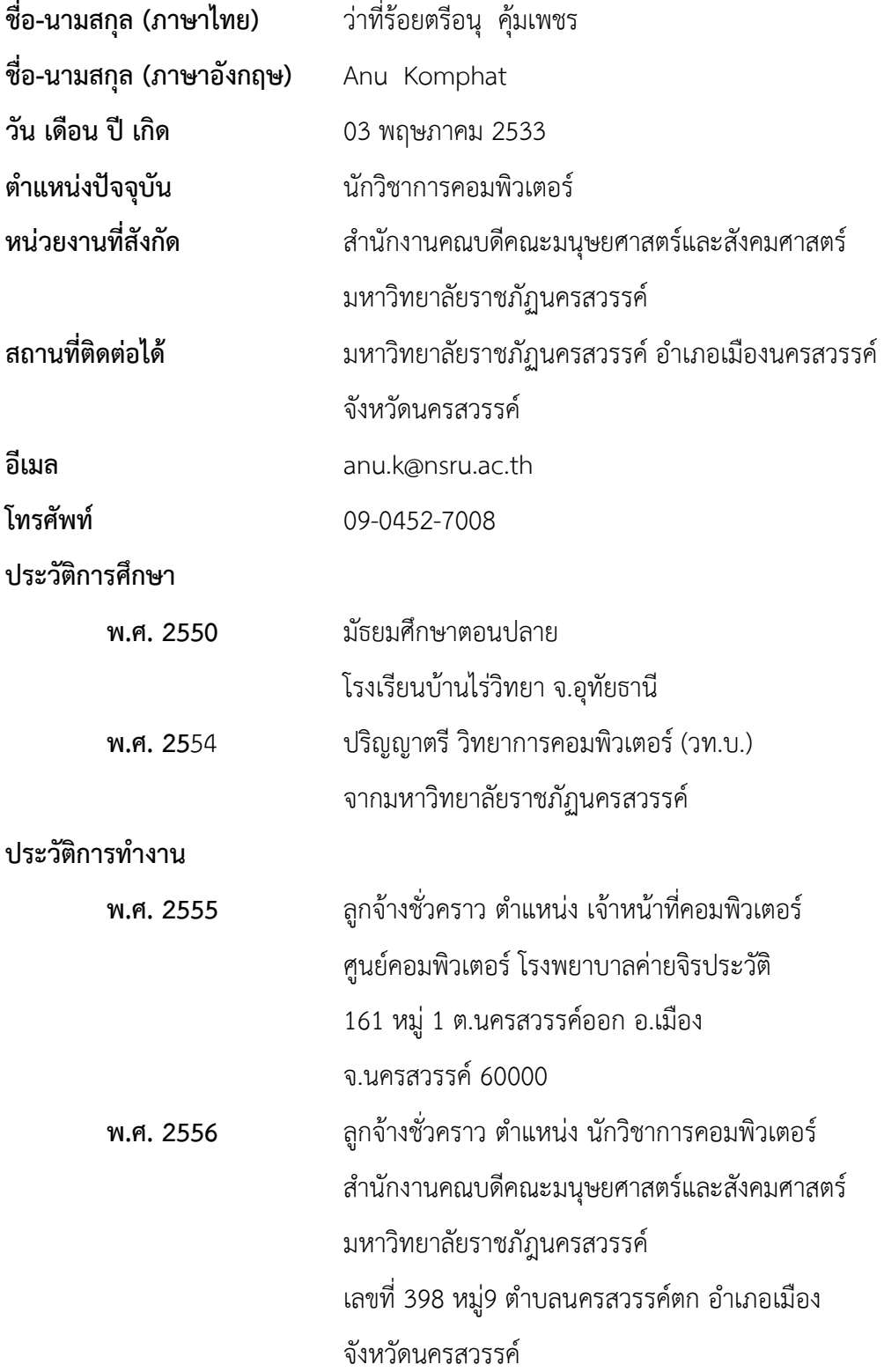
**พ.ศ. 2557-ปัจจุบัน** พนักงานมหาวิทยาลัย ตำแหน่ง นักวิชาการคอมพิวเตอร์ สำนักงานคณบดีคณะมนุษยศาสตร์และสังคมศาสตร์ มหาวิทยาลัยราชภัฎนครสวรรค์ เลขที่ 398 หมู่9 ตำบลนครสวรรค์ตก อำเภอเมือง จังหวัดนครสวรรค์

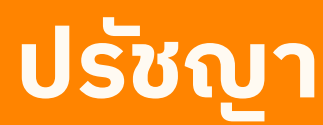

จัดการศึกษาเพื่อพัฒนาคน สู่การพัฒนาชาติ ด้วยศาสตร์และศิลป์ ธำรงภูมิปัญญาแห่งแผ่นดินพัฒนาท้องถิ่นอย่างยั่งยืน

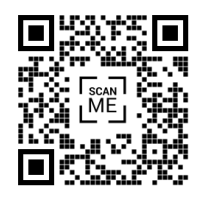

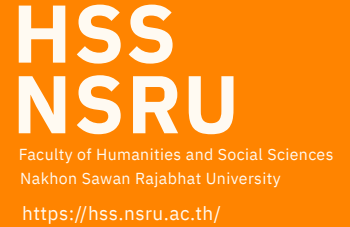